**IBM® DB2® Warehouse Manager**

# 설치 안내서

*7*

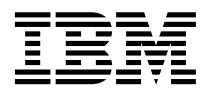

**IBM® DB2® Warehouse Manager**

# 설치 안내서

*7*

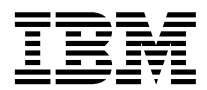

이 책의 정보와 지원하는 제품을 사용하기 전에 반드시 [143](#page-152-0) 페이지의 『주의사항』을 읽으십시오.

이 책에는 IBM의 특허 정보가 나와 있습니다. 이 정보는 사용권 계약하에서 제공되며, 저작권법으로 보호받습니다. 이 책에 있는 정보 는 어떠한 제품도 보증하지 않으며, 이 책에 제공된 어떤 내용도 이와 같이 해석되어서는 안됩니다.

책에 대한 주문은 한국 IBM 영업대표나 고객만족센터로 문의하십시오.

고객이 IBM으로 정보를 보낸 경우, 고객은 IBM이 고객에게 어떠한 권한을 부여하지 않고 적절하다고 생각하는 방식으로 정보를 사용 또는 배분할 수 있는 IBM의 비독점적 권리를 승인하는 것입니다.

**© Copyright International Business Machines Corporation 1994, 2001. All rights reserved.**

# 목차

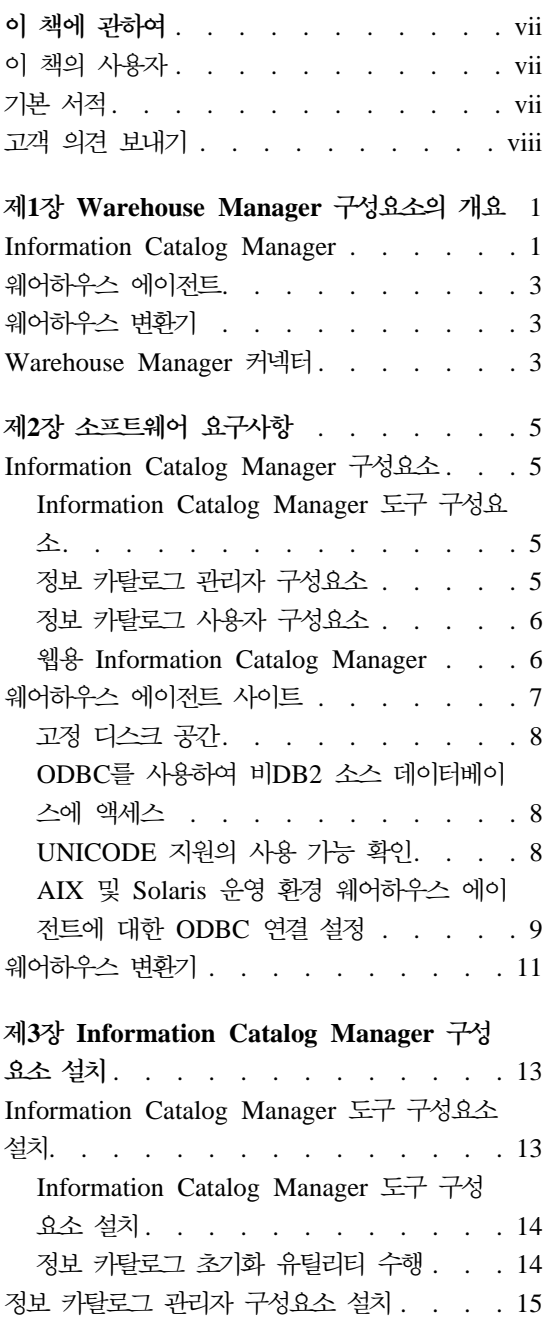

|||||||

 $\overline{\phantom{a}}$  $\overline{\phantom{a}}$ 

|

||||

 $\overline{\phantom{a}}$  $\overline{\phantom{a}}$  $\overline{\phantom{a}}$ 

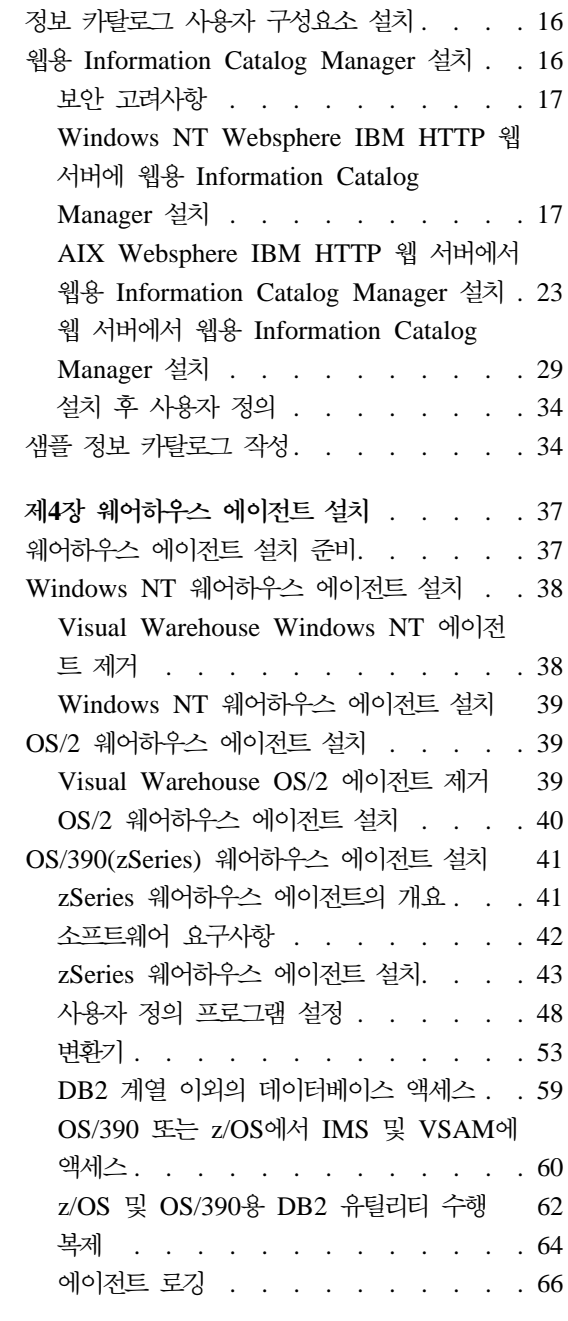

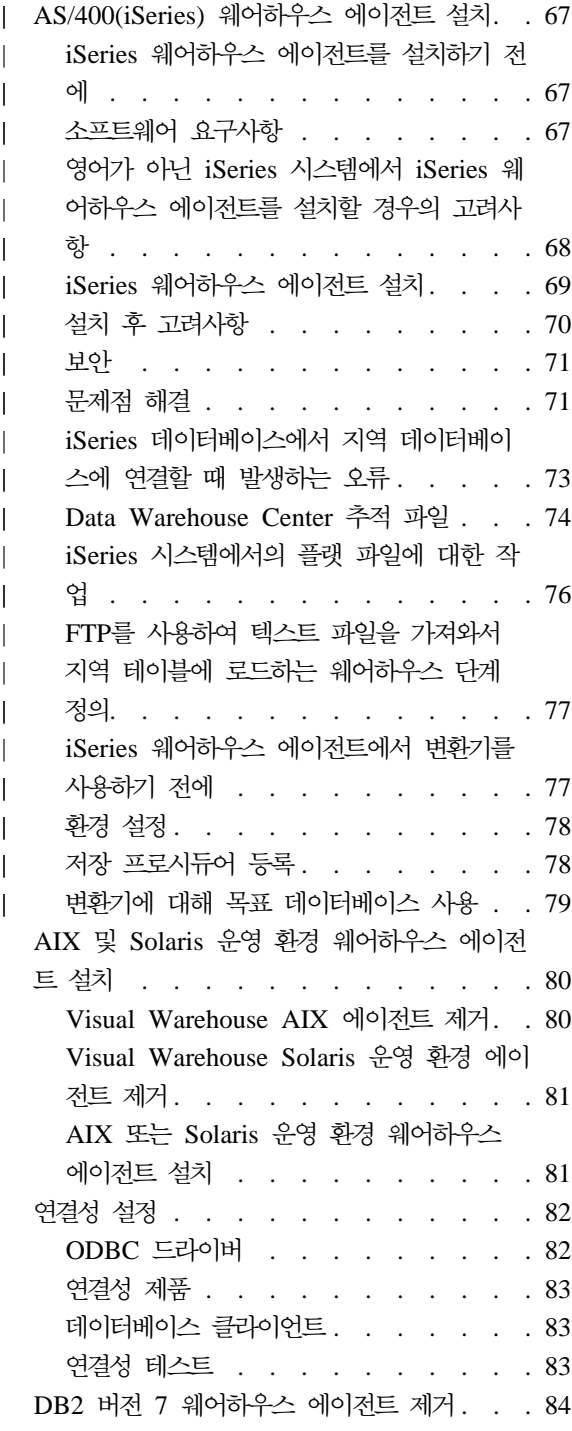

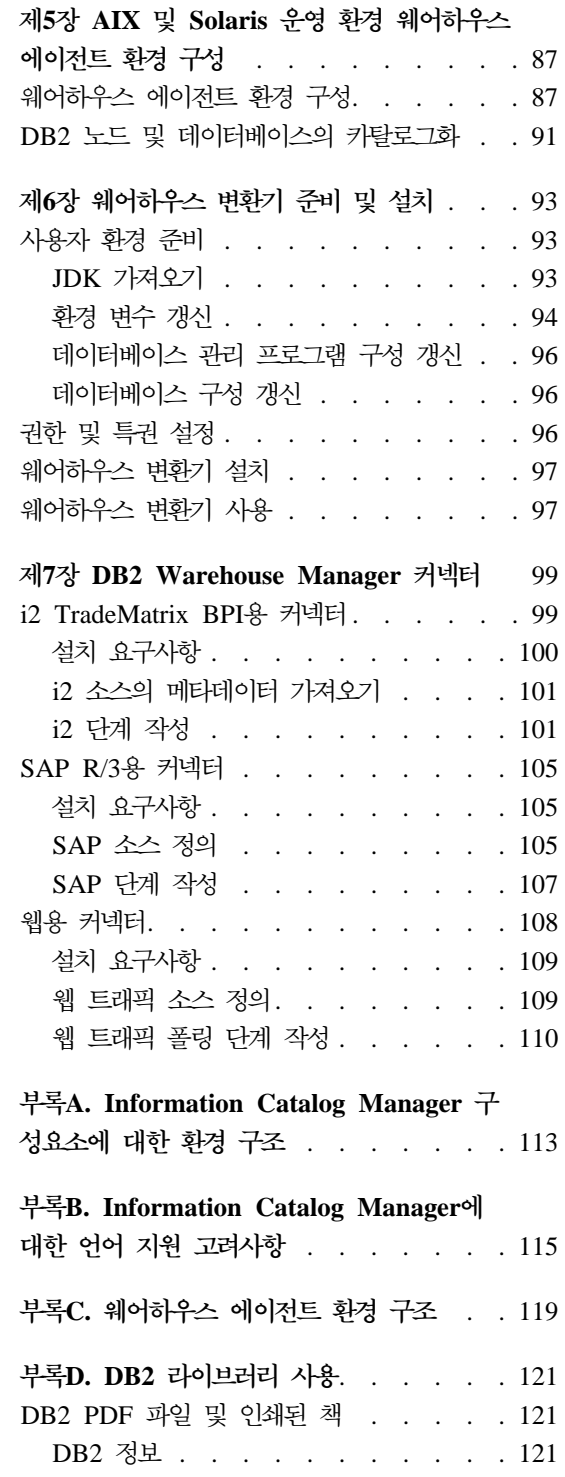

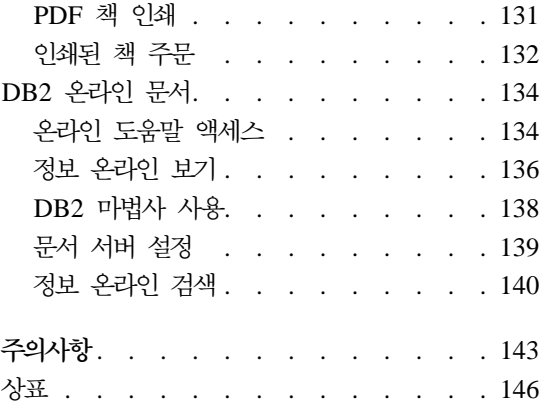

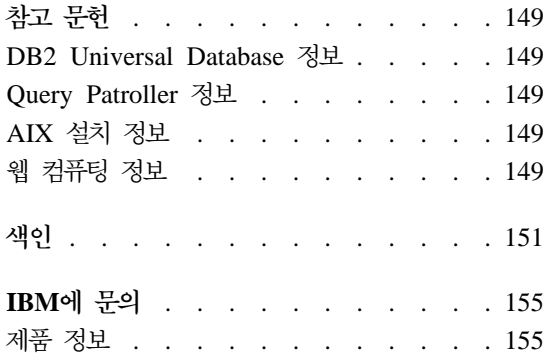

# <span id="page-8-0"></span>**이 책에 관하여**

이 책에서는 다음 Warehouse Manager 구성요소인 Information Catalog Manager, 웨어하우스 에이전트 및 웨어하우스 변환기를 설치하는데 필요한 정보를 설명합니 다. 제품 정보의 중요한 갱신에 대해 DB2 Universal Database에 포함된 Readme 파일을 참조하십시오.

# **이 책의 사용자**

사용자가 Information Catalog Manager 관리자이거나 워크스테이션의 Warehouse Manager 구성요소 설치 담당자인 경우 이 책을 읽어야 합니다. 데이터베이스 개 념, 클라이언트/서버 아키텍처, TCP/IP 연결성 및 네트워킹 개념에 대해 잘 알아 야 합니다.

# 기본 서적

다음 책에는 Warehouse Manager 구성요소 설치 중에 또는 설치 전에 필요한 정 보가 있습니다.

- Data Warehouse Center 관리 안내서
- v *Information Catalog Manager Administration Guide*
- Information Catalog Manager 사용자 안내서
- v *Information Catalog Manager Programming Guide and Reference*
- 메시지 참조서

이 문서들의 인쇄 또는 주문에 대해서는 121 페이지의 『부록[D. DB2](#page-130-0) 라이브러리 사용』을 참조하십시오.

### <span id="page-9-0"></span>고객 의견 보내기

고객의 피드백은 IBM이 보다 좋은 품질의 정보를 제공하는 데 도움이 됩니다. 이 책이나 다른 Information Catalog Manager 서적에 대한 의견을 보내주십시오. 웹 을 통해 의견을 보내 주십시오. 웹 사이트 http://www.ibm.com/software/data/vw/ 를 방문하십시오.

웹 사이트에 의견을 입력하고 보내는 데 사용할 수 있는 피드백 페이지가 있습니 다.

# <span id="page-10-0"></span> $\boldsymbol{\lambda}$  Warehouse Manager 구성요소의 개요

Warehouse Manager 패키지에는 DB2 Universal Database의 일부인 Data Warehouse Center가 제공하는 웨어하우징 기능을 강화하는 구성요소가 있습니다. Warehouse Manager 구성요소를 설치하기 전에 각 구성요소가 제공하는 기능 및 각 구성요소에 대한 하드웨어와 소프트웨어 전제조건을 잘 알고 있어야 합니다.

Warehouse Manager 패키지에는 다음 구성요소가 있습니다.

- Information Catalog Manager
- 웨어하우스 에이전트
- 웨어하우스 변환기
- Warehouse Manager 커넥터
- Ouery Patroller

Query Patroller에 대한 설치 및 사용 정보는 DB2 Query Patroller 설치 안내 , *DB2 Query Patroller User's Guide DB2 Query Patroller Administration* Guide에서 제공됩니다. Warehouse Manager 패키지에 있는 Query Patroller 설 치 CD를 사용하여 Query Patroller를 설치하십시오.

## **Information Catalog Manager**

Data Warehouse Center는 메타데이터 구동 시스템입니다. 메타데이터 또는 사용 자 데이터에 대한 정보는 관리자 및 비지니스 사용자에게 데이터 웨어하우스에 저 장된 정보에 대한 설명을 제공합니다. 비지니스 용어로 비지니스 메타데이터를 설 명하는 정보 카탈로그를 작성하고, 이 메타데이터를 주제 영역으로 조직하며, 사용 자의 워크그룹이나 엔터프라이즈 요구에 맞게 정의할 수 있습니다. 그리고 나서, Information Catalog Manager를 사용하여 데이터 관계의 그래픽 표시와 웨어하 우스 단계에 대한 오브젝트 정의를 제공할 수 있습니다.

#### **Warehouse Manager -**

Information Catalog Manager는 사용자가 엔터프라이즈 데이터를 찾을 수 있도 록 하고, 엔터프라이즈 데이터의 이해 및 액세스를 돕는 강력한 비즈니스 지향 솔 루션을 제공합니다. 비지니스 사용자가 총계, 실행기록, 데이터 추출, 데이터 소스 및 데이터 설명을 볼 수 있도록 합니다.

Information Catalog Manager는 Information Catalog Manager 도구, 정보 카 탈로그 관리자, 정보 카탈로그 사용자, 웹용 Information Catalog Manager 등의 구성요소로 구성됩니다.

Information Catalog Manager 도구 구성요소에는 정보 카탈로그 관리자 구성요 소 및 정보 카탈로그 초기화 유틸리티가 포함됩니다. 사용자의 정보 카탈로그를 작 성하려면 정보 카탈로그 초기화 유틸리티를 수행해야 합니다.

정보 카탈로그 관리자 구성요소를 사용하여 메타데이터 교환이 가능하고, 정보 카 탈로그가 웨어하우스 제어 데이터베이스와 일치하도록 할 수 있습니다. 정보 카탈 로그 관리자 구성요소에는 Oracle 및 Microsoft® Excel과 같은 일반적인 데이터 및 정보 소스로부터 설명 데이터를 추출하는 유틸리티가 포함되어 있습니다. 정보 카탈로그 관리자 구성요소에는 데이터와 함께 샘플 정보 카탈로그도 있습니다. 추 출 유틸리티 및 샘플 정보 카탈로그에 대해서는 Information Catalog Manager A*dministration Guide*에서 자세한 내용을 보십시오.

정보 카탈로그 관리자 구성요소를 설치한 후에는 정보 카탈로그 관리자 구성요소 와 정보 카탈로그 사용자 구성요소 모두에 대한 기능에 액세스할 수 있습니다. 정 보 카탈로그 사용자 구성요소는 비지니스 사용자가 브라우즈 및 검색 인터페이스 를 통한 웨어하우스 데이터의 이해를 돕습니다. 이 인터페이스를 사용하여 비지니 스 사용자는 데이터 또는 비지니스 오브젝트 표시에 필요한 프로그램 또는 명령 파일을 시작할 수 있습니다.

웹용 Information Catalog Manager를 사용하여 정보 카탈로그에 액세스할 수 있 고, 형식, 화폐, 소유자, 위치와 같은 사용 가능한 데이터에 대한 설명을 볼 수 있 습니다. 웹 브라우저에서 사용 가능한 헬퍼 응용프로그램을 수행하여 데이터를 볼 수 있습니다.

# <span id="page-12-0"></span>웨어하우스 에이전트

웨어하우스 에이전트는 데이터 소스와 목표 웨어하우스 사이의 데이터 흐름을 관 리합니다. 웨어하우스 에이전트는 Solaris 운영 환경 및 Windows NT®, Windows 2000, AIX®, OS/2®, OS/390®, AS/400® 운영 체제에서 사용 가능합니다. 웨어 하우스 에이전트는 ODBC(Open Database Connectivity) 드라이버 또는 DB2 CLI 를 사용하여 다른 데이터베이스와 통신합니다. 여러 웨어하우스 에이전트가 소스 와 목표 웨어하우스 사이의 데이터 전송을 처리할 수 있습니다.

# 웨어하우스 변환기

웨어하우스 변환기는 웨어하우스 단계에서의 데이터 변환에 사용할 수 있는 저장 프로시듀어 및 사용자 정의 함수입니다. Data Warehouse Center에서 단계를 사 용하여 웨어하우스를 작성 및 유지보수합니다. 단계는 데이터가 의미있는 비지니 스 정보로 변환되는 방식을 제어합니다. 단계에서 웨어하우스 변환기를 사용하여 데이터의 제거, 역변환 및 피벗을 수행하고, 기본 키 및 기간 테이블을 생성하며, 다양한 통계를 계산할 수 있습니다.

# Warehouse Manager 커넥터

DB2 Warehouse Manager는 전자 상거래 저장소에서 데이터와 메타데이터를 추 출할 수 있도록 도와주는 다음과 같은 커넥터를 제공합니다.

- i2 TradeMatrix BPI용 DB2 Warehouse Manager 커넥터
- SAP R/3용 DB2 Warehouse Manager 커넥터
- 웹용 DB2 Warehouse Manager 커넥터

i2 TradeMatrix BPI용 커넥터를 사용할 경우, i2 비지니스 모델, 분산 데이터마 트 및 OLAP 큐브 갱신을 스케줄할 수 있습니다. SAP R/3용 커넥터를 사용할 경우, 추출된 데이터를 데이터 웨어하우스에 추가하거나 DB2 Data Warehouse Center를 사용하여 전송하거나 또는 DB2 도구 또는 기타 제조업체의 도구를 사 용하여 분석할 수 있습니다. 웹용 커넥터를 사용할 경우, 『클릭 스트림』 데이터를 IBM WebSphere Site Analyzer에서 데이터 웨어하우스로 가져올 수 있습니다.

**Warehouse Manager -**

99 페이지의 『제7장 [DB2 Warehouse Manager](#page-108-0) 커넥터』에서 자세한 내용을 참 조하십시오.

# <span id="page-14-0"></span>제2장 소프트웨어 요구사항

이 장에서는 Warehouse Manager 구성요소에 대한 소프트웨어 요구사항에 대해 설명합니다.

Warehouse Manager 구성요소에는 구성요소에 따라 버전 7 DB2 클라이언트 또 는 DB2 서버가 필요합니다. 달리 지정되지 않는 한, DB2 <mark>클라이언트가 아</mark>직 설 치되지 않은 경우 Warehouse Manager 구성요소를 설치할 때 버전 7 DB2 클라 이언트가 설치됩니다. DB2 클라이언트 및 DB2 서버에 대한 하드웨어 및 소프트 웨어 요구사항에 대해서는 사용자 운영 체제용 빠른 시작을 참조하십시오.

Data Warehouse Center 구성요소와 Warehouse Manager 구성요소 사이의 통 신을 설정하려면 연결성 소프트웨어를 설치해야 합니다. DB2 클라이언트와 DB2 서버 사이에 사용할 수 있는 통신 프로토콜에 대해서는 빠른 시작 서적을 참조하 십시오.

## Information Catalog Manager 구성요소

이 절에서는 Information Catalog Manager 도구, 정보 카탈로그 관리자, 정보 카 탈로그 사용자, 웹용 Information Catalog Manager와 같은 구성요소에 대한 소 프트웨어 요구사항에 대해 설명합니다.

### Information Catalog Manager 도구 구성요소

Information Catalog Manager 도구 구성요소를 설치하려면 50MB의 고정 디스 크 공간이 필요합니다.

### 정보 카탈로그 관리자 구성요소

정보 카탈로그 관리자 구성요소를 설치하려면 47MB의 고정 디스크 공간이 필요 합니다.

정보 카탈로그 관리자 구성요소에는 Windows 32비트 운영 체제(Windows NT, Windows 95, Windows 98 또는 Windows 2000) 중 하나가 필요합니다.

#### <span id="page-15-0"></span>소프트웨어 요구사항

이러한 정보 카탈로그가 웨어하우스 제어 데이터베이스와 같은 데이터베이스에 포 함되지 않은 경우, 정보 카탈로그는 OS/2, AIX 또는 Windows NT용 DB2 Universal Database 버전 5.2(Fixpack 또는 CSD 포함)에서 호스트될 수 있습니 다.

정보 카탈로그는 다음 DB2 계열 데이터베이스의 버전 6.1 이상에서도 호스트될 수 있습니다.

- Windows NT & DB2 Universal Database
- AIX<sup>8</sup> DB2 Universal Database
- OS/2 & DB2 Universal Database
- OS/390 & DB2 Universal Database
- AS/400 $\frac{1}{2}$  DB2 Universal Database
- Solaris 운영 환경용 DB2 Universal Database

사용자의 정보 카탈로그가 OS/390 또는 AS/400 데이터베이스에서 원격 위치해 있 는 경우 DB2 Connect를 설치해야 합니다.

사용자 LAN으로도 연결해야 합니다.

### 정보 카탈로그 사용자 구성요소

정보 카탈로그 사용자 구성요소를 설치하려면 26MB의 고정 디스크 공간이 필요 합니다.

정보 카탈로그 사용자 구성요소에는 Windows 32비트 운영 체제(Windows NT, Windows 95, Windows 98 또는 Windows 2000) 중 하나가 필요합니다.

### **-- Information Catalog Manager**

웹용 Information Catalog Manager를 설치하려면 500KB의 고정 디스크 공간이 필요합니다.

웹용 Information Catalog Manager를 설치할 웹 서버에서는 다음과 같은 제품이 필수적입니다.

• 웹 서버 소프트웨어

- <span id="page-16-0"></span>• Net.Data® 버전 2 이상(및 영문 외 버전에 대한 최신 Fixpack)
- Perl 5 해석기

http://www.perl.com/reference/query.cgi?binaries에서 여러 운영 체제에 대한 Perl 실행 파일을 다운로드할 수 있습니다.

사용자의 웹 서버에서 정보 카탈로그가 상주하는 워크스테이션으로의 연결을 설정 하기 위해 해당 소프트웨어도 설치해야 합니다.

웹 서버는 데이터베이스 서버와 같은 워크스테이션이거나 다른 워크스테이션이 될 수 있습니다.

웹용 Information Catalog Manager에 액세스하기 위해 클라이언트 워크스테이션 에는 Netscape Navigator 3.0 또는 Microsoft Internet Explorer 3.0과 같은 HTML 3.2에 대해 사용 가능한 웹 브라우저가 있어야 합니다.

# 웨어하우스 에이전트 사이트

Warehouse Manager는 에이전트 사이트로서 다음과 같은 운영 체제를 지원합니 다.

- 서비스 팩 5 이상이 있는 Windows NT 서버 버전 4.0 또는 Microsoft Windows NT 워크스테이션.
- Microsoft Windows 2000.
- IBM AIX 버전 4.2 이상.
- IBM OS/2 Warp 버전 4 이상.
- IBM OS/390 버전 2.6 이상.
- 전제 소프트웨어 Fixpack 및 PTF가 있는 IBM AS/400 버전 4.2 이상. 현재 유지보수 목록의 경우 Readme 파일을 보십시오. 사용자 AS/400 워크스테이션 에 어떤 소프트웨어가 설치되어 있는지 결정하려면 AS/400 명령 프롬프트에서 DSPSFWRSC를 입력하십시오.
- Solaris 운영 환경 버전 2.6 이상.

AS/400의 경우, ALLOBJ 및 JOBCTL 권한이 있는 사용자 ID가 있어야 합니 다. 이 레벨의 권한은 AS/400 RSTLICPGM 명령과 STRVWD 및 ENDVWD 명령 모두에 요구됩니다. 또한, 웨어하우스 에이전트 디먼을 시작하는 사용자 프 로파일에는 사용자 클래스로서 \*PGMR(바인드 기능)도 있어야 합니다.

### <span id="page-17-0"></span>고정 디스크 공간

AIX, OS/2, Windows NT 및 Solaris 운영 환경용 웨어하우스 에이전트에는 50MB의 각 고정 디스크 공간이 필요합니다.

OS/390 웨어하우스 에이전트에는 약 95MB의 HFS 공간이 필요합니다.

고정 디스크는 AS/400에서의 웨어하우스 에이전트에는 적용되지 않습니다.

# **ODBC를** 사용하여 비DB2 소스 데이터베이스에 액세스

ODBC 드라이버를 사용하여 에이전트 사이트로부터 몇몇 비DB2 웨어하우스 소 스에 액세스할 수 있습니다. Windows NT, OS/2, AIX 및 Solaris 운영 환경용 Data Warehouse Center ODBC 드라이버 및 드라이버 관리프로그램은 이들 운 영 체제 중 하나에 웨어하우스 에이전트를 설치할 때 설치됩니다. Data Warehouse Center ODBC 드라이버 및 드라이버 관리 프로그램은 Merant가 제공하는 DataDirect Connect ODBC 드라이버 및 드라이버 관리 프로그램입니다.

오류를 피하려면, 동일한 워크스테이션에서 Oracle 또는 Sybase 데이터베이스와 함 께 Informix 데이터베이스를 구성하지 마십시오.

데이터베이스 클라이언트 소프트웨어 설정에 대해서는 Data Warehouse Center 관리 안내서에서 자세한 내용을 보십시오.

# UNICODE 지원의 사용 가능 확인

OS/390, AIX 또는 Solaris 운영 환경 웨어하우스 에이전트를 사용할 경우, 사용 자 시스템에서 UNICODE 지원이 사용 가능한지 확인해야 합니다.

#### **OS/390**에서 UNICODE 지원 확인

Iconv는 OS/390 웨어하우스 에이전트를 지원하는 OS/390의 모든 릴리스에서 UCS-2 사이의 변환을 지원합니다.

#### <span id="page-18-0"></span>**AIX**에서 UNICODE 지원 확인

UNICODE 지원을 AIX에서 사용할 수 있는지 확인하려면 다음을 입력하십시오.

lslpp -al | grep -i iconv

다음 파일세트가 나열되어 있는지 확인하십시오.

#### **bos.iconv.ucs.com**

UNICODE 기본 변환기

#### **bos.iconv.ucs.pc**

PC 코드 세트용 UNICODE 변환기

사용자 언어에 대한 언어 변환기도 설치해야 합니다. 자세한 내용은 http://www.austin.ibm.com/resource/aix\_resource/Pubs *AIX Packaging Guide for LPP Installation*을 참조하십시오.

#### $S$ olaris 운영 환경에서의 UNICODE 지원 확인

Solaris 운영 환경에서의 UNICODE 지원을 확인하려면 다음을 입력하십시오. pkginfo | grep -i iconv

UNICODE 지원이 사용 가능한 경우 다음 패키지를 참조해야 합니다.

SUNWuiu8 -- Iconv modules for UTF-8 Locale

웨어하우스 에이전트의 언어 버전을 사용할 경우, 해당 코드 세트 및 iconv 모듈 을 설치했는지 확인하십시오.

# $\blacksquare$  AIX 및 Solaris 운영 환경 웨어하우스 에이전트에 대한 ODBC 연결 설 정

AIX 또는 Solaris 운영 환경 웨어하우스 에이전트를 설치할 때 두 개의 ODBC 연결 유형이 사용 가능합니다.

#### **DB2 CLI**

이 연결 유형은 다음과 같은 소스에 액세스합니다.

- DB2 계열
- 다음을 포함한 DataJoiner®를 통한 이질적인 데이터 소스
	- Oracle
- Sybase
- Microsoft SQL Server
- Informix
- VSAM
- $-$  IMS<sup>™</sup>

DB2 CLI 연결 유형을 사용할 경우 이질적인 데이터 액세스를 위한 DataJoiner가 있어야 합니다. VSAM 및 IMS 소스 액세스에는 DataJoiner Classic Connect도 필요합니다.

#### **Merant - ODBC**

이 연결 유형은 다음과 같은 소스에 액세스합니다.

- DB2 계열
- Oracle
- Sybase
- Microsoft SQL Server
- Informix
- 데이터 파일

두 가지 연결 유형 모두 다음과 같은 웨어하우스 목표 데이터베이스를 지원합니 다.

- DB2 Universal Database Enterprise Edition
- v DB2 Universal Database Enterprise Extended Edition
- AS/400 & DB2 Universal Database
- DB2 for  $MVS/ESA^{TM}$
- DataJoiner
- Oracle(DataJoiner 이용)
- Sybase(DataJoiner 이용)
- Informix(DataJoiner  $\circ$  \\frac{\frac{\frac{}}{9}}.

두 가지 연결 유형 모두 실행 파일을 포함합니다.

# <span id="page-20-0"></span>웨어하우스 변환기

웨어하우스 변환기는 웨어하우스 단계에서의 데이터 변환에 사용할 수 있는 저장 프로시듀어 및 사용자 정의 함수입니다. 웨어하우스 변환기를 사용하려면 에이전 트 사이트에 설치하고 목표 웨어하우스에 사용할 수 있도록 해야 합니다.

웨어하우스 변환기 설치 및 사용에 대해서는 [93](#page-102-0) 페이지의 『제6장 웨어하우스 변 환기 준비 및 설치』에서 자세한 내용을 참조하십시오.

JDK(Java Developer's Kit) 버전 1.2.2 이상을 웨어하우스 변환기를 사용할 데 이터베이스에 설치해야 합니다. DB2 응용프로그램 개발 클라이언트에는 AIX, OS/2 및 Windows NT용 JDK가 포함되어 있습니다. 다른 운영 체제용 JDK 설치에 관 해서는 93 페이지의 『제6장 웨어하우스 변환기 준비 및 설치』에서 자세한 내용을 참조하십시오.

# <span id="page-22-0"></span>**3 Information Catalog Manager -- -**

이 장에서는 Information Catalog Manager 도구 구성요소, 정보 카탈로그 관리 자 구성요소, 정보 카탈로그 사용자 구성요소 및 웹용 Information Catalog Manager에 대한 설치 프로세스에 대해 설명합니다.

사용자의 관리자가 정보 카탈로그를 작성하거나 기존의 정보 카탈로그를 이주하기 위해 사용할 Windows NT 워크스테이션에 정보 카탈로그 관리자 구성요소가 포 함된 Information Catalog Manager 도구 구성요소를 설치해야 합니다. 그 다음, Windows 32비트 운영 체제(Windows NT, Windows 95, Windows 98 또는 Windows 2000)가 수행 중인 추가 워크스테이션에서 정보 카탈로그 관리자 구성 요소를 설치할 것인지 또는 정보 카탈로그 사용자 구성요소를 설치할 것인지 선택 할 수 있습니다. 이 워크스테이션은 사용자의 DB2 Universal Database가 위치한 워크스테이션에 연결되어야 합니다.

(Information Catalog Manager 도구 구성요소와 별도로) 정보 카탈로그 관리자 구성요소나 정보 카탈로그 사용자 구성요소를 설치한 후, 서버 노드 및 원격 정보 카탈로그를 등록해야 합니다. Information Catalog Manager 사용자 안내서에서 자세한 내용을 참조하십시오.

DB2 Universal Database 및 Net.Data를 지원하는 운영 체제로부터, 웹용 Information Catalog Manager를 사용하여 정보 카탈로그에 있는 메타데이터에 액 세스할 수 있습니다. 웹용 Information Catalog Manager를 설치하는 워크스테이 Net.Data Live Connection Manager Net.Data Perl LE(Language Environment)도 설치되어야 합니다.

# Information Catalog Manager 도구 구성요소 설치

Information Catalog Manager 도구 구성요소에는 정보 카탈로그 관리자 구성요 소 및 정보 카탈로그 초기화 유틸리티가 포함됩니다.

#### <span id="page-23-0"></span>**Information Catalog Manager -**

### **Information Catalog Manager - -**

사용자의 DB2 Universal Database에 대한 연결성이 있는 Windows NT 또는 Windows 2000 워크스테이션에 Information Catalog Manager 도구 구성요소를 설치할 수 있습니다.

Information Catalog Manager 도구 구성요소를 설치하려면,

- 1. Warehouse Manager CD-ROM을 CD-ROM 드라이브에 넣으십시오. 런치패 드가 열립니다.
- 2. 런치패드에서 설치를 누르십시오.
- 3. 제품 선택 창에서, DB2 Warehouse Manager 선택란이 선택되었는지 확인 한 후 다음을 누르십시오.
- 4. 설치 유형 선택 창에서 <mark>사용자 설치</mark>를 누르고 다음을 누르십시오.
- 5. DB2 구성요소 선택 창에서, **Information Catalog Manager** 도구 구성요소 를 제외한 모든 선택란을 지우십시오.
- 6. 다음을 눌러 설치 프로그램을 계속하십시오. 설치 프로그램이 완료됩니다.
- 7. AS/400 또는 OS/390에서 Information Catalog Manager 도구 구성요소를 설 치할 경우, createic.bak 및 flgnmwcr.bak 파일을 찾아서 이름을 각각 createic.exe 및 flgnmwcr.exe로 바꾸십시오
- 8. 정보 카탈로그 초기화 유틸리티를 수행하십시오. 『정보 카탈로그 초기화 유틸 리티 수행』에서 자세한 내용을 참조하십시오.

### 정보 카탈로그 초기화 유틸리티 수행

정보 카탈로그 관리자 구성요소를 사용하려면 우선 정보 카탈로그를 작성하거나 기 존의 정보 카탈로그를 이주시켜야 합니다. 정보 카탈로그 초기화 유틸리티는 다음 과 같은 기능을 수행합니다.

정보 카탈로그 초기화 유틸리티를 수행하려면,

- 1. DB2 Universal Database에서 데이터베이스를 작성하거나, 정보 카탈로그가 포 함된 기존의 데이터베이스를 찾으십시오.
- 2. **- — - — IBM DB2 — Information Catalog Manager —** 정보 카탈로그 초기화를 누르십시오. 정보 카탈로그 초기화 창이 열립니다.
- <span id="page-24-0"></span>3. 정보 키탈로그 유형을 선택한 후 확인을 누르십시오. Windows NT용 DB2 UDB에서 카탈로그 정의 창이 열립니다.
- 4. 필요한 정보를 입력하고 <mark>정의</mark>를 누르십시오. 정보 카탈로그에 연결 창이 열립 니다.
- 5. 사용자가 지정한 정보 카탈로그에 대한 사용자 ID 및 암호를 입력하고 연결을 누르십시오.

### 정보 카탈로그 관리자 구성요소 설치

Windows 32비트 운영 체제(Windows NT, Windows 95, Windows 98 또는 Windows 2000)에서 Information Catalog Manager 도구 구성요소와 별도로 정 보 카탈로그 관리자 구성요소를 설치하려면,

- 1. DB2 Universal Database CD-ROM을 CD-ROM 드라이브에 넣으십시오. 런 치패드가 열립니다.
- 2. 런치패드에서 설치를 누르십시오.
- 3. 제품 선택 창에서, DB2 Enterprise Edition 서버 선택란(또는 해당되는 경 우, DB2 Enterprise - Extended Edition 서버 선택란) 또는 DB2 Administration Client 선택란을 선택한 후 다<del>음</del>을 누르십시오.
- 4. 설치 유형 선택 창에서 <mark>사용자 설치</mark>를 누르고 다음을 누르십시오.
- 5. DB2 구성요소 선택 창에서, **데이터 웨어하우스 도구** 구성요소에 대한 선택란 을 선택하고 **하위 구성요소**를 선택하십시오.
- 6. 하위 구성요소 선택 창에서 <mark>정보 카탈로그 관리자</mark> 하위 구성요소에 대한 선택 란을 선택하십시오.
- 7. DB2 구성요소 선택 창으로 돌아가려면 계속을 누르고 다음을 눌러 설치 프로 그램을 계속하십시오.
- 8. 설치 프로그램이 완료되면 Warehouse Manager CD-ROM에서 Information Catalog Manager 도구 구성요소를 설치한 후, 아직 수행하지 않았다면 정보 카탈로그 초기화 유틸리티를 수행하십시오. 13 페이지의 『[Information Catalog](#page-22-0) [Manager](#page-22-0) 도구 구성요소 설치』에서 자세한 내용을 참조하십시오.

# <span id="page-25-0"></span>정보 카탈로그 사용자 구성요소 설치

Windows 32비트 운영 체제(Windows NT, Windows 95, Windows 98 또는 Windows 2000)에 정보 카탈로그 사용자 구성요소를 설치하려면,

- 1. DB2 Universal Database CD-ROM을 CD-ROM 드라이브에 넣으십시오. 런 치패드가 열립니다.
- 2. 런치패드에서 설치를 누르십시오.
- 3. 제품 선택 창에서 **DB2 Administration Client** 선택란을 선택하고, **DB2** Enterprise Edition 선택란(또는 해당되는 경우, DB2 Enterprise - Extended Edition 선택란)을 지운 후 다<del>음</del>을 누르십시오.
- 4. 설치 유형 선택 창에서 <mark>사용자 설치</mark>를 누르고 다음을 누르십시오.
- 5. DB2 구성요소 선택 창에서, <mark>데이터 웨어하우스 도구</mark> 구성요소를 제외한 모든 선택란을 지우고 <mark>하위 구성요소</mark>를 누르십시오.
- 6. 하위 구성요소 선택 창에서 <mark>정보 카탈로그 사용자</mark> 하위 구성요소에 대한 선택 란을 선택하십시오.
- 7. 계속을 눌러 설치 프로그램을 계속하십시오.
- 8. 설치 프로그램이 완료되면 서버 노드와 원격 정보 카탈로그를 등록하십시오. Information Catalog Manager 사용자 안내서에서 자세한 내용을 참조하십시 오.

# 웹용 Information Catalog Manager 설치

DB2 Universal Database 및 Net.Data를 지원하는 운영 체제에 웹용 Information Catalog Manager를 설치할 수 있습니다. 이 운영 체제는 Net.Data Live Connection Manager 및 Perl LE도 지원해야 합니다. 이 운영 체제에는 Windows NT, OS/2, AIX, DYNIX/PTX 및 Solaris가 포함됩니다.

프로그램 시작을 위한 MIME 유형 설정에 대해서는 *Information Catalog Manager* A*dministration Guide*를 참조하십시오.

### <span id="page-26-0"></span>보안 고려사항

사용자는 웹 서버에서 인<del>증</del>을 사용할 수 있어야 합니다. 인<del>증</del>을 사용한 후 각 사 용자는 사용자 ID 및 암호를 입력하여 웹용 Information Catalog Manager에 액 세스해야 합니다. Net.Data Live Connection Manager는 데이터베이스 연결을 관 리하므로, 사용자는 데이터베이스 사용자 ID와 암호를 몰라도 됩니다.

정보 카탈로그에서의 정보 민감도에 따라 사용자는 웹 서버에 대한 적절한 레벨의 보안을 구현해야 합니다. 웹 서버의 인증 기능을 넘어서는 추가 보안을 위해서, 암 호화 및 키가 있는 보안 패키지를 설치할 수 있습니다. 고급 웹 서버 보안에 대해 서는 IBM SecureWay®(Websphere 계열) 문서를 참조하십시오.

# **Windows NT Websphere IBM HTTP - - -- Information Catalog Manager 설치**

웹용 Information Catalog Manager를 설치하기 전에,

- 1. IBM HTTP 웹 서버가 설치되었는지 확인하십시오.
- 2. 웹 서버 포트 번호를 확인하십시오. 웹 서버에 80(기본값)이 아닌 포트가 있는 경우, 도메인 이름을 구성할 때 웹 주소에 있는 호스트 이름에 포트 번호를 추 -(: http://hostname:portnumber/).
- 3. Net.Data 실행 파일이 포함되도록 웹 서버에 icm이라는 디렉토리를 작성하십 시오(예: \IBM HTTP Server\icm). 이 디렉토리를 Net.Data cgi-bin 디렉토 리로 지정하십시오. 이 디렉토리에 db2www.exe 실행 파일을 두십시오.

웹용 Information Catalog Manager를 설치하려면,

- 1. 웹용 Information Catalog Manager를 사용자의 웹 서버에 설치하려면,
	- a. DB2 Universal Database CD-ROM을 웹 서버 워크스테이션의 CD-ROM 드라이브에 넣으십시오. 런치패드가 열립니다.
	- b. 런치패드에서 설치를 누르십시오.
	- c. 제품 선택 창에서 DB2 Administration Client 선택란을 선택한 후 다음 을 누르십시오.
	- d. 설치 유형 선택 창에서 <mark>사용자 설치</mark>를 누르고 다음을 누르십시오.

#### $\frac{108}{3}$  Information Catalog Manager 설치

- e. DB2 구성요소 선택 창에서 **데이터 웨어하우스 도구** 구성요소를 제외한 모 든 구성요소에 대한 선택란을 지우십시오.
- f. 하위 구성요소를 누르십시오.
- g. 하위 구성요소 선택 창에서, <mark>웹용 Information Catalog Manager</mark>에 대 한 선택란이 선택되고 다른 모든 선택란이 지워졌는지 확인하십시오.
- h. 계속을 누르십시오.
- i. 구성요소 선택 창에서, 통신 프로토콜 구성요소, <del>응용</del>프로그램 개발 인터페 **이스** 구성요소, 관리 및 구성 도구 구성요소의 선택란을 지우십시오. 데이 터 웨어하우스 도구 구성요소가 선택된 상태인지 확인하십시오.
- j. 다<del>음</del>을 눌러 설치를 계속하십시오. 설치 프로그램은 다음 디렉토리에 파일 을 작성합니다.
	- program files\sqllib\icmweb\macro
	- program files\sqllib\icmweb\html
	- program files\sqllib\icmweb\icons
- 2. 모든 \*.mac 및 \*.hti 파일을 program files\sqllib\icmweb\macro 디렉토 리에서 Net.Data 매크로 디렉토리(일반적으로 \db2www\macro)로 복사하십시 오.
- 3. 모든 \*.htm 및 \*.gif 파일을 program files\sqllib\icmweb\html에서 웹 서버의 문서 루트 디렉토리(일반적으로 \IBM HTTP Server\htdocs)로 복사 하십시오.
- 4. 모든 dg\*.gif 파일을 program files\sqllib\icmweb\icons 디렉토리에서 웹 서버의 이미지 디렉토리(일반적으로 \IBM HTTP Server\icons)로 복사하십시 오. 이 디렉토리는 dg\_config.hti 파일의 image\_path 변수에 대한 값이 됩 니다.
- 5. 파일 및 서버 이름이 복사한 디렉토리에 포함되도록 dg\_config.hti 파일을 편집하십시오. macro\_path 변수는 사용자 액세스를 제어하기 위해 사용자 웹 서버에 설정된 별명을 사용합니다. dg\_config.hti 파일은 다음과 같습니다.

```
%DEFINE {
          server name="http://winntserver.ibm.com/"
           image_path="$(server_name)icons/"
           macro path="$(server name)icm/db2www.exe/"
           help path="$(server name)"
  %}
6. 기존 웹 페이지에 링크를 추가하거나, 웹용 Information Catalog Manager 홈
  페이지로 링크되는 웹 페이지를 작성하십시오.
  웹 페이지를 작성하려면 icm.html 파일을 편집하고 다음 행을 추가하십시오.
  <html><head>
  <title> Information Catalog Manager</title>
  </head>
  <body bgcolor=white>
  <p><a href=/icm/db2www.exe/dg_home.mac/Logon>
   Information Catalog Manager</a>
  </body>
  </html>
```
이 파일을 HTML 기본 디렉토리(일반적으로 \IBM HTTP Server\htdocs)에 두십시오.

7. 웹용 Information Catalog Manager의 각 사용자에 대해 웹 서버에서 기본 사 용자 인증 가능하게 하십시오.

사용자가 웹용 Information Catalog Manager 홈 페이지에 액세스할 때 사용 자 ID와 암호를 입력하라는 프롬프트가 표시됩니다. 이 값들을 입력하면 HTTP 환경 변수 REMOTE\_USER가 설정됩니다. 이 변수는 사용자에게 사용자 ID 및 암호를 프롬프트하고, 주석을 작성, 갱신 및 삭제할 때 사용됩니다.

a. 별명을 설정하십시오.

Net.Data CGI 프로그램 DB2WWW가 있는 디렉토리에 대해 icm이라는 별명 을 작성하십시오. dg\_config.hti 파일에 정의된 macro\_path 변수는 이 별명을 사용합니다.

```
macro path="$(server name)icm/db2www.exe/"
```
별명 디렉토리 icm은 사용자 ID 및 암호 인증을 사용 가능화해야 합니다. 인증을 사용 가능하게 하려면, httpd.conf 파일을 편집하십시오. 이 파일 은 일반적으로 \IBM HTTP Server\conf 디렉토리에 있습니다. ScriptAlias 명령문을 다음과 같이 추가하십시오.

#### $\frac{108}{3}$  Information Catalog Manager 설치

ScriptAlias /icm/ "c:/IBM HTTP Server/icm/"

또한 httpd.conf 파일은 다음과 같이 액세스 파일 이름을 정의하는 명령 문을 포함해야 합니다.

AccessFileName .htaccess

b. 웹용 Information Catalog Manager의 각 사용자에 대해 권한이 있는 사 용자 ID 및 암호를 포함하는 암호 파일을 작성하십시오. htpasswd 명령을 사용하여 암호 파일을 작성 및 편집하십시오. 예를 들어, 사용자 ID ADMIN에 대해 c:/IBM HTTP Server/icmweb.pwd 암호 파일을 작성하려면, 다음 명령을 입력하십시오.

htpasswd -c c:/IBM HTTP Server/icmweb.pwd ADMIN

-c 옵션을 지정하면 암호 파일을 작성할 때 암호를 입력할 것을 확인합니 다.

암호를 입력하라는 프롬프트가 표시되면, ADMINPW를 입력하십시오.

ADMINPW2 암호와 함께 다른 사용자 ID인 ADMIN2를 추가하려면, 다 음 명령을 입력하십시오.

htpasswd c:/IBM HTTP Server/icmweb.pwd ADMIN2 ADMINPW2

주석이 작성될 때 정보 카탈로그 테이블에 저장되기 때문에 사용자 ID는 8문자 이하여야 합니다.

- c. 액세스를 \IBM HTTP Server\icm\ 디렉토리로 제한하십시오.
	- 1) 사용자가 \IBM HTTP Server\icm\ 디렉토리로 액세스할 때 인증을 요 구하려면, httpd.conf 파일을 편집하십시오. 이 파일은 일반적으로 \IBM HTTP Server\conf 디렉토리에 있습니다. 다음과 같이 \IBM HTTP Server\icm 디렉토리에 대한 디렉토리 명령문을 추가하십시오.

```
<Directory "c:/IBM HTTP Server/icm">
AllowOverride AuthConfig
Options None
</Directory>
```
2) .htaccess라는 파일을 AuthName, AuthType, AuthUserFile과 함께 \IBM HTTP Server\icm 디렉토리에 작성하고 다음과 같이 설정된 명 령문을 요구하십시오.

AuthName ICMWeb AuthType Basic AuthUserFile "c:/IBM HTTP Server/icmweb.pwd" require valid-user

어떤 편집기는 파일 이름 및 파일 확장지를 요구하므로, htaccess.txt 라는 파일을 작성하여 저장한 후 .htaccess로 이름을 바꿀 필요가 있 습니다.

이러한 변경사항이 효력을 갖게 하려면 웹 서버를 중지하고 다시 시작하십 시오.

- 주: 이러한 방법으로 IBM HTTP 웹 서버에서 인<del>증</del>을 사용 가능하게 할 수 있습니다. 필요한 경우 추가 보안 패키지와 함께 복잡한 디렉토리 구조, 사용자 그룹 및 허가를 설정할 수 있습니다. 기본 인증 설정에 관한 더 자세한 정보는 IBM HTTP 웹 서버 문서에서 제공됩니다. 고 급 웹 서버 보안에 대해서는 IBM SecureWay(Websphere 계열) 문 서를 참조하십시오.
- 8. 웹용 Information Catalog Manager가 사용하는 데이터베이스에 대해 Live Connection Manager를 수행하도록 Net.Data를 설정하십시오.
	- a. Net.Data 파일 \db2www\connect\dtwcm.cnf를 편집하고, 웹용 Information Catalog Manager가 사용할 각 데이터베이스에 대해 CLIETTE DTW\_SQL 블록을 추가하십시오.

최소한 하나의 프로세스를 가진 데이터베이스 ICMSAMP를 추가하려면, 개인용 포트 번호는 7100부터 시작하고 공용 포트 번호는 7110부터 시 작하는 최대 세 가지 프로세스가 다음 블록을 추가합니다.

CLIETTE DTW\_SQL:ICMSAMP{ MIN PROCESS=1 MAX PROCESS=3 START\_PRIVATE\_PORT=7100 START\_PUBLIC\_PORT=7110 EXEC\_NAME=./dtwcdb2 DATABASE=ICMSAMP

```
BINDFILE=NOT_USED
LOGIN=*USE_DEFAULT
PASSWORD=*USE_DEFAULT
}
```
6개 포트(7100, 7101, 7102, 7110, 7111, 7112)가 ICMSAMP 데이터 베이스에 할당됩니다. 이 포트를 다른 응용프로그램이 사용하고 있지 않 은지 확인하십시오. 각 CLIETTE DTW\_SQL 블록에 대해 다른 포트 번 호 범위를 사용해야 합니다. Net.Data Administration and Programming  $\emph{Guide}$ 에서 자세한 내용을 참조하십시오.

- b. LOGIN 값을 데이터베이스의 사용자 ID로 설정하고, PASSWORD 값을 데이터베이스의 암호로 설정하십시오. 데이터베이스가 지역적이면 \*USE\_DEFAULT를 사용할 수 있습니다.
- c. SQL 호출에 대해 Live Connection Manager를 사용하도록 Net.Data 초 기화 파일을 설정하십시오. 웹 서버의 문서 루트 디렉토리에서 DB2WWW.INI 파일을 편집하십시오. ENVIRONMENT DTW\_SQL 명령문이 CLIETTE "DTW\_SQL:\$(DATABASE)"로 끝나는지 확인하십시오. 예를 들면, 다음과 같습니다.
	- ENVIRONMENT (DTW\_SQL) DTWSQL(IN DATABASE,LOGIN,PASSWORD, TRANSACTION\_SCOPE,SHOWSQL,ALIGN,START\_ROW\_NUM) CLIETTE "DTW\_SQL:\$(DATABASE)"
- d. 실행 파일 /DB2WWW/CONNECT/dtwcm.exe를 사용하여 Live Connection Manager를 시작하십시오. 웹용 Information Catalog Manager가 데이터 베이스에 액세스할 수 있으려면 Live Connection Manager가 수행 중이 어야 합니다. Live Connection Manager가 시작된 후 웹 서버의 Live Connection Manager 창을 최소화시킬 수 있습니다. *Net.Data Administration and Programming Guide*에서 자세한 내용을 참조하십시오.

웹용 Information Catalog Manager를 사용하기 전에 [34](#page-43-0) 페이지의 『설치 후 사 용자 정의』의 단계를 따르십시오.

# <span id="page-32-0"></span>**AIX Websphere IBM HTTP - - -- Information** Catalog Manager 설치

웹용 Information Catalog Manager를 설치하기 전에,

- 1. IBM HTTP 웹 서버가 설치되었는지 확인하십시오.
- 2. 웹 서버 포트 번호를 확인하십시오. 웹 서버에 80(기본값)이 아닌 포트가 있는 경우, 도메인 이름을 구성할 때 웹 주소에 있는 호스트 이름에 포트 번호를 추 -(: http://hostname:portnumber/).
- 3. Net.Data 실행 파일이 포함되도록 웹 서버에 icm이라는 디렉토리를 작성하십 시오(예: /usr/1pp/HTTPServer/share/icm/). 이 디렉토리를 Net.Data cgi-bin 디렉토리로 지정하십시오. 실행 파일 db2www(일반적으로 /usr/lpp/internet/ server\_root/cgi-bin 디렉토리에 있음)를 이 디렉토리에 두십시오.
- 4. db2www.ini 파일(일반적으로 /usr/lpp/internet/server\_root/pub/ 디렉 토리에 있음)을 문서 루트 디렉토리(일반적으로 /usr/lpp/HTTPServer/ share/htdocs)로 복사하십시오. db2www.ini 파일을 편집하고 DB2 인스턴 스 및 경로를 갱신하십시오.

DB2INSTANCE db2 MACRO\_PATH /usr/lpp/internet/db2www/macro INCLUDE\_PATH /usr/lpp/internet/db2www/macro HTML\_PATH /usr/lpp/HTTPServer/share/htdocs EXEC\_PATH /usr/lpp/internet/db2www/macro DTW\_LOG\_DIR /usr/lpp/internet/db2www/logs

웹용 Information Catalog Manager를 설치하려면,

- 1. 루트 권한을 갖는 사용자로 로그인하십시오.
- 2. DB2 Universal Database CD-ROM을 삽입하고 마운트하십시오. CD-ROM 마운팅에 대해서는 UNIX용 DB2 빠른 시작에서 자세한 내용을 참조하십시 ـــو<br>.
- 3. cd /cdrom을 입력하여 CD-ROM이 마운트된 디렉토리로 변경하십시오. 여 기서 cdrom은 사용자 CD-ROM 제품의 마운트 포인트입니다.
- 4. ./db2setup 명령을 입력하십시오. 잠시 후 DB2 V7 설치 창이 열립니다.
- 5. 설치 사용 허가된 제품을 선택하십시오. Tab 키를 눌러 강조표시된 옵션을 변 경하십시오. 옵션을 선택하거나 선택 취소하려면 Enter를 누르십시오. 옵션을 선택하면, 별표가 그 옆에 표시됩니다.

설치하려는 DB2 제품의 선택적 구성요소를 선택하거나 선택 취소하려면, 사 <mark>용자 정의</mark> 옵션을 선택하십시오. 언제든 이전 창으로 돌아가려면 취소 옵션을 선택하십시오.

6. DB2 제품과 그 구성요소의 선택을 마쳤으면, 확인을 선택하여 설치를 계속 하십시오.

DB2 제품 또는 구성요소의 설치 동안에 필요한 정보나 지원을 얻으려면 도 움말 옵션을 선택하십시오.

설치 프로그램은 다음 디렉토리에 파일을 작성합니다.

- program files\sqllib\icmweb\macro
- program files\sqllib\icmweb\html
- program files\sqllib\icmweb\icons
- 7. 모든 \*.mac 및 \*.hti 파일을 Windows NT 워크스테이션의 program files\sqllib\icmweb\macro 디렉토리에서 웹 서버의 Net.Data 매크로 디 렉토리(일반적으로 /usr/lpp/internet/db2www/macro)로 복사하십시오. 이 파일에 대한 사용권한을 공용 읽기로 설정하려면 chmod ugo+r \*를 입력하 십시오.
- 8. 모든 \*.htm 및 \*.gif 파일을 Windows NT 워크스테이션의 program files\sqllib\icmweb\html 디렉토리에서 웹 서버의 문서 루트 디렉토리(일 반적으로 /usr/lpp/HTTPServer/share/htdocs)로 복사하십시오. 이 파일 에 대한 사용권한을 공용 읽기로 설정하려면 chmod ugo+r \*를 입력하십시 오.
- 9. 모든 dg\*.gif 파일을 Windows NT 워크스테이션의 program files\sqllib\icmweb\icons 디렉토리에서 웹 서버의 이미지 디렉토리(일 반적으로 /usr/lpp/HTTPServer/share/icons)로 복사하십시오. 이 디렉토 리는 dg\_config.hti 파일의 image\_path 변수에 대한 값이 됩니다. 이 파 일에 대한 사용권한을 공용 읽기로 설정하려면 chmod ugo+r \*를 입력하십 시오.
- 10. 파일 및 서버 이름이 복사한 디렉토리에 포함되도록 dg\_config.hti 파일을 편집하십시오. macro\_path 변수는 사용자 액세스를 제어하기 위해 사용자 웹 서버에 설정된 별명을 사용합니다. dg\_config.hti 파일은 다음과 같습니다.

```
%DEFINE {
           server name="http://aixserver.ibm.com/"
            image_path="$(server_name)icons/"
            macro_path="$(server_name)icm/db2www/"
            help path="$(server name)"
   %}
11. 기존 웹 페이지에 링크를 추가하거나, 웹용 Information Catalog Manager
   홈 페이지로 링크되는 웹 페이지를 작성하십시오.
   웹 페이지를 작성하려면 icm.html 파일을 편집하고 다음 행을 추가하십시오.
   <html><head>
   <title> Information Catalog Manager</title>
   </head>
   <body bgcolor=white>
   <p><a href=/icm/db2www/dg_home.mac/Logon>
    Information Catalog Manager</a>
   </body>
   </html>
```
문서 루트 디렉토리(일반적으로 /usr/lpp/HTTPServer/share/htdocs)에 파 일을 두십시오.

12. 웹용 Information Catalog Manager의 각 사용자에 대해 웹 서버에서 기본 사용자 인증을 가능하게 하십시오.

사용자가 웹용 Information Catalog Manager 홈 페이지에 액세스할 때 사 용자 ID와 암호를 입력하라는 프롬프트가 표시됩니다. 이 값들을 입력하면 HTTP 환경 변수 REMOTE\_USER가 설정됩니다. 이 변수는 사용자에게 사 용자 ID 및 암호를 프롬프트하고, 주석을 작성, 갱신 및 삭제할 때 사용됩니 다.

a. 별명을 설정하십시오.

Net.Data CGI 프로그램 DB2WWW가 있는 디렉토리에 대하여 icm이라는 별 명을 작성하십시오. dg\_config.hti 파일에 정의된 macro\_path 변수는 이 별명을 사용합니다.

```
macro path="$(server name)icm/db2www/"
```
별명 디렉토리 icm은 사용자 ID 및 암호 인증을 사용 가능하게 해야 합 니다. 인증을 사용 가능하게 하려면, httpd.conf 파일을 편집하십시오.

#### $\frac{108}{5}$  Information Catalog Manager 설치

이 파일은 일반적으로 /usr/lpp/HTTPServer/etc/ 디렉토리에 있습니 다. ScriptAlias 명령문을 다음과 같이 추가하십시오.

ScriptAlias /icm/ /usr/lpp/HTTPServer/share/icm

또한 httpd.conf 파일은 다음과 같이 액세스 파일 이름을 정의하는 명 령문을 포함해야 합니다.

AccessFileName .htaccess

b. 웹용 Information Catalog Manager의 각 사용자에 대해 권한이 있는 사 용자 ID 및 암호를 포함하는 암호 파일을 작성하십시오. htpasswd 명령 을 사용하여 암호 파일을 작성 및 편집하십시오.

예를 들어, 사용자 ID ADMIN에 대한 암호 파일

/usr/lpp/HTTPServer/share/icmweb.pwd를 작성하려면 다음 명령을 입력하십시오.

htpasswd -c /usr/lpp/HTTPServer/share/icmweb.pwd ADMIN

-c 옵션을 지정하면 암호 파일을 작성할 때 암호를 입력할 것을 확인합 니다.

암호를 입력하라는 프롬프트가 표시되면, ADMINPW를 입력하십시오.

ADMINPW2 암호와 함께 다른 사용자 ID인 ADMIN2를 추가하려면, 다 음 명령을 입력하십시오.

htpasswd /usr/lpp/HTTPServer/share/icmweb.pwd ADMIN2 ADMINPW2

주석이 작성될 때 정보 카탈로그 테이블에 저장되기 때문에 사용자 ID는 8문자 이하여야 합니다.

- c. /usr/lpp/HTTPServer/share/icm 디렉토리로의 액세스를 제한하십시오.
	- 1) 사용자가 /usr/lpp/HTTPServer/share/icm 디렉토리에 액세스할 때 인증을 요구하려면 httpd.conf 파일을 편집하십시오. 이 파일은 일 반적으로 /usr/lpp/HTTPServer/etc/ 디렉토리에 있습니다. 다음과 같이 /usr/lpp/HTTPServer/share/icm 디렉토리에 대한 디렉토리 명령문을 추가하십시오.
```
<Directory /usr/lpp/HTTPServer/share/icm>
AllowOverride AuthConfig
Options None
</Directory>
```
2) .htaccess라는 파일을 AuthName, AuthType, AuthUserFile과 함 께 /usr/lpp/HTTPServer/share/icm 디렉토리에 작성하고 다음과 같이 설정된 명령문을 요구하십시오.

AuthName ICMWeb AuthType Basic AuthUserFile /usr/lpp/HTTPServer/share/icmweb.pwd require valid-user

어떤 편집기는 파일 이름 및 파일 확장지를 요구하므로, htaccess.txt 라는 파일을 작성하여 저장한 후 .htaccess로 이름을 바꿀 필요가 있습니다.

이러한 변경사항이 효력을 갖게 하려면 웹 서버를 중지하고 다시 시작하 십시오.

- 주: 이러한 방법으로 IBM HTTP 웹 서버에서 인<del>증</del>을 사용 가능하게 할 수 있습니다. 필요한 경우 추가 보안 패키지와 함께 복잡한 디렉토리 구조, 사용자 그룹 및 허가를 설정할 수 있습니다. 기본 인증 설정에 관한 더 자세한 정보는 IBM HTTP 웹 서버 문서에서 제공됩니다. 고 급 웹 서버 보안에 대해서는 IBM SecureWay(Websphere 계열) 문 서를 참조하십시오.
- 13. 웹용 Information Catalog Manager가 사용하는 데이터베이스에 대해 Live Connection Manager를 수행하도록 Net.Data를 설정하십시오.
	- a. Net.Data 파일 /usr/lpp/internet/db2www/db2/dtwcm.cnf를 편집하 고, 웹용 Information Catalog Manager가 사용할 각 데이터베이스에 대 해 CLIETTE DTW\_SQL 블록을 추가하십시오.

최소한 하나의 프로세스를 가진 데이터베이스 ICMSAMP를 추가하려면, 개인용 포트 번호는 7100부터 시작하고 공용 포트 번호는 7110부터 시 작하는 최대 세 가지 프로세스가 다음 블록에 추가됩니다.

CLIETTE DTW\_SQL:ICMSAMP{ MIN PROCESS=1 MAX PROCESS=3

### $\frac{108}{3}$  Information Catalog Manager 설치

```
START_PRIVATE_PORT=7100
START_PUBLIC_PORT=7110
EXEC_NAME=./dtwcdb2
DATABASE=ICMSAMP
BINDFILE=NOT_USED
LOGIN=*USE_DEFAULT
PASSWORD=*USE_DEFAULT
}
```
6개 포트(7100, 7101, 7102, 7110, 7111, 7112)가 ICMSAMP 데이터 베이스에 할당됩니다. 이 포트를 다른 응용프로그램이 사용하고 있지 않 은지 확인하십시오. 각 CLIETTE DTW\_SQL 블록에 대해 다른 포트 번 호 범위를 사용해야 합니다. Net.Data Administration and Programming  $\emph{Guide}$ 에서 자세한 내용을 참조하십시오.

- b. LOGIN 값을 데이터베이스의 사용자 ID로 설정하고, PASSWORD 값을 데이터베이스의 암호로 설정하십시오. 데이터베이스가 지역적이면 \*USE\_DEFAULT를 사용할 수 있습니다.
- c. SQL 호출에 대해 Live Connection Manager를 사용하도록 Net.Data 초 기화 파일을 설정하십시오. 웹 서버의 문서 루트 디렉토리(일반적으로 /usr/lpp/HTTPServer/share/htdocs)에서 DB2WWW.INI 파일을 편집하 십시오. ENVIRONMENT DTW\_SQL 명령문이 CLIETTE "DTW\_SQL:\$ (DATABASE) "로 끝나는지 확인하십시오.

예를 들면, 다음과 같습니다.

- ENVIRONMENT (DTW\_SQL) DTWSQL(IN DATABASE,LOGIN,PASSWORD, TRANSACTION\_SCOPE,SHOWSQL,ALIGN,START\_ROW\_NUM) CLIETTE "DTW\_SQL:\$(DATABASE)"
- d. 실행 파일 /usr/lpp/internet/db2www/db2/dtwcm을 사용하여 Live Connection Manager를 시작하십시오. 웹용 Information Catalog Manager 가 데이터베이스로부터 데이터에 액세스할 수 있도록 Live Connection Manager가 수행 중이어야 합니다. Live Connection Manager가 시작된 후 웹 서버의 Live Connection Manager 창을 최소화시킬 수 있습니다. *Net.Data Administration and Programming Guide*에서 자세한 내용을 참조하십시오.
- 주: Live Connection Manager는 db2www.ini 파일에 지정된 DB2 인 스턴스로 시작해야 합니다. DB2 환경은 dtwcm 실행 파일을 수행하 기 전에 설정해야 합니다.
- 14. 로그아웃하십시오.
- 웹용 Information Catalog Manager를 사용하기 전에 [34](#page-43-0) 페이지의 『설치 후 사 용자 정의』의 단계를 따르십시오.

## 웹 서버에서 웹용 Information Catalog Manager 설치

웹용 Information Catalog Manager를 설치하기 전에,

- 1. 웹 서버 소프트웨어가 웹 서버에 설치되어 있는지 확인하십시오.
- 2. 웹 서버에 80(기본값)이 아닌 포트 번호가 있는 경우, http://hostname:portnumber/ 웹 주소의 호스트 이름에 포트 번호를 추가 하십시오.
- 3. Net.Data를 설치할 때, 웹 서버의 CGI-BIN 및 HTML 디렉토리가 프롬프트 됩니다. CGI 프로그램이 수행되는 웹 서버의 디렉토리와 HTML 파일에 대한 문서 루트 디렉토리를 지정하는지 확인하십시오. Net.Data CGI 프로그램 db2www는 이 CGI-BIN 디렉토리에 놓입니다. Net.Data DB2WWW.INI 파일은 문서 루트 디렉토리에 놓입니다.

웹용 Information Catalog Manager를 설치하려면,

- 1. 웹용 Information Catalog Manager 파일을 사용자의 웹 서버나 Windows NT 워크스테이션에 설치하십시오.
	- a. DB2 Universal Database CD-ROM을 웹 서버 워크스테이션의 CD-ROM 드라이브에 넣으십시오. 런치패드가 열립니다.
	- b. 런치패드에서 설치를 누르십시오.
	- c. 제품 선택 창에서 DB2 Administration Client 선택란을 선택한 후 다음 을 누르십시오.
	- d. 설치 유형 선택 창에서 <mark>사용자 설치</mark>를 누르고 다음을 누르십시오.
	- e. DB2 구성요소 선택 창에서 **데이터 웨어하우스 도구** 구성요소를 제외한 모 든 구성요소에 대한 선택란을 지우십시오.

### $\frac{108}{3}$  Information Catalog Manager 설치

- f. 하위 구성요소를 누르십시오.
- g. 하위 구성요소 선택 창에서, <mark>웹용 Information Catalog Manager</mark>에 대 한 선택란이 선택되고 다른 모든 선택란이 지워졌는지 확인하십시오.
- h. 계속을 누르십시오.
- i. 구성요소 선택 창에서, 통신 프로토콜 구성요소, <del>응용</del>프로그램 개발 인터페 **이스** 구성요소, 관리 및 구성 도구 구성요소의 선택란을 지우십시오. 데이 터 웨어하우스 도구 구성요소가 선택된 상태인지 확인하십시오.
- j. 다<del>음</del>을 눌러 설치를 계속하십시오. 설치 프로그램은 다음 디렉토리에 파일 을 작성합니다.
	- program files\sqllib\icmweb\macro
	- program files\sqllib\icmweb\html
	- program files\sqllib\icmweb\icons
- 2. 모든 \*.mac 및 \*.hti 파일을 program files\sqllib\icuweb\macro 디렉토 리에서 웹 서버의 \db2www\macro 디렉토리로 복사하거나. FTP를 사용하여 2 진으로 전송하십시오. 공용 읽기 액세스를 허용하는 파일 사용 권한을 설정하 십시오.
- 3. 모든 \*.htm 및 \*.gif 파일을 program files\sqllib\icuweb\html 디렉토 리에서 웹 서버의 무서 루트 디렉토리로 복사하거나. FTP를 사용하여 2진으로 전송하십시오. 공용 읽기 액세스를 허용하는 파일 사용 권한을 설정하십시오.
- 4. 모든 dg \*.gif 파일을 program files\sqllib\icuweb\icons 디렉토리에서 웹 서버의 아이콘 디렉토리로 복사하거나, FTP를 사용하여 2진으로 전송하십 시오. 공용 읽기 액세스를 허용하는 파일 사용 권한을 설정하십시오.
- 5. dg\_config.hti 파일을 편집하십시오. 파일 및 서버 이름을 복사한 디렉토리 이름을 추가하십시오. macro\_path 변수는 사용자 액세스를 제어하기 위해 사 용자 웹 서버에 설정된 별명에 설정될 수 있습니다.
	- server\_name 변수를 사용하여 사용자의 웹 서버를 식별하십시오.
	- image path 변수에 대한 값을 웹 서버 구성 파일에 정의된 ICONS 디렉토 리에 맵하십시오.
	- macro\_path 변수 값을 사용하여 icm/db2www 경로를 지정하십시오.  $UNIX^{\circledast}$  운영 체제에서, dg\_config.hti 파일은 다음과 같습니다.

```
%DEFINE {
          server name="http://server.ibm.com/"
          image_path="$(server_name)icons/"
          macro path="$(server name)icm/db2www/"
          help path="$(server name)"
```
%}

Windows NT 및 OS/2 운영 체제에서, dg\_config.hti 파일은 다음과 같습 니다.

%DEFINE {

```
server name="http://server.ibm.com/"
image_path="$(server_name)icons/"
macro path="$(server name)icm/db2www.exe/"
help path="$(server name)"
```
- %} 6. 기존 웹 페이지에 링크를 추가하거나, 웹용 Information Catalog Manager 홈
	- 페이지로 링크되는 웹 페이지를 작성하십시오.

웹 페이지를 작성하려면, \document\_root\icm.html 파일(document\_root는 웹 서버의 문서 루트 디렉토리)을 편집하십시오. 공용 읽기 액세스를 허용하는 파일 사용 권한을 설정하십시오.

• UNIX 운영 체제에서 다음 행을 추가하십시오.

```
<html><head>
<title> Information Catalog Manager</title>
</head>
<body bgcolor=white>
<p><a href=/icm/db2www/dg_home.mac/Logon>
 Information Catalog Manager</a>
</body>
</html>
```
• Windows NT 및 OS/2 운영 체제에서 다음 행을 추가하십시오.

```
<html><head>
<title> Information Catalog Manager</title>
</head>
<body bgcolor=white>
<p><a href=/icm/db2www.exe/dg_home.mac/Logon>
 Information Catalog Manager</a>
</body>
</html>
```
7. 웹용 Information Catalog Manager의 각 사용자에 대한 웹 서버에서 기본 사 용자 인증을 사용합니다.

### $\frac{108}{3}$  Information Catalog Manager 설치

사용자가 웹용 Information Catalog Manager 홈 페이지에 액세스할 때 사용 자 ID와 암호를 입력하라는 프롬프트가 표시됩니다. 이 값들을 입력하면 HTTP 환경 변수 REMOTE\_USER가 설정됩니다. 이 변수는 사용자에게 사용자 ID 및 암호를 프롬프트하고, 주석을 작성, 갱신 및 삭제할 때 사용됩니다.

주석이 작성될 때 사용자 ID가 정보 카탈로그 테이블에 저장되므로 사용자 ID는 8자 이하여야 합니다.

- a. Net.Data CGI 프로그램 db2www가 있는 디렉토리에 대해 icm이라는 별명 을 작성하십시오.
	- UNIX 운영 체제에서, dg config.hti 파일에 정의된 macro path 변 수는 다음과 같은 별명을 사용합니다.

macro path="\$(server name)icm/db2www/"

• Windows NT 및 OS/2 운영 체제에서, dg config.hti 파일에 정의 된 macro\_path 변수는 다음과 같은 별명을 사용합니다. macro\_path="\$(server\_name)icm/db2www.exe/"

```
b. 별명 디렉토리 icm에 대한 사용자 ID 및 암호 인증이 가능하도록 설정하
  고 해당 권한을 설정하십시오.
```
인증 사용 가능에 대한 자세한 정보는 웹 서버 문서를 참조하십시오.

- 8. 웹용 Information Catalog Manager가 사용하는 데이터베이스에 대해 Live Connection Manager를 수행하도록 Net.Data를 설정하십시오.
	- a. Net.Data 파일 dtwcm.cnf를 편집하고 웹용 Information Catalog Manager 가 사용할 각 데이터베이스에 대해 CLIETTE DTW\_SQL 블록을 추가 하십시오.

최소한 하나의 프로세스를 가진 데이터베이스 ICMSAMP를 추가하려면, 개인용 포트 번호 7100부터 시작하고 공용 포트 번호 7110부터 시작하 는 최대 세 가지 프로세스가 다음 블록을 추가합니다.

CLIETTE DTW\_SQL:ICMSAMP{ MIN PROCESS=1 MAX PROCESS=3 START\_PRIVATE\_PORT=7100 START\_PUBLIC\_PORT=7110 EXEC\_NAME=./dtwcdb2 DATABASE=ICMSAMP

```
BINDFILE=NOT_USED
LOGIN=*USE_DEFAULT
PASSWORD=*USE_DEFAULT
}
```
이 블록은 6개 포트(7100, 7101, 7102, 7110, 7111, 7112)를 ICMSAMP 데이터베이스에 할당합니다. 이 포트를 다른 응용프로그램이 사용하고 있 지 않은지 확인하십시오. 각 CLIETTE DTW\_SQL 블록에 대해 다른 포 트 번호 범위를 사용해야 합니다. Net.Data Administration and Programming Guide에서 자세한 내용을 참조하십시오.

- b. LOGIN 값을 데이터베이스의 사용자 ID로 설정하고, PASSWORD 값을 데이터베이스의 암호로 설정하십시오. 지역 데이터베이스를 사용하는 경우, \*USE\_DEFAULT 값을 사용할 수 있습니다.
- c. SQL 호출에 대해 Live Connection Manager를 사용하도록 Net.Data 초 기화 파일을 설정하십시오. 웹 서버의 문서 루트 디렉토리에서 db2www.ini 파일을 편집하십시오. 환경 DTW\_SQL 명령문이 CLIETTE "DTW\_SQL:\$(DATABASE)"로 끝나는지 확인하십시오. 예를 들면, 다음과 같습니다.
	- ENVIRONMENT (DTW\_SQL) DTWSQL(IN DATABASE,LOGIN,PASSWORD, TRANSACTION\_SCOPE,SHOWSQL,ALIGN,START\_ROW\_NUM) CLIETTE "DTW\_SQL:\$(DATABASE)"
- d. Net.Data 디렉토리에 있는 dtcmf 실행 파일을 사용하여 Live Connection Manager를 시작하십시오. Live Connection Manager는 웹용 Information Catalog Manager가 데이터베이스에서 데이터에 액세스할 수 있도록 수 행 중이어야 합니다. Live Connection Manager가 시작된 후 웹 서버의 Live Connection Manager 창을 최소화시킬 수 있습니다. *Net.Data* A*dministration and Programming Guide*에서 자세한 내용을 참조하십 시오.

웹용 Information Catalog Manager를 사용하기 전에 [34](#page-43-0) 페이지의 『설치 후 사 용자 정의』의 단계를 따르십시오.

<span id="page-43-0"></span>설치 후 사용자 정의

웹용 Information Catalog Manager를 설치한 후, 다음 단계를 완료하여 사용자 에 대한 웹용 Information Catalog Manager를 사용자 정의하십시오.

1. dg\_home.hti 파일을 편집하십시오. 사용자가 웹용 Information Catalog Manager로부터 액세스하려는 각 정보 카탈로그에 링크를 추가하십시오. 링크 에 대해 다음 형식을 사용하십시오.

<LI><A HREF=\$(macro\_path)dg\_frame.mac/frame?DATABASE=*xxxx*> *zzzz* </A> xxxx - 정보 카탈로그 데이터베이스 이름(예:ICMSAMP)

zzzz 웹 페이지(예: CelDial 샘플 카탈로그)에 표시된 설명 <mark>주</mark>석

정보 카탈로그 목록 앞이나 뒤에 dg\_home.hti 파일에 HTML 태그를 추가할 수 있습니다. 이 태그에는 추가할 다른 HTML 3.2 태그나 링크, 이미지 또는 텍스트가 포함될 수 있습니다.

2. 필요한 DB2 클라이언트 기능을 사용하여 서버 노드 및 데이터베이스를 카탈 로그화합니다. 설치 및 구성 보충 설명서에서 자세한 내용을 참조하십시오. DB2 명령행 처리기에서 웹 서버가 데이터베이스에 성공적으로 연결될 수 있는지 확 인하십시오.

웹용 Information Catalog Manager를 통해 정보 카탈로그에 액세스하기 전에, 데 이터베이스 관리 프로그램이 데이터베이스 서버에서 시작되고, Live Connection Manager가 웹 서버에서 시작되며, 웹 서버가 시작되는지 확인하십시오.

사용자에게 사용자 ID와 암호를 알려 주고, 웹용 Information Catalog Manager 에 액세스하는데 사용할 수 있는 웹 주소를 알리십시오.

# 샘플 정보 카탈로그 작성

정보 카탈로그 관리자는 설치 성공 여부를 확인할 수 있도록 샘플 프로그램을 제 공합니다. 프로그램은 정보 카탈로그 관리자에 포함된 샘플 데이터를 설치합니다. 이 샘플 데이터는 Information Catalog Manager 사용자 안내서의 시나리오에서 사용됩니다.

Information Catalog Manager Administration Guide에서는 샘플 정보 카탈로 그 작성 방법에 대해 설명합니다.

# 제4장 웨어하우스 에이전트 설치

Windows NT 또는 Windows 2000에서 DB2 Universal Database로 웨어하우 스 서버를 설치하면 기본 에이전트가 설치됩니다. 웨어하우스 서버와 원격에 있는 웨어하우스 에이전트가 필요한 경우, DB2 Warehouse Manager를 사용하여 다른 웨어하우스 에이전트를 설치할 수 있습니다.

웨어하우스 서버 및 모든 웨어하우스 에이전트는 버전 7 레벨이어야 합니다.

DB2 버전 7 웨어하우스 에이전트를 설치하기 전에 그 워크스테이션에 있는 Visual Warehouse 버전 5.2 이전부터 웨어하우스 에이전트를 제거해야 합니다.

웨어하우스 에이전트는 Windows NT, Windows 2000, OS/2, AIX, AS/400, OS/390 운영 체제 및 Solaris 운영 환경에 사용 가능합니다. Windows NT, Windows 2000, OS/2, AIX 및 Solaris 운영 환경에서 웨어하우스 에이전트를 설 치할 때 Data Warehouse Center ODBC driver 및 드라이버 관리 프로그램도 설 치됩니다.

[DB2](#page-93-0) 버전 7 웨어하우스 에이전트를 제거하려면 84 페이지의 『DB2 버전 7 웨어 하우스 에이전트 제거』에서 자세한 내용을 참조하십시오.

# 웨어하우스 에이전트 설치 준비

웨어하우스 에이전트 사이트는 웨어하우스 소스 및 웨어하우스 목표에 액세스해야 합니다. 시스템 DSN으로서 ODBC를 이용하여 이들 소스 및 목표 데이터베이스 를 등록해야 합니다. AIX 또는 Solaris 운영 환경에서는 .ODBC.INI 파일에 지 정해야 합니다. 기본 지역 에이전트가 액세스하는 데이터에 대한 서버 워크스테이 션에도 적용됩니다. Data Warehouse Center 관리 안내서에서 자세한 내용을 참 조하십시오.

웨어하우스 에이전트 사이트와 웨어하우스 서버 사이의 연결을 설정하려면 웨어하 우스 에이전트 사이트에 TCP/IP를 설치해야 합니다. 연결 설정에 대해서는 [82](#page-91-0) 페 이지의『연결성 설정』에서 자세한 내용을 보십시오.

웨어하우스 에이전트 설치

DB2 서버로부터 원격 클라이언트 기능을 수행하려면 DB2 서버에서 DB2COMM 환경 변수를 설정하십시오.

db2set -i *instance* DB2COMM=TCPIP

이 설정으로 서버는 원격 클라이언트로부터 TCP/IP 요청을 승인할 수 있습니다.

# **Windows NT -**

Windows NT 웨어하우스 에이전트를 설치하기 전에 그 워크스테이션에 있는 Visual Warehouse 버전 5.2 이전의 Windows NT 에이전트를 제거해야 합니다.

### **Visual Warehouse Windows NT**

Visual Warehouse Windows NT 에이전트를 제거하려면,

- 1. 시작 -→ 설정 -→ 제어판을 누르십시오.
- 2. 프로그램 추가/제거 아이콘을 더블 클<mark>릭하십시오.</mark>
- 3. 설치/설치 제거 페이지에서 Visual Warehouse를 누르고 추가/제거 버튼을 누 르십시오.

제거 확인 창이 열립니다.

- 4. 제거를 누르십시오.
- 5. VWSWIN 디렉토리를 삭제하십시오.
	- a. Windows NT 탐색기를 여십시오.
	- b. Visual Warehouse Windows NT 에이전트를 설치한 드라이브에서 VWSWIN 디렉토리를 찾으십시오.
	- c. VWSWIN 디렉토리를 삭제하십시오.
- 6. Windows NT 레지스트리에서 Visual Warehouse를 제거하십시오.
	- a. 시작 --► 실행을 누르십시오.
	- b. 열기 필드에 regedit를 입력하고 <mark>확인</mark>을 누르십시오.
	- c. **HKEY\_LOCAL\_MACHINE** 폴더를 확장하십시오.
	- d. Software 폴더를 확장하십시오.
	- e. IBM 폴더를 확장하십시오.

f. Visual Warehouse 폴더를 삭제하십시오.

## $\blacksquare$  Windows NT 웨어하우스 에이전트 설치

Windows NT 웨어하우스 에이전트를 설치하기 전에, 관리자 특권이 있는 Windows NT 사용자 ID를 사용하고 있는지 확인하십시오. DB2 Universal Database가 웨 어하우스 에이전트 사이트에 설치된 경우, 버전 7이어야 합니다.

Windows NT 웨어하우스 에이전트를 설치하려면,

- 1. 모든 Windows 프로그램을 닫으십시오.
- 2. Warehouse Manager CD-ROM을 CD-ROM 드라이브에 넣으십시오. 런치패 드가 열립니다.
- 3. 런치패드에서 설치를 누르십시오.
- 4. 제품 선택 창에서, DB2 Warehouse Manager 선택란이 선택되었는지 확인 한 후 다음을 누르십시오.
- 5. 설치 유형 선택 창에서 사용자 설치를 누르고 다음을 누르십시오.
- 6. DB2 구성요소 선택 창에서, <mark>웨어하우스 에이전트</mark> 선택란을 선택한 후, 다음을 누르십시오.
- 7. 파일 복사 시작 창에서, 선택 사항을 점검하십시오. 선택 사항을 변경할 경우, 뒤로를 눌러 선택 사항을 변경하도록 하십시오. 다음을 누르면 파일 복사가 시 작됩니다.
- 8. 설치 완료 창에서, 완료를 누르면 워크스테이션이 재시작됩니다.

웨어하우스 에이전트를 설치한 후, 시작 -→ 설정 -→ 제어판 -→ ODBC를 눌러 소스 및 목표 데이터베이스를 시스템 DSN으로 등록하십시오.

## OS/2 웨어하우스 에이전트 설치

OS/2 웨어하우스 에이전트를 설치하기 전에 그 워크스테이션에 있는 Visual Warehouse 버전 5.2 이전의 OS/2 에이전트를 제거해야 합니다.

## **Visual Warehouse OS/2**

Visual Warehouse OS/2 에이전트 구성요소를 워크스테이션에서 제거하려면,

- Visual Warehouse 버전 3.1의 경우, 데스크탑의 Visual Warehouse 에이전트 폴더에 있는 설치 제거 프로그램 아이콘을 시작하십시오.
- Visual Warehouse 버전 5.2의 경우. Visual Warehouse 폴더에 있는 설치 유 틸리티를 사용하십시오.

# **OS/2 웨어하우스 에이전트 설치**

OS/2의 웨어하우스 에이전트 설치에는 ODBC 데이터 소스로서 에이전트가 액세 스할 데이터베이스의 카탈로그화 및 웨어하우스 에이전트 코드의 설치가 포함됩니 다. ODBC 관리자를 사용하면 됩니다. 설치된 Data Warehouse Center ODBC driver로 비DB2 데이터베이스에 액세스하려면, 그 데이터베이스 유형에 대해 사 용권한이 있는 클라이언트를 설치해야 하며, 이 클라이언트는 웨어하우스 에이전 트가 수행될 노드에서 웨어하우스 에이전트가 액세스할 수 있어야 합니다.

OS/2 웨어하우스 에이전트를 설치하기 전에,

- 1. DB2 ODBC 드라이버 및 드라이버 관리 프로그램(DB2 Universal Database CD-ROM에서 사용 가능한)이 부트 드라이브의 /OS2 디렉토리에 설치되었는 지 확인하십시오.
- 2. 설치된 Data Warehouse Center ODBC driver로 데이터베이스에 액세스하려 면, 사용할 데이터 소스에 대해 올바른 클라이언트 소프트웨어가 설치되었는지 확인하십시오. 지원되는 데이터 소스에 관해서는 Data Warehouse Center 관 리 안내서에서 자세한 내용을 참조하십시오.

웨어하우스 에이전트 및 실행 가능한 버전의 샘플 프로그램을 설치하려면,

- 1. Warehouse Manager CD-ROM을 CD-ROM 드라이브에 넣으십시오.
- 2. f:\install.exe를 수행하십시오. 여기서 <del>/</del>는 사용자의 CD-ROM 드라이브입 니다.
- 3. Visual Warehouse에서 업그레이드하는 경우, \SQLLIB\BIN 디렉토리에서 ODBC.DLL 파일을 찾아 ODBC.BAK으로 이름을 바꾸십시오. 부트 드라이 브의 OS\2 디렉토리에서 ODBC 관리 프로그램을 사용할 수 있게 됩니다.
- 4. 워크스테이션을 재시작하십시오.

DB2 노드 및 데이터베이스를 카탈로그화해야 하며 사용할 각 소스 및 웨어하우 스 에이전트를 시스템 DSN으로서 웨어하우스 에이전트에 등록해야 합니다. 설치 및 구성 보충 설명서에서 자세한 내용을 참조하십시오.

웨어하우스 에이전트를 설치할 때, 웨어하우스 에이전트 디먼이 OS/2 시작 폴더 에 추가됩니다. OS/2 시작 폴더에서 시작될 때, 웨어하우스 에이전트 디먼은 포그 라운드 세션의 창에서 수행됩니다. 디먼이 수행 중일 때, 이 창은 디먼의 상태 정 보를 나타냅니다. 창을 닫으면 세션이 종료됩니다.

웨어하우스 에이전트는 VWS\_LOGGING 환경 변수가 지정한 디렉토리에 로그 파 일을 작성합니다. 이 변수의 기본값은 C:\SQLLIB\LOGGING입니다.

# **OS/390(zSeries) -**

|

| | | | | | | | | | |

| | | | | |

- 이 절에는 다음 정보가 수록되어 있습니다.
- 『zSeries 웨어하우스 에이전트의 개요』
- 42 페이지의 『소프트웨어 요구사항』
- 43 페이지의 『[zSeries](#page-52-0) 웨어하우스 에이전트 설치』
- [48](#page-57-0) 페이지의 『사용자 정의 프로그램 설정』
- [53](#page-62-0) 페이지의 『변환기』
- 59 페이지의 『[DB2](#page-68-0) 계열 이외의 데이터베이스 액세스』
- 60 페이지의 『[OS/390](#page-69-0) 또는 z/OS에서 IMS 및 VSAM에 액세스』
- 62 페이지의 『z/OS 및 [OS/390](#page-71-0)용 DB2 유틸리티 수행』
- [64](#page-73-0) 페이지의 『복제』
- [66](#page-75-0) 페이지의 『에이전트 로깅』

## $\mathsf{z}$ **S**eries 웨어하우스 에이전트의 개요

z/OS 및 OS/390용 DB2 Warehouse Manager에는 zSeries 웨어하우스 에이전 트가 포함되어 있습니다. 이 에이전트를 사용하여 z/OS 및 OS/390용 DB2 Universal Database와 기타 데이터베이스(다른 운영 체제의 DB2 데이터베이스와 비DB2 데이터베이스와 같은) 사이에 통신할 수 있습니다. 웨어하우스 에이전트는 ODBC(Open Database Connectivity) 연결을 사용하는 지원되는 데이터 소스와 <span id="page-51-0"></span>| | |

| | | | | | | | |

| | |

| | | |

| | | |

| | | | 통신할 수 있습니다. 웨어하우스 에이전트는 Unix Systems Services에서 수행되 며, OS/390 버전 2 릴리스 7 이상이 필요하고, OS/390용 DB2 버전 5 및 6, z/OS 및 OS/390용 DB2 버전 7과 호환됩니다.

zSeries 웨어하우스 에이전트는 다음 타스크를 지원합니다.

- DB2 데이터베이스 소스에서 DB2 데이터베이스 목표로 데이터 복사
- 테이블이나 파일에서 샘플 내용 생성
- 사용자 정의 프로그램 수행
- IBM DataJoiner를 통한 비DB2 데이터베이스 액세스
- Cross Access Classic Connect를 통한 VSAM 또는 IMS 데이터 액세스
- z/OS 및 OS/390용 DB2 Universal Database 유틸리티 수행
- IBM Data Propagator용 적용 작업 수행
- 웨어하우스 제공 변환기 실행

## 소프트웨어 요구사항

이 절에는 zSeries 웨어하우스 에이전트를 설치하는데 필요한 소프트웨어, 권한 및 프로그램 임시 수정(PTF)에 대한 정보가 수록되어 있습니다.

#### 소프트웨어 요구사항

- OS/390 버전 2.7 이상
- OS/390용 DB2 Universal Database 버전 5 이상
- OS/390 Unix System Services

zSeries 웨어하우스 에이전트는 z/OS 및 OS/390용 DB2 Universal Database 버 전 7 제품에 포함되어 있습니다. DB2 Warehouse Manager 프로그램 디렉토리 역시 이 제품에 포함되어 있으며, 이 디렉토리에는 저장 영역, 프로그래밍, 그리고 사용자 구동 시스템 및 목표 시스템에 대한 요구사항 정보가 들어 있습니다.

### 권한 요구사항

- APF(Authorized Program Facility) 권한을 가지고 있는 사용자 ID(Unix System Services에 대해 작업할 경우)
- DSNAOCLI 플랜에 대한 EXECUTE 권한

• 로깅 및 ODBC 추적 디렉토리에 대한 읽기 및 쓰기 권한(선택적)

#### **APAR**

<span id="page-52-0"></span>|

| | |

|

|||

|

| |

| |

|

||||

|

| | | | | | | | | | 표 1은 OS/390 에이전트를 설치하기 전에 DB2 서브시스템에 적용해야 하는 APAR입니다.

*1. APAR*

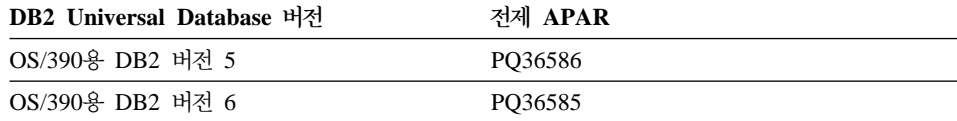

z/OS 및 OS/390 DB2 버전 7이 시스템에 설치되어 있으면 APAR이 필요하지 않 습니다.

표 2는 Java 저장 프로시듀어를 설정할 경우에 DB2 서브시스템에 적용해야 하는 PTF입니다.

*2. PTF*

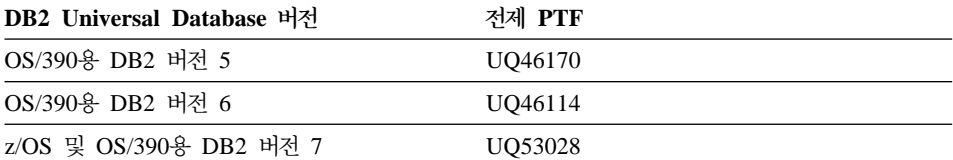

## $\,$  ZSeries 웨어하우스 에이전트 설치

zSeries 웨어하우스 에이전트를 설치하려면 다음을 수행하십시오.

1. SMP/E 테이프로부터 웨어하우스 에이전트에 대한 코드를 언로드하십시오. SMP/e를 사용한 설치에 대한 정보는 *Program Directory for IBM DB2 Universal Database Server for z/OS and OS/390 DB2 Warehouse Manager Program Directory for IBM DB2 Warehouse Manager Sourcing Agent* 를 참조하십시오. 프로그램 디렉토리는 제품과 함께 제공됩니다.

SMP/E 설치로 만들어지는 목표 라이브러리 중 하나인 Unix Systems Services 디렉토리에는 기본 이름이 /usr/lpp/DWC인 웨어 실행 프로그램이 있습니다. 이 디렉토리에는 웨어하우스 에이전트에 대한 실행 파일들이 있습니다.

### 웨어하우스 에이전트 설치

| | | | | | | | | | | |

| | | | | | |

| |

| | | | | | | | | | | | | | 2. 에이전트를 시작할 각 사용자 ID에 대해 UNIX Systems Services에서 홈 디 렉토리를 설정하십시오. .profile 파일에서 환경 변수를 갱신하십시오. 변수 는 다양한 DB2 라이브러리(예: 출력 디렉토리)에 대한 해당 에이전트를 가리 킵니다.

다음 예는 샘플 .profile 파일의 내용입니다.

```
export VWS_LOGGING=/usr/lpp/DWC/logs
export VWP_LOG=/usr/lpp/DWC/vwp.log
export VWS_TEMPLATES=usr/lpp/DWC
export DSNAOINI=/u/userid/dsnaoini
export LIBPATH=usr/lpp/DWC/ :$LIBPATH
export PATH=/usr/lpp/DWC/ :$PATH
export STEPLIB=DSN710.SDSNEXIT:DSN710.SDSNLOAD
```
.profile 파일은 환경 변수를 정의하며, 에이전트 디먼을 시작하는 사용자의 홈 디렉토리에 있어야 합니다.

3. 커널과 디먼 연결을 설정하십시오. 이 연결을 설정하려면, 다음 행을 /etc/servicesfile 또는 TCPIP.ETC.SERVICES 파일에 추가하십시오.

vwkernel 11000/tcp vwd 11001/tcp vwlogger 11002/tcp

zSeries 웨어하우스 에이전트와 데이터베이스 사이의 연결을 설정하려면, 원격 데이터베이스를 z/OS 및 OS/390 통신 데이터베이스에 추가하십시오.

```
다음 예는 Windows NT에서 수행 중인 데이터베이스를 OS/390 에이전트에
연결하기 의한 샘플 CDB 삽입문입니다.
```

```
INSERT INTO SYSIBM.LOCATIONS
(LOCATION, LINKNAME, PORT)
VALUES
('NTDB','VWNT704','60002');
INSERT INTO SYSIBM.IPNAMES
(LINKNAME, SECURITY_OUT, USERNAMES, IPADDR)
VALUES
('VWNT704', 'P', 'O', 'VWNT704.STL.IBM.COM');
INSERT INTO SYSIBM.USERNAMES
(TYPE, AUTHID, LINKNAME, NEWAUTHID, PASSWORD)
VALUES
('O', 'MVSUID', 'VWNT704', 'NTUID', 'NTPW');
```
연결 설정 및 통신 데이터베이스 갱신에 대한 자세한 정보는 DB2 Universal Database for z/OS and OS/390 Installation Guide를 참조하십시오.

4. ODBC를 지역 및 원격 데이터베이스에 바인드하십시오. OS/390 에이전트는 ODBC를 사용하여 DB2와 통신하므로, 에이전트가 액세스할 모든 지역 및 원 격 데이터베이스에 CLI 플랜을 바인드해야 합니다.

지역 시스템 이름이 DWC6인 경우, 다음 예는 지역 z/OS 및 OS/390용 DB2 데이터베이스에 대한 일부 샘플 바인드 패키지 명령문입니다.

```
DSN SYSTEM(DWC6)
```
| | | | | | | | | | | | | | | | | |

| | | | | | | | | | | | | |

| | | | | | BIND PACKAGE (*DWC6*CLI) MEMBER(DSNCLICS) ISO(CS) BIND PACKAGE (*DWC6*CLI) MEMBER(DSNCLINC) ISO(NC) BIND PACKAGE (*DWC6*CLI) MEMBER(DSNCLIRR) ISO(RR) BIND PACKAGE (*DWC6*CLI) MEMBER(DSNCLIRS) ISO(RS) BIND PACKAGE (*DWC6*CLI) MEMBER(DSNCLIUR) ISO(UR) BIND PACKAGE (*DWC6*CLI) MEMBER(DSNCLIQR) ISO(QR) BIND PACKAGE (*DWC6*CLI) MEMBER(DSNCLIMS) BIND PACKAGE (*DWC6*CLI) MEMBER(DSNCLIC1) BIND PACKAGE (*DWC6*CLI) MEMBER(DSNCLIC2) BIND PACKAGE (*DWC6*CLI) MEMBER(DSNCLIF4)

다음 예는 원격 z/OS 또는 OS/390용 DB2 데이터베이스에 대한 일부 샘플 바인드 패키지 명령문입니다. 여기서 REMLOC는 통신 데이터베이스에 등록된 원격 z/OS 또는 OS/390 시스템용 DB2의 위치 이름입니다.

```
DSN SYSTEM(DWC6)
```

```
BIND PACKAGE (REMLOC.DWC6CLI) MEMBER(DSNCLICS) ISO(CS)
BIND PACKAGE (REMLOC.DWC6CLI) MEMBER(DSNCLINC) ISO(NC)
BIND PACKAGE (REMLOC.DWC6CLI) MEMBER(DSNCLIRR) ISO(RR)
BIND PACKAGE (REMLOC.DWC6CLI) MEMBER(DSNCLIRS) ISO(RS)
BIND PACKAGE (REMLOC.DWC6CLI) MEMBER(DSNCLIUR) ISO(UR)
BIND PACKAGE (REMLOC.DWC6CLI) MEMBER(DSNCLIQR) ISO(QR)
BIND PACKAGE (REMLOC.DWC6CLI) MEMBER(DSNCLIMS)
BIND PACKAGE (REMLOC.DWC6CLI) MEMBER(DSNCLIC1)
BIND PACKAGE (REMLOC.DWC6CLI) MEMBER(DSNCLIC2)
BIND PACKAGE (REMLOC.DWC6CLI) MEMBER(DSNCLIF4)
```
다음 예는 Windows NT에서 실행 중인 DB2 Universal Database에 대한 일 부 샘플 바인드 패키지 명령문입니다.

```
BIND PACKAGE (NTDB.DWC6CLI) MEMBER(DSNCLICS) ISO(CS)
BIND PACKAGE (NTDB.DWC6CLI) MEMBER(DSNCLINC) ISO(NC)
BIND PACKAGE (NTDB.DWC6CLI) MEMBER(DSNCLIRR) ISO(RR)
BIND PACKAGE (NTDB.DWC6CLI) MEMBER(DSNCLIRS) ISO(RS)
```
| | | | | | |

| | | |

| | |

| | | | | | | | | | | |

| |

| | | |

```
BIND PACKAGE (NTDB.DWC6CLI) MEMBER(DSNCLIUR) ISO(UR)
BIND PACKAGE (NTDB.DWC6CLI) MEMBER(DSNCLIC1)
BIND PACKAGE (NTDB.DWC6CLI) MEMBER(DSNCLIC2)
BIND PACKAGE (NTDB.DWC6CLI) MEMBER(DSNCLIQR)
BIND PACKAGE (NTDB.DWC6CLI) MEMBER(DSNCLIF4)
BIND PACKAGE (NTDB.DWC6CLI) MEMBER(DSNCLIV1)
BIND PACKAGE (NTDB.DWC6CLI) MEMBER(DSNCLIV2)
```

```
다음은 플랜에서 모든 위치에 대한 CLI 패키지들을 함께 바인드하기 위한 샘
플 바인드 명령문입니다.
```

```
DSN SYSTEM(DWC6)
BIND PLAN(DWC6CLI) PKLIST(*.DWC6CLI.* )
```
CLI 패키지 바인딩을 완료하면, .profile 파일의 DSNAOINI 환경 변수가 방 금 바인드한 CLI 플랜을 사용하는 ODBC 초기화 파일을 지시하는지 검증해 야 합니다.

예를 들어, CLI 플랜의 이름이 DWC6CLI이고 지역 시스템의 이름이 DWC6 이면, ODBC 초기화 파일에는 다음 정보가 있어야 합니다. ;SUBSYSTEM stanza [*DWC6*] MVSATTACH=CAF PLANNAME=*DWC6CLI*

5. ODBC 초기화 파일을 설정하십시오. 샘플 ODBC 초기화 파일인 INISAMP는 usr/lpp/DWC/ 디렉토리에 포함됩니다. 이 파일을 편집하여 시스템에 대해 작 업하거나, 사용자 고유의 파일을 작성할 수 있습니다.

파일이 올바르게 작동하는지 검증하려면, 그 파일이 적절하게 구성되어 있는지 검증하십시오.

- DSNAOINI 환경 변수는 초기화 파일을 지시해야 합니다.
- 파일의 공통 스탠자에는 CONNECTTYPE=2가 있어야 합니다.
- 파일의 서브시스템 스탠자에는 MVSATTACHTYPE=CAF가 있어야 합니 다.

DB2 시스템에 대한 데이터 소스 스탠자를 가지고 있는지 확인하십시오. 지역 DB2 시스템의 위치 이름을 지정해야 합니다.

다음은 DSNAOINI 파일의 예입니다.

[COMMON] MVSDEFAULTSSID=*DWC6* CONNECTTYPE=2

```
;APPLTRACE=1
;APPLTRACEFILENAME=/usr/lpp/DWC/logs/application.CLITRACE
;TRACEFLUSH=1
;Example SUBSYSTEM stanza for V71A subsystem
[DWC6]
MVSATTACHTYPE=CAF
PLANNAME=DWC6CLI
;DATA SOURCE stanza for ISC710P1 data source
[ISC710P1]
```
ODBC 추적을 사용하려면, COMMON 섹션에서 세 개의 주석 행을 제거하 십시오. ODBC 및 DSNAOINI 파일 바인딩에 대한 자세한 정보는 DB2 *Universal Database for z/OS and OS/390 ODBC Guide and Reference* 를 참조하십시오.

- 6. 사용자가 다음 권한을 갖도록 권한을 설정하십시오.
	- 에이전트 디먼을 수행할 수 있는 권한
	- DSNAOCLI 플랜에 대한 실행 권한
	- 필요한 경우, 로깅 및 ODBC 추적 디렉토리에 대한 읽기 및 쓰기 권한

zSeries 웨어하우스 에이전트는 디먼 프로세스입니다. 에이전트 디먼은 \_password( ) 함수를 사용하므로 RACF 프로그램 제어에 대한 에이전트 실 행 프로그램을 정의하십시오.

```
libtls4d.dll
iwhcomnt.dll
vwd
```
| | | | | | | | |

| | | | | | | |

| | | | | |

| | | | | |

| |

| | RACF 프로그램 제어에 대한 실행 프로그램을 정의하려면, Data Warehouse Center 실행 파일이 저장되어 있는 디렉토리로 변경한 후 다음 명령을 수행하 십시오.

```
extattr +p libtls4d.dll
extattr +p iwhcomnt.dll
extattr +p vwd
```
+p 매개변수와 함께 extattr 명령을 사용하려면, BPX.FILEATTR.PROGCTL FACILITY 클래스에 대해 최소한 읽기 액세스를 가지고 있어야 합니다.

다음 예는 이 사용권한을 사용자 ID JOEUSER에 제공하기 위해 사용되는 RACF 명령입니다.

<span id="page-57-0"></span>| | | |

| | | | |

| | |

| |

| |

| |

| | | | | | | | | | RDEFINE FACILITY BPX.FILEATTR.PROGCTL UACC(NONE) PERMIT BPX.FILEATTR.PROGCTL CLASS(FACILITY) ID(*JOEUSER*) ACCESS(READ) SETROPTS RACLIST(FACILITY) REFRESH

권한에 대한 자세한 정보는 *z/OS and OS/390 UNIX System Services Planning* 을 참조하십시오.

7. 시스템 구성을 완료하고 나면, 에이전트 디먼을 시작하십시오. z/OS 및 OS/390 호스트 이름과 USS 포트를 통해 OS/390 UNIX Systems Services에 연결하 려면 Telnet을 사용하십시오.

#### 에이전트 디먼 시작

포그라운드에서 디먼을 시작하려면, Unix Systems Services 쉘의 명령행에서 vwd 를 입력하십시오.

백그라운드에서 디먼을 시작하려면, Unix Systems Services 쉘의 명령행에서 vwd>/usr/lpp/DWC/logs/vwd.log 2>&1 &를 입력하십시오.

zSeries 웨어하우스 에이전트 디먼이 수행 중인지 검증하려면, UNIX 쉘 명령행에 서 ps -e | grep vwd를 입력하십시오.

또는, z/OS 또는 OS/390 콘솔에서 D OMVS,a=all을 입력하고 문자열 vwd를 검 색하십시오.

## 사<del>용</del>자 정의 프로그램 설정

DB2 Warehouse Manager 패키지에는 다음 사용자 정의 프로그램이 있습니다.

- VWPFTP는 FTP 명령 파일을 수행합니다.
- VWPMVS는 JCL 작업 스트림을 제출합니다.
- VWPRCPY는 FTP를 사용하여 파일을 복사합니다.
- XTClient는 클라이언트 트리거 프로그램입니다.
- ETIDLMVS는 MVS에서 파일을 삭제하는 ETI(Evolutionary Technologies International)의 유틸리티입니다.
- ETIRCMVS는 MVS 호스트에서 FTP를 수행하는 ETI의 유틸리티입니다.
- ETIEXMVS는 MVS에서 JCL을 수행하는 ETI의 유틸리티입니다.

또한, Data Warehouse Center에서 사용자 정의 프로그램 및 저장 프로시듀어를 작성할 수 있습니다. zSeries 웨어하우스 에이전트는 UNIX Systems Services에 서 수행되는 실행 프로그램을 지원합니다.

사용자 정의 프로그램은 하나 이상의 단계에 지정됩니다. 사용자 정의 프로그램을 수행할 때, 다음과 같은 조치가 발생합니다.

- 에이전트는 사용자 정의 프로그램을 수행합니다.
- 사용자 정의 프로그램은 리턴 코드와 피드백 파일을 에이전트에 리턴합니다.
- 에이전트는 커널의 결과를 리턴합니다.

| | |

| | | | |

| | |

| | | | |

| |

| | | | |

| | | | z/OS 또는 OS/390의 ETI 프로그램은 최소 레벨의 DB2 Universal Database 버 전 7.1, Fixpack 2를 요구합니다. 사용자 정의 프로그램이 출력을 쓸 수 있는 디 렉토리를 정의하려면 VWP\_LOG 환경 변수를 사용하십시오.

사용자 정의 프로그램을 사용하여 FTP로 작업을 전송하려면, 먼저 제출할 데이터 와 JCL을 작성해야 합니다. JCL의 작업 이름은 USERIDX여야 합니다. 여기서 X는 한 자리의 문자 또는 숫자입니다(예: JOEUSERA). JCL에 포함된 MSGCLASS 및 SYSOUT 파일의 출력 클래스는 JES 보유 출력 클래스를 지정 해야 합니다.

제출된 작업에 대한 최대 LRECL은 254자입니다. JES는 JCL의 처음 72자만 스 캔합니다.

#### $FTP$  지원을 위한 Data Warehouse Center 템플리트 변경

Data Warehouse Center는 FTP를 사용하여 파일을 전송하기 위한 JCL 템플리 트를 설치합니다. FTP 명령 GET 또는 PUT을 사용하여 z/OS 또는 OS/390 호 스트에서 다른 원격 호스트로 파일을 전송하려면, JCL 템플리트에서 z/OS 또는 OS/390 시스템에 대한 계정 정보를 변경해야 합니다.

JCL 템플리트에서 z/OS 또는 OS/390 시스템에 대한 계정 정보를 변경하려면, 다 음을 수행하십시오.

1. /usr/lpp/DWC 디렉토리의 파일에 대한 복사 및 갱신 권한이 있는 ID를 사 용하여 로그온하십시오.

| | | | | | | | | | | | | | | | | | | | | | | | | | | | |

| | | | | |

- 2. ftp.jcl 파일을 찾은 다음, s*ystemname*.ftp.jcl이라는 새 파일 이름으로 복사하십시오. 여기서 systemname은 z/OS 또는 OS/390 시스템의 이름입니다.
- 3. 변환 프로그램 VWPMVS 또는 ETI 추출을 수행할 각 z/OS 또는 OS/390 시 스템에 대해 이 파일의 사본을 작성하십시오. 예를 들어, STLMVS1에서 이 프로그램 중 하나를 수행하려면, S*TLMVS1*.ftp.jcl 파일 사본을 작성하십시오.
- 4. 텍스트 편집기를 사용하여 요구사항에 맞도록 JCL을 사용자 정의하십시오.
- 5. 계정 정보를 변경하여 OS/390 MVS 시스템의 표준 계정 정보를 일치시키십 시오. 대괄호에 포함된 매개변수(예: [USERID] 및 [FTPFILE])는 변경하지 마 십시오. 대괄호는 각각 16진수X'AD'와 X'BD'입니다. TSO 터미널 유형이 SPF 옵션 0에서 3278A로 설정되지 않으면, 이 값들은 대괄호가 아닌 다른 특수 문 자로 표시될 수 있습니다. 이는 X'AD' 또는 X'BD'를 변경하지 않거나, 이 문 자들 사이의 데이터를 변경하지 않을 경우에는 문제가 되지 않습니다.
- 6. 환경 변수 VWS\_TEMPLATES가 복사된 템플리트 파일의 디렉토리를 지시하 도록 갱신하십시오.

Data Warehouse Center에는 다음 JCL 템플리트가 있습니다.

```
//[USERID]A JOB , 'PUT/GET',
//* THE NAME OF THE JOB MUST BE THE NAME OF THE
//* MVS USER ID FOLLOWED BY ONE ALPHANUMERIC
//* CHARACTER. THIS IS A RESTRICTION OF FTP/MVS.
// CLASS=A,
// USER=&SYSUID,
// NOTIFY=&SYSUID,
\frac{1}{1} TIME=(30),
// MSGCLASS=H
//STEP1 EXEC PGM=FTP,PARM='( EXIT'
//INPUT DD DSN=[FTPFILE],DISP=SHR
//OUTPUT DD SYSOUT=*
//SYSPRINT DD SYSOUT=*
```
#### 테이블 또는 파일의 샘플 내용 생성

zSeries 웨어하우스 에이전트를 사용하여 OS/390 UNIX Systems Services 파일 및 z/OS 또는 OS/390 원시 플랫 파일과 같은 DB2 테이블 및 플랫 파일의 샘플 내용을 생성할 수 있습니다. 또한, zSeries 웨어하우스 에이전트를 사용하여 Classic Connect가 있는 IMS 또는 VSM 파일의 샘플 내용도 생성할 수 있습니다. 플랫 파일 내용을 샘플링하는 것은 제한된 성능입니다. 웨어하우스는 플랫 파일에서 문

#### 웨어하우스 에이전트 설치

자 데이터만 표시합니다. 또한, 파일을 소스로 설정할 경우 에이전트가 각 필드에 대해 올바른 오프셋 및 길이로 데이터를 표시할 수 있도록 파일 정의의 개별 필드 를 정의해야 합니다.

#### 트리거 프로그램(XTClient)을 사용하여 웨어하우스 단계 스케줄

| | |

> | | | | |

> | |

> | | |

> | |

트리거 프로그램을 사용하여 z/OS 또는 OS/390에서 웨어하우스 단계의 스케줄을 지정하십시오. 사용자나 OS/390 작업 스케줄 작성자는 Data Warehouse Center 에서 단계를 트리거하는 작업을 제출할 수 있습니다. 단계에 성공하면, JCL의 트 리거 단계는 리턴 코드 0을 리턴합니다.

트리거 프로그램을 사용하려면 Unix Systems Services에 JDK(Java Development Kit) 1.1.8 이상이 설치되어 있어야 합니다.

트리거 프로그램을 시작하려면, 웨어하우스 서버가 수행 중인 컴퓨터에서 XTServer를 시작하십시오. 이 프로세스는 *Data Warehouse Center 관리 안내서* 에 설명되어 있습니다.

XTServer가 Microsoft Windows NT에서 시작된 경우, Unix System Services 에서 XTClient를 시작하십시오.

| | | | | | | | | | | | | | | |

| | | |

| | | | | | | | | | | | |

```
다음은 트리거를 시작하기 위한 샘플 JCL입니다.
//DBA1A JOB 1,'XTCLIENT',CLASS=A,MSGCLASS=H,
// MSGLEVEL=(1,1),REGION=4M,NOTIFY=&SYSUID
//***********************************************
//* submit iwhetrig
//***********************************************
//BRADS EXEC PGM=BPXBATCH,
// PARM=('sh cd /usr/lpp/DWC/; java XTClient 9.317.171.133 1100x
// 9 drummond pw bvmvs2nt 1 1 100')
//STDOUT DD PATH='/tmp/xtclient.stdout',
// PATHOPTS=(OWRONLY,OCREAT),
// PATHMODE=SIRWXU
//STDERR DD PATH='/tmp/xtclient.stderr',
// PATHOPTS=(OWRONLY,OCREAT),
// PATHMODE=SIRWXU
//
```
이전 샘플 JCL은 매개변수가 다음 행으로 계속됨을 보여줍니다. 71컬럼까지 매개 변수를 입력하고 72컬럼에 X를 입력한 후 다음 행의 16컬럼에서 계속 입력하십시 오. 매개변수의 첫 번째 부분(cd /usr/lpp/DWC/;)은 zSeries 웨어하우스 에이전 트가 설치되는 디렉토리로 변경되는 명령문입니다.

매개변수의 두 번째 부분은 XTClient를 시작하여 다음 매개변수를 전달합니다.

- DWC 서버 호스트 이름이나 IP 주소
- DWC 서버 포트(보통 11009)
- DWC 사용자 ID
- DWC 암호
- 수행할 단계의 이름
- DWC 서버 명령
	- 1 = 단계를 채웁니다.
	- 2 = 단계를 테스트 모드로 승격합니다.
	- 3 = 단계를 생산 모드로 승격합니다.
	- 4 = 단계를 테스트 모드로 강등합니다.
	- 5 = 단계를 개발 모드로 강등합니다.
- 단계 완료 대기 여부를 나타내는 옵션(1 = 예, 0 = 아니오)

• 최대 행 수(모든 행을 페치하려면 0 또는 공백을 사용함)

### 변환기

<span id="page-62-0"></span>|

| | | | | |

| | | | | | | | | | | | |

| | | | |

| | Data Warehouse Center는 일부 기본적인 데이터 변환을 제공하는 Java 저장 프 로시듀어 변환기를 포함합니다. 변환기를 수행하려면, 먼저 DB2 서브시스템에서 Java 저장 프로시듀어를 설정해야 합니다. 변환기에 대한 추가 정보는 IBM DB2 *Universal Database Data Warehouse Center 관리 안내서*(SA30-1000)를 참조 하십시오.

zSeries 에이전트에서 다음 변환기를 수행할 수 있습니다.

- $\cdot$  IWH.CLEAN
- IWH.PERIODTABLE
- IWH KEYTABLE
- IWH.CHISOUARE
- IWH.CORRELATION
- IWH.STATISTICS
- IWH.INVERTDATA
- $\cdot$  IWH PIVOTDATA
- IWH.REGRESSION
- IWH.ANOVA
- IWH.SUBTOTAL
- IWH.MOVINGAVERAGE

#### $\sf DB2$  서브시스템에서 Java 저장 프로시듀어 설정

다음은 Java 저장 프로시듀어를 설정하는 방법에 대한 완전한 지시사항을 간략하 게 설명한 것입니다. 완전한 지시사항에 대해서는 DB2 Universal Database for *z/OS and OS/390 Application Programming Guide and Reference for Java*(SC26-9932)를 참조하십시오.

DB2 서브시스템에서 Java 저장 프로시듀어를 설정하려면, 다음을 수행하십시오. 1. [43](#page-52-0) 페이지의 표2에 표시된 것처럼 필요한 PTF를 DB2에 적용하십시오.

### 웨어하우스 에이전트 설치

| | | | | | | | | | | | | | | | |

| | | |

| | | | | | | | | |

- 2. Visual Age for Java 2.0 이상을 OS/390 또는 z/OS 시스템에 설치하십시오.
- 3. JDBC(Java Database Connectivity)를 설치하고 DB2 서브시스템에서 JDBC 패키지를 바인드하십시오.
- 4. DB2 서브시스템에 대한 RRS(Revised Report on Scheme)와 DB2 WLM(Work Load Manager) 저장 프로시듀어를 설정하십시오.
- 5. DB2 서브시스템에 대한 Java 저장 프로시듀어를 설정하십시오. 여기에는 Java 저장 프로시듀어 주소 공간에 대한 Java WLM 시동 프로시듀어를 작성하는 것이 포함됩니다.
- 6. WLM에서 Java WLM 시동 프로시듀어를 WLM 환경 이름과 연관시키십시  $\Delta$ .
- 7. WLM 응용프로그램 환경을 사용하여 환경 이름을 JCL 프로시듀어와 연관시 키십시오.
- 8. CREATE 또는 ALTER PROCEDURE에서 WLM\_ENVIRONMENT 옵션 에 대한 WLM 응용프로그램 환경 이름을 지정하여 저장 프로시듀어나 사용 자 정의 함수(UDF)를 응용프로그램 환경과 연관시키십시오.
- 9. DB2 서브시스템의 시작된 타스크 소유자가 Java WLM 시동 프로시듀어에서 라이브러리에 대한 액세스 권한을 가지고 있는지 확인하십시오.

### 웨어하우스 변환기 설정

다음 지시사항에서는 z/OS 및 OS/390용 DB2에서 웨어하우스 변환기를 설정하는 방법에 대해 설명합니다. 변환기를 설정한 후 사용하는 방법에 대한 완전한 지시 사항은 Data Warehouse Center 관리 안내서를 참조하십시오.

z/OS 및 OS/390용 DB2에서 웨어하우스 변환기를 설정하려면, 다음을 수행하십 시오.

1. 웨어하우스에 대해 변환기 소스를 정의하십시오. NT용 DB2 Universal Database 버전 7에 FixPak 3을 적용하지 않았으면, 웨어하우스 제어 데이터베이스를 TRANSREGISTERED=1 및 TRANSFENCED=1로 갱신해야 합니다. 웨어하우스 제어 데이터베이스를 갱신하려면, DB2 명령행 프로세서에서 다음 SQL문을 입력하십시오.

CONNECT TO *your\_vw\_control\_database* UPDATE IWH.INFORESOURCE SET TRANSREGISTERED = '1' WHERE SUBDBTYPE = 'DB2 MVS' UPDATE IWH.INFORESOURCE SET TRANSFENCED = '1' WHERE SUBDBTYPE = 'DB2 MVS'

여기서 your\_vw\_control\_database는 DWC 제어 데이터베이스의 이름입니다.

2. z/OS 및 OS/390용 DB2에 대해 변환기를 정의하려면, 표3에서 DB2 Universal Database 버전을 찾아서 해당되는 디렉토리로 간 다음 필요한 SQL문을 찾아 적용하십시오.

표 3. DB2 Universal Database 버전에 해당되는 SQL문 위치

| | | |

|

||

| | | |

||

| |

| | | | | | | | | | | | | | | |

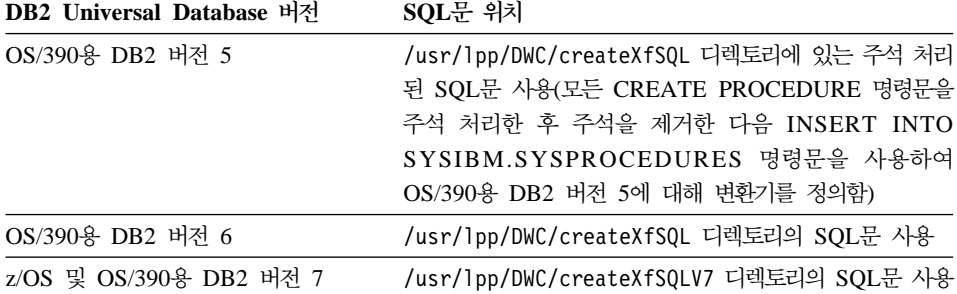

Java 저장 프로시듀어를 설정할 때, WLM을 사용하여 Java WLM 시동 프로 시듀어를 WLM 환경 이름과 연관시키십시오. 환경 이름은 CREATE PROCEDURE 명령문의 WLM ENVIRONMENT 옵션에 지정됩니다. DSNWLMJ는 변환기 정의와 함께 포함되는 WLM 환경 이름입니다. DSNWLMJ의 WLM 연관 이름을 추가하거나 각 변환기 정의에 대한 WLM ENVIRONMENT 옵션을 이미 시동 프로시듀어와 연관되어 있는 이름으로 변 경할 수 있습니다.

- 3. IWH710.SIWHLOAD에서 UNIX Systems Services로부터 변환기 로드 모듈 로의 링크를 설정하십시오.
	- a. Telnet을 사용하여 OS/390 또는 z/OS 호스트 시스템에서 UNIX Systems Services에 연결하십시오.
	- b. zSeries 웨어하우스 에이전트를 설치한 디렉토리로 변경하십시오. 기본 설 치 디렉토리는 /usr/lpp/DWC입니다.
	- c. DB2 버전 7을 사용 중이면, [56](#page-65-0) 페이지의 3e 단계로 가십시오. DB2 버전 5 또는 버전 6을 사용 중이면, 설치 디렉토리에서 trlinks 데이터 설정을 편집하십시오.

<span id="page-65-0"></span>| | | | | | | | | | | | | |

| | | | |

| | |

|

| | | | | |

- d. 1컬럼에 파운드 부호(#)를 입력하여 이 행을 주석 처리하십시오(예: #1n -e IWHXF xf.jll;). 이 행에서 1컬럼의 파운드 부호(#)를 제거하여 주석을 제거하십시오(예: 1n -e IWHXFV7 xf.jll;). 변경사항을 저장하십시오.
- e. trlinks를 입력하고 Enter를 누르십시오. xf.jll 링크는 /usr/lpp/DWC/com/ibm/data 디렉토리에서 작성됩니다. 링크는 에이전트 가 IWHXF 또는 IWHXFV7 모듈을 로드하도록 지시합니다.
- 4. IWH710.SIWHPDSE에 APF 권한을 부여하고 이를 DB2 Java 저장 프로시 듀어 시동 프로시듀어의 STEPLIB 병합에 추가하십시오.
- 5. xf.jll 링크가 있는 디렉토리(기본값은 /usr/lpp/DWC)를 WLM 환경 데이 터 세트의 CLASSPATH 및 LIBPATH 환경 변수에 추가하십시오. WLM 환 경 데이터 세트를 찾으려면, DB2 Java 저장 프로시듀어 시동 프로시듀어를 보 십시오. WLM 환경 데이터 세트는 JAVAENV DD 카드가 지시하는 데이터 세트입니다.
- 6. 저장 프로시듀어를 시작한 다음 웨어하우스 단계를 작성하여 수행하십시오.

### $\sf Java$  저장 프로시듀어에 대한 고려사항

JDBC를 설치할 때, installVAJDLL 명령을 수행합니다. 이 명령은 JDBC 드라 이버에 대한 sqlj.jll 링크를 작성합니다. sqlj.jll 링크를 설치한 디렉토리의 이름은 환경 변수 데이터 세트에서 CLASSPATH 및 LIBPATH 명령문에 추가해야 합 니다.

SQLJ는 /COM/ibm/db2os390/ Java 패키지에 포함됩니다. 예를 들어, sqlj.jll 링크가 /usr/lpp/db2710/COM/ibm/db2os390/ 디렉토리에 있으면, /usr/lpp/db2710/을 CLASSPATH 및 LIBPATH 명령문에 추가해야 합니다.

환경 변수 데이터 세트는 244자를 초과할 수 없습니다.

환경 변수 데이터 세트의 문자 수를 줄이려면, 다음을 수행하십시오.

1. /u/userid/links와 같은 디렉토리를 작성하십시오. JDBC 링크와 변환기 링 크를 둘 다 /u/userid/links 디렉토리에 포함시키십시오.

/u/userid/links/com/ibm/data/xf.jll /u/userid/links/COM/ibm/db2os390/sqlj.jll

2. LIBPATH문을 LIBPATH=/u/userid/links로 변경하십시오.

3. CLASSPATH문을 /u/userid/links로 변경하십시오.

링크를 이동한 경우, .jll 파일에 대해 권한을 다시 실행해야 확장 비트가 설정 됩니다.

확장 비트의 설정 여부를 판별하려면, 다음을 수행하십시오.

- 1. 링크를 포함하는 디렉토리로 이동한 후 1s -1t 명령을 입력하십시오. 사용권한 비트에는 상위 순서 비트 위치에 e가 있습니다(예: erwxrwxrwx).
- 2. 상위 순서 비트가 1이고(예: lwxrwxrwx) OS/390용 DB2 버전 5 또는 버전 6을 수행 중이면, 다음 명령을 사용하여 링크를 다시 작성해야 합니다. ln -e DSNAQJLL sqlj.jll ln -e IWHXF xf.jll

상위 순서 비트가 1이고 z/OS 및 OS/390용 DB2 버전 7을 수행 중이면, 다 음 명령을 사용하여 링크를 다시 작성해야 합니다.

ln -e IWHXFV7 xf.jl

|

| |

| | | | | | |

| | |

| | | | |

| | | | |

| |

|

저장 프로시듀어의 서명에 있는 Java 오브젝트는 z/OS 및 OS/390용 DB2 버전 7에서만 지원됩니다. OS/390용 DB2 버전 5 및 버전 6에서는 변환기가 그러한 매 개변수의 널(Null) 값을 지원하지 않습니다. 이 버전에서 널(NULL) 매개변수를 전 달하면 0으로 간주됩니다. DB2 버전 5 및 버전 6 변환기는 매개변수 0을 널 (NULL) 문자열로 처리합니다.

DB2는 z/OS 및 OS/390용 DB2 버전 7의 저장 프로시듀어에서만 COMMIT SQL 문을 지원합니다. INVERTDATA 저장 프로시듀어는 저장 프로시듀어 내에서 테 이블을 삭제한 다음 재작성하므로, COMMIT문이 필요합니다.

IWH.INVERTDATA는 OS/390용 DB2 버전 5 또는 버전 6에서 지원되지 않습 니다.

z/OS 및 OS/390용 DB2는 Java 사용자 정의 함수(UDF)를 지원하지 않으므로, IWH.FORMATDATE는 S/390 플랫폼에서 지원되지 않습니다.

다음은 Java 저장 프로시듀어에 대한 샘플 시동 프로시듀어입니다.

| | | | | | | | | | | | | | | | | | | | | |

| | | | | |

| | | | | | |

| | | | //DSNWLMJ PROC DB2SSN=DSN,NUMTCB=5,APPLENV=DSNWLMJ //\*\*\*\*\*\*\*\*\*\*\*\*\*\*\*\*\*\*\*\*\*\*\*\*\*\*\*\*\*\*\*\*\*\*\*\*\*\*\*\*\*\*\*\*\*\*\*\*\* //\* THIS PROC IS USED TO START THE WLM-ESTABLISHED SPAS \*  $//*$  ADDRESS SPACE FOR THE DSNWLMJ APPLICATION ENVIRONMENT  $*$ //\* V WLM,APPLENV=DSNWLMJ,RESUME \* //\*\*\*\*\*\*\*\*\*\*\*\*\*\*\*\*\*\*\*\*\*\*\*\*\*\*\*\*\*\*\*\*\*\*\*\*\*\*\*\*\*\*\*\*\*\*\*\*\* //DSNWLMJ EXEC PGM=DSNX9WLM,TIME=1440,REGION=0M, // PARM='&DB2SSN, &NUMTCB, &APPLENV' //STEPLIB DD DSN=DSN.TESTLIB,DISP=SHR // DD DSN=IWH710.SIWHPDSE,DISP=SHR // DD DSN=DSN.HPJSP.PDSE.JDBC,DISP=SHR // DD DSN=SYS1.PP.PDSELINK,DISP=SHR // DD DSN=DSN710.SDSNEXIT,DISP=SHR // DD DSN=DSN710.SDSNLOAD,DISP=SHR // DD DSN=SYS1.SCEERUN,DISP=SHR // DD DSN=DSN.PDSE,DISP=SHR //JAVAENV DD DSN=DSN.WLMENVJ.JSPENV,DISP=SHR //CEEDUMP DD SYSOUT=A //DSSPRINT DD SYSOUT=A //JSPDEBUG DD SYSOUT=A //SYSABEND DD SYSOUT=A

```
//SYSPRINT DD SYSOUT=A
```
이 예에서, IWH710.SIWHPDSE 라이브러리에는 변환기 로드 모듈이 있습니다. DSN.HPJSP.PDSE.JDBC에는 HPJ(High Performance Java) 설정의 HPJ DLL이 있습니다. zSeries용 DB2 버전 7에서 이 라이브러리의 이름은 DSN710. SDSNLOD2입니다. SYS1.PP.PDSELINK에는 HPJ 런타임 라이브러리가 있고, DSN.PDSE에는 HPJ 설정 정보가 있으며, DSN.WLMENVJ.JSPENV에는 환경 변수가 있습니다.

다음은 환경 변수 데이터 세트입니다.

```
ENVAR("TZ=PST07",
"DB2SQLJPROPERTIES=/usr/lpp/db2/jdbc/db2710/classes/db2sqljjdbc.properties",
"LIBPATH=/usr/lpp/DWC",
"VWSPATH=/usr/lpp/DWC",
"CLASSPATH=/usr/lpp/db2/jdbc/db2710/classes:/usr/lpp/DWC:/usr/lpp/hpj/lib"),
MSGFILE(JSPDEBUG)
```
### 변환기에 대한 자국어 지원

zSeries 웨어하우스 에이전트에 의해 생성되는 대부분의 메시지는 해석을 위해 Windows NT 시스템에 보내지므로, 대부분의 경우 이러한 메시지 언어는 Windows NT용 DB2 Universal Database가 설치된 방법에 따라 결정됩니다.

변환기는 예외입니다. 변환기의 경우, 메세지 언어는 Windows NT용 DB2 Universal Database가 설치된 방법과 무관합니다. zSeries 웨어하우스 에이전트에 는 다음과 같은 변환기용 메시지 파일이 포함되어 있습니다.

표*4. 변환기용 자국어 지원 메시지 파일* 

<span id="page-68-0"></span>| | |

|

||||||||||||||||

|

| |

| | | | | | |

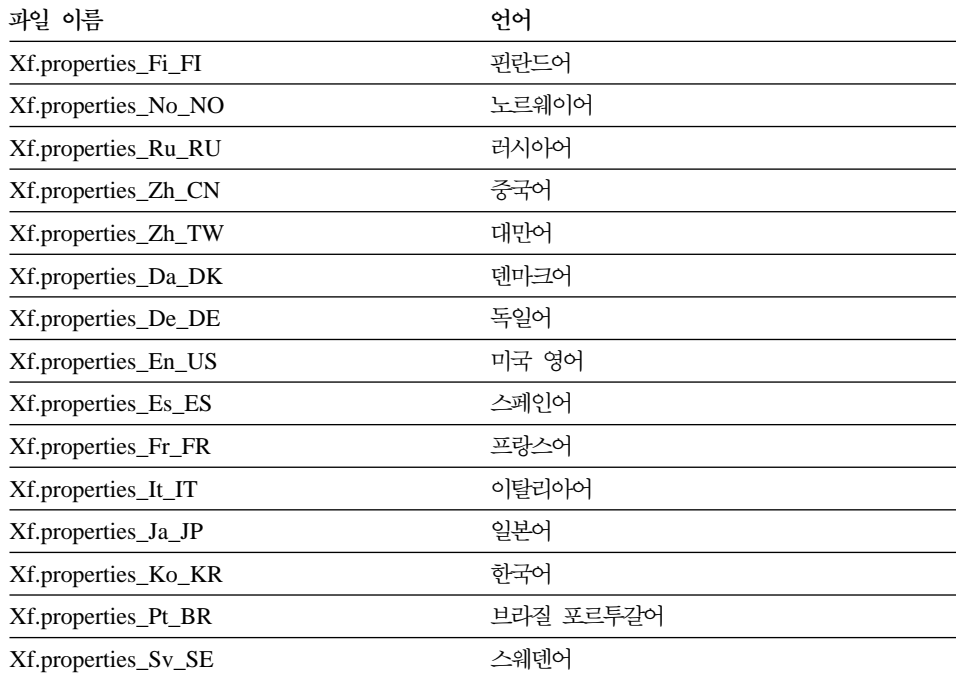

변환기 메시지가 영어가 아닌 다른 언어로 되어 있으면, 표4에서 파일 중 하나를 선택한 후 그 내용을 Xf.properties 파일에 복사하십시오.

## **DB2**

비DB2 Universal Database 시스템에 액세스할 경우, zSeries 에이전트는 DataJoiner를 사용합니다. DataJoiner는 에이전트가 그 시스템을 DB2 Universal Database 데이터베이스인 것처럼 보통의 DRDA(Distributed Relational Database Architecture) 흐름을 사용하도록 합니다. ODBC 요청이 비DB2 계열 데이터베이 스 소스에 보내지면, DataJoiner는 코드의 추가 계층을 호출하여 데이터베이스에 액세스합니다.

<span id="page-69-0"></span>| | | | | | | | |

> | | | | | |

> | | | | |

> | | | | |

> | | |

DataJoiner Coracle, Sybase, Informix, Microsoft SQL Server, Teradata,  $\Box$ 리고 Windows NT, AIX 또는 Solaris 운영 환경에서 수행하는 ODBC 드라이 버가 있는 기타 데이터베이스에 액세스할 수 있습니다. zSeries 에이전트는 소스 로 DataJoiner에 액세스할 수 있지만, 목표로서 액세스할 수는 없습니다. DataJoiner는 2단계 확약을 지원하지 않습니다. DataJoiner 버전 2.1 및 2.1.1이 응용프로그램 리퀘스터로서 TCP/IP를 지원해도, 응용프로그램 서버를 수반하지는 않습니다. zSeries 에이전트는 TCP/IP를 사용하기 위해 응용프로그램 서버를 필 요로 하므로, OS/390 또는 z/OS에서 DataJoiner에 액세스하는 대신 SNA 연결 을 사용해야 합니다.

## **OS/390 z/OS IMS VSAM**

zSeries 웨어하우스 에이전트는 Classic Connect ODBC 드라이버를 통해 IMS 및 VSAM에 액세스할 수 있습니다. Classic Connect를 사용하여, IMS 및 VSAM 데이터 세트의 DB2 유사 정의를 설정한 다음 ODBC를 사용하여 액세스할 수 있 습니다. 웨어하우스 에이전트로부터 별도로 Classic Connect를 구입하여 설치해야 합니다.

zSeries 웨어하우스 에이전트는 요청이 Classic Connect와 DB2 중에서 어디로 보 내지는 지에 따라 해당되는 ODBC 드라이버를 로드합니다. DB2 소스에 액세스 할 경우, 에이전트는 DB2 ODBC 드라이버를 로드합니다. VSAM 또는 IMS 소 스에 액세스 중이면, 에이전트가 Classic Connect ODBC 드라이버를 로드합니다. 그리고 나서, 에이전트 요청이 처리됩니다.

### $\blacksquare$  Connect ODBC 드라이버 및 웨어하우스 액세스 설정

Classic Connect를 사용하면 단일 파일이나 파일의 일부를 하나 이상의 관계 테 이블로 볼 수 있습니다. Classic Connect의 IMS 및 VSAM 데이터 세트를 맵핑 하여 액세스할 수 있습니다. 수동으로 데이터를 맵핑하거나 Microsoft Windows Classic Connect 비관계 데이터 맵퍼를 사용할 수 있습니다.

Classic Connect ODBC 드라이버 및 웨어하우스 액세스를 설정하려면, 다음을 수 행하십시오.

1. OS/390에서 Classic Connect Data Server를 설치하십시오.

- 2. 선택적: Windows NT에서 Classic Connect Data Mapper 제품을 설치하십 시오.
- 3. Classic Connect가 상관적으로 데이터에 액세스할 수 있도록 Classic Connect 논리 테이블을 정의하십시오. 데이터 맵퍼를 사용하여 IMS 및 VSAM 구조에 대한 정의를 작성하거나, 수동으로 정의를 작성할 수 있습니다.
- 4. 웨어하우스에 대한 액세스를 설정하십시오.

| | | | | | | | | | | | | | | | | | | | | | | | | | | | | | | | | |

a. Classic Connect .ini 파일을 작성하십시오. 샘플 Classic Connect 응용 프로그램 구성 파일인 cxa.ini가 /usr/lpp/DWC/ 디렉토리에 있습니다.

```
* national language for messages
NL= US English
* resource master file
NLCAT = usr/lpp/DWC/v4r1m00/msg/engcat
FETCH BUFFER SIZE = 32000
DEFI OC = CXASAMPUSERID = uidUSERPASSWORD = pwd
DATASOURCE = DJX4DWC tcp/9.112.46.200/1035
MESSAGE POOLSIZE = 1000000
```
- b. .ini 파일에서 DATASOURCE 행을 갱신하십시오. 이 행에는 데이터 소 스 이름과 프로토콜 주소가 있습니다. 데이터 소스 이름은 Classic Connect Data Server에 정의된 조회 프로세스 이름에 해당되어야 합니다. 이 조회 프로세서 이름은 데이터 서버 구성 파일에서 QUERY PROCESSOR SERVICE INFO ENTRY에 있습니다. 프로토콜 주소는 같은 파일에서 TCP/IP SERVICE INFO 항목에 있습니다. 이 파일의 USERID 및 USERPASSWORD는 웨어하우스 데이터 소스를 정의할 때 사용됩니다.
- c. .profile 파일에서, CXA\_CONFIG 환경 변수를 Classic Connect ODBC 드라이버 프로그램 파일로 내보내십시오. 이 프로그램 파일은 보통 .ini 파 일과 같은 디렉토리에 있습니다.
- d. .profile 파일에서 Classic Connect ODBC 드라이버 프로그램 파일에 대 한 경로가 포함되도록 LIBPATH 환경 변수를 갱신하십시오. 이 프로그램 파일들은 보통 .ini 파일과 같은 디렉토리에 있습니다.
- e. 선택적: 테스트 프로그램인 CXASAMP를 사용하여 설치를 검증하십시오. .ini 파일이 있는 디렉토리에서 cxasamp를 입력하십시오. 위치 /uid/pwd 는 .ini 파일에 정의된 데이터 소스 name/userid/userpassword입니다.

<span id="page-71-0"></span>| |

| | |

| | | | | | | | | |

| |

| | | | | | | | | | | f. DB2 데이터 소스를 정의하는 것과 같은 방식으로 웨어하우스에 대해 데이 터 소스를 정의하십시오.

z/OS 및 OS/390용 DB2에는 드라이버 관리 프로그램이 없으므로 dsnaoini 파일을 갱신하지 않아도 됩니다. Classic Connect에 대한 드라이버 관리 프로 그램은 zSeries 웨어하우스 에이전트에 빌드됩니다.

# $\mathsf{z}/\mathsf{OS} \, \mathbb{Q}$  **OS/390용 DB2** 유틸리티 수행

에이전트를 사용하여 유틸리티를 수행하기 전에 APAR PQ44904를 zSeries 웨어 하우스 에이전트에 적용해야 합니다. DSNUTILS는 WLM 및 RRS 환경에서 수 행하는 z/OS 및 OS/390용 DB2 저장 프로시듀어입니다. DB2 Warehouse Manager는 Data Warehouse Center 단계에 DB2 유틸리티를 포함할 수 있도록 DSNUTILS에 대한 인터페이스를 제공합니다. DSNUTILS를 사용하여, 사용자가 정의한 저장 프로시듀어 인터페이스를 통해 설치된 DB2 유틸리티를 수행할 수 있 습니다. z/OS 및 OS/390용 DB2 LOAD, REORG 및 RUNSTATS 유틸리티에 는 유틸리티 수행 방법을 변경하기 위해 사용할 수 있는 등록 정보 쉬트가 있습니 다.

유틸리티의 등록 정보를 변경하려면, 프로세스 모델 편집기 창에서 유틸리티를 마 우스 오른쪽 단추로 누르고 <mark>등록 정보</mark>를 누르십시오.

DSNUTILS 저장 프로시듀어를 설정하려면, 다음을 수행하십시오.

- 1. DB2를 설치할 때 DSNTIJSG 작업을 수행하여 DSNUTILS 저장 프로시듀어 를 설정하고 바인드하십시오. DSNUTILS 정의에 PARAMETER STYLE GENERAL이 포함되어 있는지 확인하십시오.
- 2. WLM에서 관리하는 저장 프로시듀어를 사용할 수 있게 하십시오.
- 3. RRS 및 WLM 환경을 설정하십시오.
- 4. 선택적: DB2에서 제공하는 샘플 일괄처리 DSNUTILS 프로그램을 수행하십 시오.
- 5. ODBC가 저장 프로시듀어를 호출할 수 있도록 DSNUTILS 플랜을 DSNCLI 플랜과 바인드하십시오.

BIND PLAN(DSNAOCLI) PKLIST(\*.DSNAOCLI.\*, \*.DSNUTILS.\*)
6. Data Warehouse Center를 사용하여 단계를 설정하고 그 단계를 수행하십시 오. 데이터 처리 유형은 APPEND입니다. 그렇지 않으면, Data Warehouse Center는 유틸리티를 수행하기 전에 테이블에 있는 모든 것을 삭제합니다.

| | |

| |

| | | | | |

| | | | | | | | | | | | | | | | | | | | | | DSNUTILS *DB2 Universal Database for OS/390* Version 6 Management Tools Package를 참조하십시오.

 $LOAD$  유틸리티를 사용하여 z/OS 및 OS/390용 DB2 테이블 사이에 데이터 복사 테이블을 플랫 파일로 언로드한 다음 그 플랫 파일을 다른 테이블로 로드하는 방 법으로 테이<del>블을</del> 복사하려면, 일반적으로 데이터를 언로드하고, 생성된 사항을 언 로드하는 로드 제어 명령문을 편집한 다음 데이터를 로드해야 합니다. zSeries 웨 어하우스 에이전트를 사용하면, 단계들 사이에 중지하지 않고 다른 테이블로 데이 터를 다시 로드하고 수동으로 제어 명령문을 편집하도록 지정할 수 있습니다.

LOAD 유틸리티를 사용하여 z/OS 및 OS/390용 DB2 테이블 사이에 데이터를 복 사하려면, 다음을 수행하십시오.

1. 일반 인터페이스를 통해 UNLOAD 유틸리티나 REORG TABLESPACE 유 털리티를 사용하여 파일을 언로드하는 단계를 작성하십시오. 이 유틸리티들은 모두 두 가지의 출력 데이터 세트를 생성합니다. 하나에는 테이블 데이터가 있 고 또 다른 하나에는 LOAD 유틸리티에 추가할 수 있는 유틸리티 제어 명령 문이 있습니다.

다음은 언로드 Reorg 단계에 사용할 수 있는 DSNUTILS 매개변수의 예입니 다.

UTILITY\_ID REORGULX RESTART NO UTSTMT REORG TABLESPACE DBVW.USAINENT UNLOAD EXTERNAL UTILITY\_NAME REORG TABLESPACE RECDSN DBVW.DSNURELD.RECDSN RECDEVT SYSDA RECSPACE 50 PNCHDSN DBVW.DSNURELD.PNCHDSN PNCHDEVT SYSDA PNCHSPACE 3

2. 일반 DSNUTILS 인터페이스를 사용하여 로드 단계를 작성하십시오. DSNUTILS 유틸리티 명령문 매개변수는 유틸리티 제어 명령문을 지정합니다. 웨어하우스 유틸리티 인터페이스는 유틸리티 명령문 필드 내에서 파일 이름을 | | | | | | | | | | | | | | | | |

| | |

| | | | | | | | | | | 허용합니다. :FILE: 키워드를 사용하여 유효한 제어 명령문을 포함하는 파일 을 지정하고, :TABLE: 키워드를 사용하여 로드할 테이블의 이름을 지정할 수 있습니다.

3. LOAD 유틸리티를 사용하여 이전 예의 출력에 대해 작업하려면, LOAD 등록 정보에서 다음 매개변수 값을 적용하십시오.

UTILITY\_ID LOADREORG RESTART NO UTSTMT :FILE:DBVW.DSNURELD.PNCHDSN:TABLE:[DBVW].INVENTORY UTILITY\_NAME LOAD RECDSN DBVW.DSNURELD.RECDSN RECDEVT SYSDA

4. UTSTMT 필드에 UNLOAD EXTERNAL 옵션을 사용하여 REORG 유틸리 티로부터 생성한 파일의 이름이나 로드 명령문을 입력하십시오. 이전 예는 테 이블이 같은 DB2 서브시스템에 있는지 아니면 다른 DB2 서브시스템에 있는 지에 따라 z/OS 및 OS/390용 DB2 소스 테이블이나 목표 테이블에 대해 작 동합니다. 제어 명령문 플랫 파일은 HFS나 원시 MVS 파일이 될 수 있습니 다

OS/390 또는 z/OS에 대해 사용 가능한 DSNUTILS 및 DB2 유틸리티에 대한 자세한 내용은 DB2 for z/OS and OS/390 Utility Guide and Reference를 참 조하십시오.

복제

zSeries 웨어하우스 에이전트를 사용하여 Data Propagator 복제 적용 단계를 자 동화할 수 있습니다. 복제에는 소스 데이터베이스, 제어 데이터베이스 및 목표 데 이터베이스가 필요합니다. 이 데이터베이스들은 서로 다르거나 같은 데이터베이스 일 수 있습니다. 캡쳐 작업은 DB2 로그를 읽어서 추가, 갱신 또는 변경될 소스 데이터베이스의 행을 판별합니다. 그런 다음, 변경사항을 change-data 테이블에 씁 니다. 그러면, 적용 작업이 수행되어 변경사항을 목표 데이터베이스에 적용합니다. DB2 Warehouse Manager 패키지는 복제 단계를 작성하여 적용 작업을 자동화 할 수 있습니다. DB2 Warehouse Manager를 사용하여 수행할 적용 작업의 유 형과 수행할 시기를 정의하십시오. SASNLINK 라이브러리를 steplib 환경 변수 에 내보내어야 합니다.

#### $DWC$  템플리트에 복제 지원 추가

| | | | |

| | | | | | | | | | | | | | | | | | | | | | | | | | | | Data Warehouse Center에는 복제 지원에 대한 JCL 템플리트가 포함됩니다. zSeries 웨어하우스 에이전트를 사용하여 적용 프로그램을 수행할 계획이면, 이 템 플리트에서 OS/390 또는 z/OS 시스템에 맞게 계정 및 데이터 세트 정보를 변경 해야 합니다.

템플리트를 변경하려면, 다음을 수행하십시오.

- 1. /usr/lpp/DWC/ 디렉토리에서 파일에 대한 복사 및 갱신 권한을 가지고 있는 ID를 사용하여 로그온하십시오.
- 2. apply.jcl 파일을 찾아서 *systemname*.apply.jcl로 복사하십시오. systemname은 OS/390 MVS 시스템의 이름입니다. 예를 들어, STLMVS1에서는 STLMVS1.apply.jcl 파일의 사본을 작성하십시  $\Delta$ .
- 3. 텍스트 편집기를 사용하여 요구사항에 맞도록 JCL을 사용자 정의하십시오. 계 정 정보를 변경하여 표준 계정 정보를 일치시키고 OS/390 MVS 시스템에 맞 게 STEPLIB DD 및 MSGS DD 데이터 세트를 변경하십시오.
- 4. 필요하면 EXEC 카드에서 프로그램 이름을 변경하십시오. 프로그램 이름 변경 에 대한 자세한 내용은 DB2 복제 안내 및 참조서를 참조하십시오. 대괄호에 포함된 매개변수(예: [USERID] 및 [APPLY\_PARMS])는 변경하지 마 십시오. 대괄호는 각각 16진수 X'AD'와 X'BD'입니다. TSO 터미널 유형이 SPF 옵션 0에서 3278A로 설정되지 않으면, 이 값들은 대괄호가 아닌 다른 특수 문 자로 표시될 수 있습니다. 이는 X'AD' 또는 X'BD'를 변경하지 않거나, 이 문 자들 사이의 데이터를 변경하지 않을 경우에는 문제가 되지 않습니다.
- 5. 환경 변수 VWS\_TEMPLATES가 복사된 템플리트 파일의 디렉토리를 지시하 도록 갱신하십시오.

다음은 Data Warehouse Center에 포함된 JCL 템플리트입니다.

//[USERID]A JOB ,MSGCLASS=H,MSGLEVEL=(1,1), // REGION=2M,TIME=1440,NOTIFY=&SYSUID //\* DON'T CHANGE THE FIRST LINE OF THIS TEMPLATE. //\* THE REMAINING JCLSHOULD BE MODIFIED FOR YOUR SITE. //\*\*\*\*\*\*\*\*\*\*\*\*\*\*\*\*\*\*\*\*\*\*\*\*\*\*\*\*\*\*\*\*\*\*\*\*\*\*\*\*\*\*\*\*\*\* //\* RUN APPLY/MVS ON 0S/390 DB2 6.1  $\star$ //\*\*\*\*\*\*\*\*\*\*\*\*\*\*\*\*\*\*\*\*\*\*\*\*\*\*\*\*\*\*\*\*\*\*\*\*\*\*\*\*\*\*\*\*\*\* //ASNARUN EXEC PGM=ASNAPV66,REGION=10M,

| | | | | | | | | | | |

| | | | |

| | | | |

| | | |

| | |

```
// [APPLY_PARMS]
//STEPLIB DD DISP=SHR,DSN=DPROPR.V6R1M0.SASNLINK
// DD DISP=SHR,DSN=DSN610.SDSNLOAD
//MSGS DD DSN=DPROPR.V2R1M0A.MSGS,DISP=SHR
//ASNASPLDD DSN=&ASNASPL
,DISP=(NEW,DELETE,DELETE),
// UNIT=SYSDA,SPACE=(CYL,(10,1)),
// DCB=(RECFM=VB,BLKSIZE=6404)
//SYSTERM DD SYSOUT=*
//SYSTSPRT DD SYSOUT=*
//SYSPRINT DD SYSOUT=*
//
```
## 에이전트 로깅

서버, 로그 프로그램, 에이전트 및 일부 Data Warehouse Center 프로그램과 같 은 많은 DB2 Warehouse Manager 구성요소들은 VWS\_LOGGING 환경 변수 에 지정된 로깅 디렉토리에 로그를 기록합니다. 이 로그 파일들은 일반 텍스트 파 일입니다.

Data Warehouse Center에서 에이전트 로깅을 시작하려면, 다음을 수행하십시오.

- 1. 왼쪽 분할창에서 웨어하우스를 마우스 오른쪽 단추로 누르고 등록 정보를 누 르십시오.
- 2. 추적 레벨 페이지에서 설정을 원하는 추적 레벨로 변경하십시오. 에이전트 추적은 레벨 0-4를 지원합니다.

레벨 1 - 추적 지입/종료 레벨 2 - 레벨 1 + 추적 디버깅 레벨 3 - 레벨 2 + 데이터 추적 레벨 4 - 내부 버퍼 추적

추적이 1보다 높은 레벨로 설정되면, 성능이 떨어집니다. 디버깅 목적이 있을 경<mark>우</mark> 에만 추적을 설정하십시오. 추적 정보는 AGNTxxx.LOG 파일에 저장됩니다. 환경 정 보는 AGNTxxx.SET 파일에 저장됩니다.

# **AS/400(iSeries) -**

|

| | | | | | | | |

| | | | |

| | |

| | | | | |

| | | 이 절에는 다음과 같은 정보가 수록되어 있습니다.

- 『iSeries 웨어하우스 에이전트를 설치하기 전에』
- 『소프트웨어 요구사항』
- 68 페이지의 『영어가 아닌 [iSeries](#page-77-0) 시스템에서 iSeries 웨어하우스 에이전트를 설치할 경우의 고려사항』
- 69 페이지의 『[iSeries](#page-78-0) 웨어하우스 에이전트 설치』
- [70](#page-79-0) 페이지의 『설치 후 고려사항』
- 71 페이지의 『보안』
- 71 페이지의 『문제점 해결』

### $i$ **Series** 웨어하우스 에이전트를 설치하기 전에

웨어하우스 에이전트를 설치하기 전에, 웨어하우스에 대해 보안 및 특권을 정의해 야 합니다. 웨어하우스 보안 정의에 대해서는 Data Warehouse Center 관리 안 내서와 Data Warehouse Center 온라인 도움말을 참조하십시오. 또한, 이전에 설 치한 iSeries 웨어하우스 에이전트를 제거해야 합니다.

iSeries 웨어하우스 에이전트 코드를 제거하려면, iSeries 명령 프롬프트에서 DLTLICPGM LICPGM(*PRODUCT ID*) 명령을 입력하십시오. 여기서 *PRODUCT ID*는 이전에 설치한 iSeries 또는 AS/400 버전입니다.

이 명령은 다음 조치를 수행합니다.

- SRVTBLE 항목을 제거합니다.
- IFS 디렉토리를 제거합니다.
- / QIBM/ProdData/IWH 서브디렉토리를 제거합니다.
- 디먼을 중지합니다.
- 제품을 삭제합니다.

## 소프트웨어 요구사항

이 절에는 iSeries 웨어하우스 에이전트를 설치하는데 필요한 소프트웨어, 권한 및 PTF(프로그램 임시 수정)에 대한 정보가 수록되어 있습니다.

<span id="page-77-0"></span>| | | |

> | | | | | |

> |

| |

|

| |

|||

|

| | | |

| | | | | 소프트웨어 요구사항

- IBM DB2 Warehouse Manager 버전 7.2 또는 DB2 Warehouse Manager 7.1 FixPak 3
- IBM OS/400 버전 4 릴리스 2 이상

#### 권한 요구사항

- \*ALLOBJ(RSTLICPGM 명령을 사용하여 제품을 설치할 경우)
- \*JOBCTL(STRVWD 및 ENDVWD 명령을 사용할 경우)
- \*SECOFR(설치할 경우에는 선택적이지만 설치를 검증할 경우에는 필수). DSPSFWRSC 명령을 수행할 수도 있습니다.
- \*USE 오브젝트 권한(모든 명령에 액세스할 경우)

사용자 클래스를 사용하여 콜렉션과 테이블을 작성하고 채울 수 있습니다.

#### **PTF**

표5에 사용 중인 OS/400 버전에 대한 필수 PTF가 나와 있습니다.

*5. PTF*

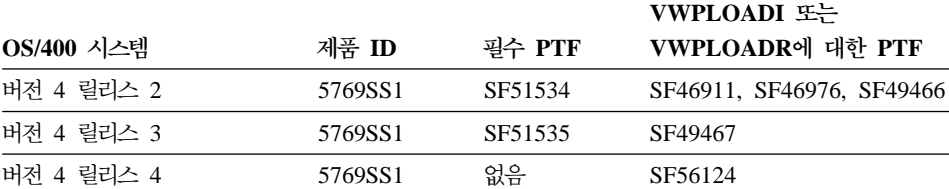

OS/400 버전 4 릴리스 5 이상에서는 웨어하우스와 통계 변환기가 모두 지원됩니 다. 변환기를 사용할 계획이면, 해당되는 릴리스에 대한 최신 JVM(Java Virtual Machine)과 JDBC PTF가 설치되어 있는지 확인하십시오. 사용 가능한 최신 PTF 에 대해서는 IBM 소프트웨어 지원부에 문의하십시오.

# 영어가 아닌 iSeries 시스템에서 iSeries 웨어하우스 에이전트를 설치할 경우의 고려사항

iSeries 시스템에는 단 하나의 iSeries 웨어하우스 에이전트 언어 버전만 존재할 수 있습니다. iSeries 웨어하우스 에이전트는 언어의 영향을 받지 않습니다. 모든 데 이터는 내부에서 유니코드로 표시됩니다.

#### 웨어하우스 에이전트 설치

STRVWD 및 ENDVWD 명령에서 작성된 모든 추적 및 메시지들은 영어가 아 닌 시스템에서도 영어로 표시됩니다. 에이전트가 작성하는 메시지는 워크스테이션 에서 해석됩니다. 메시지는 사용 중인 DB2 Warehouse Manager 버전이 지원하 는 언어로 표시됩니다.

디먼을 시작하는데 사용할 사용자 프로파일은 사용 중인 CCSID에 맞는 로케일로 설정해야 합니다. 올바른 로케일을 선택하지 못하면, 에이전트는 IWH9149 오류 와 함께 중지될 수 있습니다(특히, DBCS 컴퓨터를 사용 중인 경우).

WRKOBJPDM QSYS \*ALL \*LOCALE  \*LOCALE 파일의 목록을 모두 얻을 수 있습니다.

iSeries 웨어하우스 에이전트를 수행 중인 CCSID에 해당되는 로케일의 이름을 찾 을 때까지 화면을 아래로 이동하십시오. 선택한 로케일에 대해 사용자 프로파일을 구성하려면, CHGUSRPRF 명령을 사용하십시오. 사용자 프로파일 변경 화면에서 F10을 눌러, 추가 옵션을 표시하십시오. LOCALE 옵션을 찾을 때까지 화면을 아 래로 이동하십시오. 다음 구문을 사용하여 완전한 로케일 경로를 입력하십시오.

/QSYS.LIB/*your\_locale*.LOCALE

<span id="page-78-0"></span>| | | |

| | |

| |

| | | | | |

| | |

| | |

|

| | | | | 여기서 your\_locale은 사용자 프로파일에 대해 선택한 CCSID에 해당되는 로케 일입니다. 예를 들어, CCSID 500의 로케일 경로는 /QSYS.LIB/FR\_CA.LOCALE 입니다.

영어가 아닌 iSeries 시스템에 영문 iSeries 웨어하우스 에이전트를 설치하려면 다 음 명령을 입력하십시오.

RSTLICPGM LICPGM(5724B08) DEV(*OPT01*) LNG(2924)

여기서 OPT01은 CD-ROM 드라이브의 이름입니다.

### $i$ **Series** 웨어하우스 에이전트 설치

iSeries 웨어하우스 에이전트를 설치하려면 다음을 수행하십시오.

- 1. DB2 Warehouse Manager CD-ROM을 iSeries CD-ROM 드라이브에 넣으 십시오.
- 2. iSeries에 로그온하십시오.

<span id="page-79-0"></span>웨어하우스 에이전트 설치

| |

> | | | | | | |

> | | | | | |

> | | |

> | | | |

> | | | | | | |

3. iSeries 명령 프롬프트에서 다음을 입력하십시오. RSTLICPGM LICPGM(5724B08) DEV(*OPT01*)

여기서 OPT01은 CD-ROM 드라이브입니다. /QIBM/UserData/IWH 서브디렉 토리 및 /QIBM/ProdData/IWH 서브디렉토리는 설치 프로세스에서 작성됩니 다. 추적은 /QIBM/UserData/IWH 서브디렉토리에 작성됩니다.

4. iSeries 웨어하우스 에이전트를 제대로 설치하였는지 검증하려면, 사용 허가된 프로그램에 대한 작업 화면을 사용하십시오. iSeries 명령 프롬프트에서 GO LICPGM을 입력하여 옵션 10(사용 허가된 설치된 프로그램 표시)을 사용하십시 오.

## 설치 후 고려사항

웨어하우스 에이전트는 현재 모든 단계 기능들을 단일 작업 단위(UOW)로 수행 합니다. iSeries용 IBM DB2는 단일 확약 범위에 삽입할 수 있는 행 수를 400만 개로 제한합니다. 이 크기를 초과하는 조회가 있으면, 조회를 나누거나 WPFTP, VWPRCPY, VWPLOADI 및 VWPLOADR 프로그램을 사용하여 데이터를 이 동하십시오.

<mark>권장사항:</mark> 이러한 프로그램을 사용하면 조회 성능에 있어서 증가분이 커질 수 있 습니다(계수 10만큼). 특히, 네트워크를 거쳐서 많은 양의 데이터를 이동할 경우, 이 프로그램을 사용하십시오.

Data Warehouse Center가 웨어하우스 프로그램에 전달하는 모든 매개변수는 문 자열 매개변수로 전달됩니다. 압축 십진수 매개변수를 요구하는 응용프로그램이 있 으면, 입력 매개변수를 문자열이 아닌 형식으로 변환하는 CL 스크립트로 응용프 로그램을 랩핑하십시오.

SQL 구동 프로세스는 플랫 파일 LAN 소스 정보 자원 유형에 대해 지원되지 않 습니다. iSeries 시스템에는 ODBC 플랫 파일 드라이버에 해당되는 것이 없으므 로, 쉼표 구분 파일과 같은 데서 데이터를 검색할 경우에 SQL을 사용할 수 없습 니다. iSeries 시스템에 있는 대부분의 파일은 DB2 테이블입니다. 그러나 많은 응 용프로그램이 고정 필드 또는 쉼표 구분 텍스트 파일을 생성합니다. 이러한 파일 을 DB2 테이블에 로드하려면, 7페이지 "iSeries에서 플랫 파일에 대한 작업"을 참 조하여 FTP를 통해 지역 플랫 파일이나 원격 플랫 파일에서 지역 DB2 목표 테 이블로 데이터를 전송하십시오. iSeries 웨어하우스 에이전트에 포함된 웨어하우스 프로그램을 사용하여 전송을 완료할 수 있습니다.

iSeries 웨어하우스 에이전트에서는 DBCS 단계 이름을 사용할 수 없습니다. 또 한, iSeries용 DB2는 컬럼 이름, 테이블 이름 및 스키마 이름과 같은 DBCS 오 브젝트 이름을 지원하지 않습니다.

#### 보안

<span id="page-80-0"></span>| |

| | |

| | | | | | | | |

| | | | | | |

| | | | DB2 Warehouse Manager 제품을 설치하는 QIWH 라이브러리에는 FTPCMD 파 일이 있습니다. DB2 Warehouse Manager는 샘플 프로그램 VWPFTP 및 VWPRCPY에 대해 이 파일을 사용합니다. \*QSYS 사용자가 이 파일을 소유하 며, 임의의 사용자 프로파일이 DB2 Warehouse Manager 프로그램을 수행할 수 있도록 이 파일에 대해 \*PUBLIC 및 \*CHANGE 권한을 부여합니다. 그러나, VWPRCPY 프로그램을 사용하면 보안이 노출될 위험이 커집니다. VWPRCPY 작 동 중에 프로그램에서 사용자가 연결되어 있는 원격 시스템의 사용자 ID와 암호 를 포함하는 임시 명령 파일을 작성하기 때문입니다.

### 무제점 해결

iSeries 웨어하우스 에이전트(또는 다른 DB2 Warehouse Manager 구성요소)에 대한 문제점을 진단하고 해결하려면, 다음 단계를 수행하십시오.

- 1. DB2 Warehouse Manager Online Messages에서 오류 메시지를 살펴보십시  $\overline{C}$ .
- 2. 해당되는 DB2 Warehouse Manager 추적을 보십시오.
- 3. iSeries 작업 로그를 확인하십시오.

관련된 오류 메시지를 찾은 다음, DB2 Warehouse Manager Online Messages 의 정보를 참조하여 해결해야 할 문제점의 원인과 조치 과정을 판별하십시오. IBM 소프트웨어 지원부에 오류 메시지에 대한 문제점을 보고할 때, 이 책의 정보를 먼 저 참조하십시오.

| | | | | | | | | | | | | |

| | |

| | |

| | | | |

| | | |

#### $RC$  2 오류 필드

RC2 오류 필드는 문맥마다 다른 의미를 가지고 있는 다목적 필드입니다. 어떤 것 이 1차 오류(RC 1)인지에 따라 Data Warehouse Center 오류 코드(VW로 시작 함), 시스템 코드 또는 응용프로그램 리턴 코드를 저장할 수 있습니다.

- 정상적인 에이전트 처리 중 오류가 발생하면, 웨어하우스 서버는 항상 RC 1 = 7356 오류를 발행합니다. 서버가 7356 오류를 발행할 경우, 에이전트에 의해 보고된 오류 번호를 포함할 RC2 필드를 확인하십시오.
- 웨어하우스 프로그램이 수행 중일 때 실패가 발생하면, RC 1 = 8410이고 RC 2 = 응용프로그램 리턴 코드입니다.
- 통신 장애가 있거나 일부 시스템 함수를 수행하는데 실패할 경우, Data Warehouse Center 오류 코드는 6000-9000 범위 내에 있습니다. RC 2에는 보 통 iSeries 시스템 C/C++ 언어 환경에서 리턴되는 오류 번호가 있습니다. 이 오류 번호("errno" 값)는 오류의 원인을 정확히 파악하는데 도움이 될 수 있습 니다.

#### **TCP/IP**

iSeries 웨어하우스 에이전트를 설치하는 동안 다음과 같은 오류 메시지가 표시될 수도 있습니다.

리턴 코드 = 7183 (메소드 = VWRemoteAgent::Initialize, 2차 코드 = 9117) 메 시지: 웨어하우스 서버가 에이전트 생성을 시도했으나 에이전트 또는 디먼으로부 터 유효한 시동 긍정 응답을 수신하지 못했습니다.

RC7183의 가장 일반적인 원인은 웨어하우스 서버와 iSeries 웨어하우스 에이전트 사이의 부적절한 TCP/IP 연결 구성입니다. 서버와 에이전트 사이의 통신은 양방 향 통신으로, 서버는 메시지를 에이전트에 보내고, 에이전트는 메시지를 다시 서버 에 보냅니다. 웨어하우스 서버 워크스테이션이 iSeries 웨어하우스 에이전트에 연 결되어 있는지, 그리고 그 반대로도 연결되어 있는지 확인하십시오.

서버와 에이전트 사이의 통신이 양방향인지 테스트하려면, 다음을 수행하십시오.

1. TCP/IP 호스트 이름을 ping하십시오. 호스트 이름은 웨어하우스 서버 워크스 테이션에서 찾을 수 있는 iSeries 웨어하우스 에이전트 사이트 정의에 대한 매 개변수 페이지에서 지정됩니다.

Ping에 실패하면, 다음을 확인하십시오.

| | | | | | | | | | | | | | | | |

| |

| | | | | | | | |

- iSeries 시스템이 도메인 이름 서버에 등록되어 있는지, 또는 \winnt\system32\drivers\etc 디렉토리의 TCP/IP HOSTS 파일에 시 스템에 대한 항목이 있는지 확인합니다.
- iSeries 시스템이 수행 중인지 확인합니다.
- 네트워크가 활동 중인지 확인합니다.
- 2. iSeries 명령행에서 웨어하우스 서버 워크스테이션에 대한 완전한 TCP/IP 호 스트 이름을 ping하십시오. 완전한 이름(hostname.domain)을 사용해야 합니다 (예: *yourmachine.yourcompany.com*). 완전한 호스트 이름은 서버가 에이전트 에 제공하는 리턴 주소입니다.

ping에 실패할 경우, 다음을 확인하십시오.

- 웨어하우스 서버 워크스테이션이 도메인 이름 서버에 등록되어 있는지, 또 는 iSeries 웨어하우스 에이전트 컴퓨터에 호스트 테이블 항목이 있는지 확 인합니다. CFGTCP 명령을 사용하여 해당되는 완전한 TCP/IP 호스트 이 름을 사용하고 있는지 확인하십시오.
- 웨어하우스 서버 워크스테이션이 수행 중인지 확인합니다.
- 네트워크가 활동 중인지 확인합니다.

두 가지의 ping 시도에 모두 성공하면, ping에서 리턴된 숫자 IP 주소가 실제로 연결하려고 하는 워크스테이션의 IP 주소인지 검증하십시오.

## iSeries 데이터베이스에서 지역 데이터베이스에 연결할 때 발생하는 오류

iSeries 데이터베이스로부터 지역 데이터베이스에 연결할 때 오류 메시지가 발생하 면, 다음 단계를 수행하여 연결 오류의 원인을 판별하십시오.

- 1. iSeries의 RDBDIRE에서 지역 데이터베이스를 추가하십시오. 올바른 포트 번 호를 사용하십시오. 올바른 포트 번호를 찾으려면, C:\WINNT\system32\drivers\etc 디렉토리로 가서 Services 파일을 여십시 오. DB2 인스턴스에 대해 정의된 포트를 찾으십시오.
- 2. iSeries 데이터베이스가 클라이언트 구성 지원 프로그램에 있는지 확인하십시 오. 없으면 추가하십시오.

| |

> | | | |

> | | | | | | | |

> | |

> | | |

> ||

| | | | | | | | 3. 연결을 테스트하려면, 대화식 SQL 지원 프로그램을 연 다음 해당되는 사용자 이름과 암호를 사용하여 지역 데이터베이스에 연결하십시오.

## **Data Warehouse Center 추적 파일**

많은 Data Warehouse Center 추적 파일이 iSeries 통합 파일 시스템에 저장됩니 다. 추적 파일을 편집하려면, FTP를 사용하여 이 파일들을 워크스테이션으로 이동 하거나 iSeries용 Client Access를 사용하십시오.

iSeries용 Client Access로 파일을 보려면 다음을 수행하십시오.

- 1. Client Access Operations Navigator에서 시스템을 연결을 추가하십시오.
- 2. 시스템 이름을 확장하십시오.
- 3. File Systems 트리를 확장하십시오.
- 4. <mark>통합 파일 시스템</mark>을 마우스 오른쪽 단추로 누르고 등록 정보를 누르십시오. 모 든 파일 확장자를 선택하고(예: .log, .iwh4msgq, .trc) 추가를 누르십시 <u>ي</u>
- 5. 예를 누르십시오.

표 2-5는 메시지 대기행렬 프로세스에 의해 생성되는 추적 파일에 대한 정보를 제 공합니다.

표6. 에이전트 추적 파일

에이전트 추적 하우스 서버에서 에이전트로 전달되는 모든 정보와 완료된 명령 단계 를 보여줍니다.

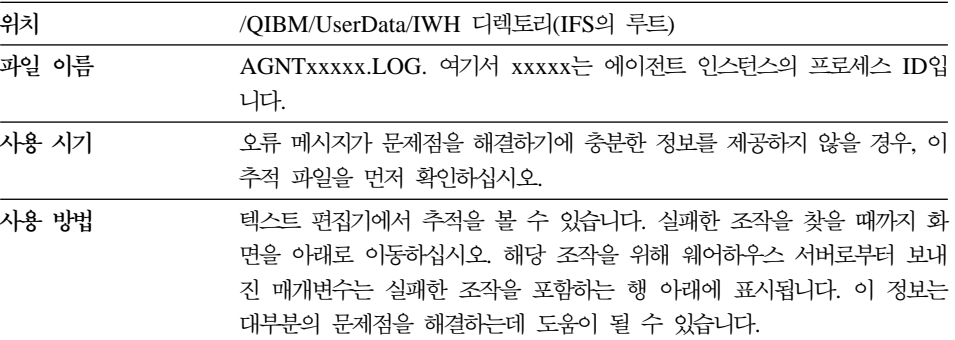

표 7. 메시지 대기행렬 추적

| | |

||

| | | | | | | |

| | | |

|

||||

| | | | |

| | | |

|

메시지 대기행렬 추적 - 메시지 대기행렬 프로세스의 함수를 추적하고 코드 페이지 변환 전후에 받 은 메시지 버퍼 덤프를 인쇄합니다.

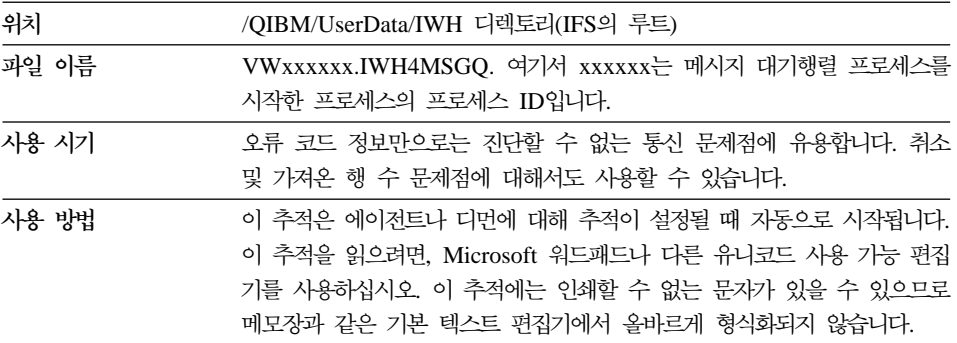

메시지 대기행렬 프로세스에 의해 추가 추적 파일이 생성될 수 있습니다. msgq\_err.log 파일은 복구할 수 없는 모든 메시지 대기행렬 오류를 기록하는 누 적 추적 파일입니다. 이 파일은 일반 메시지 대기행렬 추적 파일에 기록될 수 없 는 메시지 대기행렬 프로세스의 종료를 추적하는데 유용합니다.

*8.*

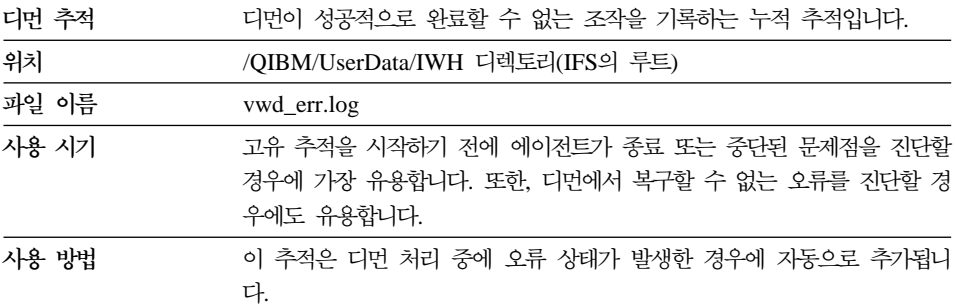

STRVWD 명령을 사용하기 보다는 명령행에서 하나의 매개변수를 사용하여 디먼 프로세스를 시작함으로써 디먼에 대한 메시지 대기행렬 추적을 활성화할 수도 있 습니다. 예를 들면, 다음과 같습니다.

CALL PGM(QIWH/IWHVWD) PARM('1')

이 추가 추적은 문제점이 디먼 자체 내에 있을 경우에 유용합니다.

| | |

||

| | | | | | | | | |

| | | | |

| | | | | | | | | | | | |

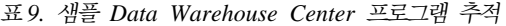

 **-**  플 iSeries 웨어하우스 프로그램 실행 동안 주요 이 벤트에 대한 기능적 추적입니다.

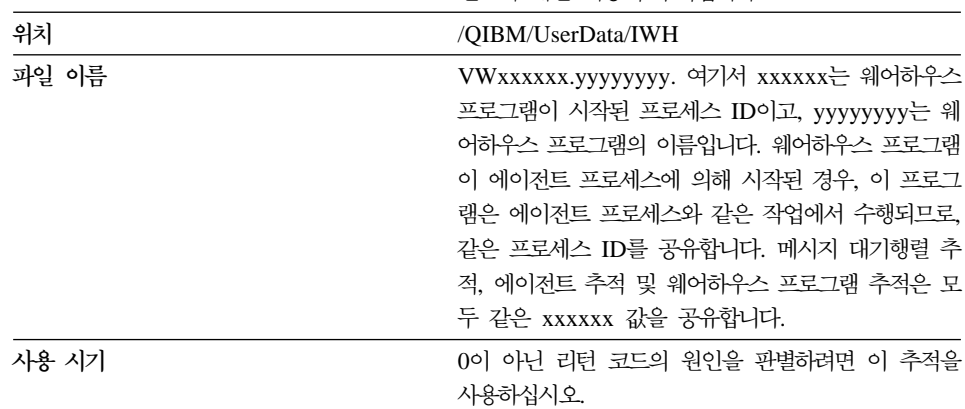

### **iSeries - --**

iSeries 병렬 로드 유틸리티(플랫 파일 웨어하우스 소스에 사용됨)를 사용하려면, [68](#page-77-0) 페이지의 표5에 나열된 PTF를 iSeries 웨어하우스 에이전트 사이트에 적용하 십시오. 샘플 웨어하우스 프로그램인 VWPLOADI 또는 VWPLOADR을 사용하 려면 이 PTF를 적용해야 합니다.

지역 파일을 지역 테이블에 로드하기 위한 프로세스를 정의하려면 다음 단계를 사 용하십시오. 이 프로세스는 웨어하우스 프로그램인 AS/400 대체로 로드를 시작하 고 지역 파일과 함께 지역 테이블을 로드합니다.

- 1. 소스 파일의 플랫 파일 웨어하우스 소스를 정의하십시오. 파일 이름 필드에 완 전한 파일 이름을 입력하십시오(이름 지정 규칙에 대해서는 iSeries Load with Replace 문서를 참조하십시오).
- 2. 웨어하우스에서 제공하는 AS/400 대체로 로드 프로그램에 대해 단계를 작성 하십시오.
- 3. 플랫 파일 소스를 선택하고 소스 파일을 단계에 추가하십시오.

제한사항: 플랫 파일에서 SQL문을 사용할 수 없습니다. SQL은 iSeries 웨어 하우스 에이전트의 버전 7에서 지원되지 않습니다. iSeries 웨어하우스 에이전 트를 사용하는 플랫 파일의 샘플 내용도 사용할 수 없습니다. 데이터는 AS/400 대체로 로드 웨어하우스 프로그램을 사용하여 전송해야 합니다.

4. 웨어하우스 목표에서 목표를 선택하고 단계와 연결하십시오.

| | |

| | | | | | |

| | | | | | | | | | | | |

| |

| | | 5. 단계를 테스트 모드로 승격하여 수행합니다. 목표 테이블에는 지금 플랫 파일 의 모든 소스 데이터가 있습니다.

# FTP를 사용하여 텍스트 파일을 가져와서 지역 테이블에 로드하는 웨어하 우스 단계 정의

작성하는 웨어하우스 단계는 두 개의 웨어하우스 프로그램을 시작합니다. 첫 번째 프로그램(FTP를 사용하여 파일 복사)은 원격 시스템에서 지역 iSeries 시스템으로 파일을 복사합니다. 파일이 성공적으로 복사되고 나면, 두 번째 프로그램(iSeries 대 체로 로드)이 전송된 파일을 지역 테이블로 로드합니다. 목표 테이블은 에이전트 사이트 워크스테이션에 상주해야 합니다.

FTP를 사용하여 텍스트 파일을 가져오고 이를 지역 테이블에 로드하는 웨어하우 스 단계를 정의하려면, 다음 단계를 수행하십시오.

- 1. 소스 파일에 대한 원격 플랫 파일 소스를 정의하십시오. 파일 페이지에서 고급 을 누르고 호스트 이름, 사용자 ID 및 암호를 지정하십시오. 제한사항: 플랫 파일에서 SQL문을 사용할 수 없습니다. SQL은 iSeries 웨어 하우스 에이전트의 버전 7에서 지원되지 않습니다.
- 2. iSeries에서 지역 플랫 파일 목표를 정의하십시오.
- 3. 웨어하우스 프로그램인 FTP를 사용하여 파일 복사에 대해 단계를 작성하십시  $\Delta$ .
- 4. 단계를 원격 소스와 지역 목표에 연결하십시오.
- 5. 이 단계를 AS/400 대체로 로드 단계에 링크하십시오.
- 6. 지역 목표 파일을 소스로서 AS/400 대체로 로드 단계에 연결하십시오.
- 7. 지역 목표 테이블을 단계에 연결하십시오.

두 가지의 결합된 단계는 iSeries의 지역 파일에서 원격 플랫 파일을 로드하고 데 이터를 테이블에 로드할 수 있습니다.

## $i$ **Series 웨어하우스 에이전트에서 변환기를 사용하기 전에**

웨어하우스 변환기는 Java 저장 프로시듀어입니다. 웨어하우스 변환기 및 통계 변 환기는 둘 다 iSeries V4R5 이상에서 지원됩니다. 웨어하우스 변환기를 사용하기 | | | |

| | | | |

| | |

| | | | | |

| | | |

| | | | | | 전에, IWH 콜렉션에서 Java 저장 프로시듀어를 작성해야 합니다. iSeries 명령행 에 WRKLIB IWH를 입력하여 iSeries 시스템에 IWH 콜렉션이 있는지 확인하십시 오. IWH 콜렉션이 없으면, CREATE COLLECTION IWH SQL문을 사용하여 iSeries SQL 대화식 화면에서 콜렉션 IWH를 작성하십시오.

또한, iSeries 웨어하우스 에이전트에서 변환기를 사용하기 전에 다음 단계를 완료 해야 합니다.

- 1. 환경을 설정하십시오.
- 2. 저장 프로시듀어를 등록하십시오.
- 3. 변환기에 대해 목표 데이터베이스를 사용할 수 있게 하십시오.

## 환경 설정

JDK(Java Development Kit) 1.1.8 및 모든 JVM 옵션이 iSeries에 설치되어 있 는지 확인하십시오.

환경을 설정하려면, 다음 단계를 수행하십시오.

- 1. iSeries 명령행에서 WRKENVVAR을 입력하여 CLASSPATH 및 PATH가 적절 하게 설정되어 있는지 검증하십시오.
- 2. 지역 SQLLIB/FUNCTION DB2에서 iSeries의 QIBM/USERDATA/OS400/ SQLLIB/FUNCTION IFS 디렉토리로 XF.PROPERTIES 파일을 복사하십시 오.

## 저장 프로시듀어 등록

iSeries IFS의 QIBM/PRODDATA/IWH/SQLLIB/FUNCTION/COM/IBM/ DATA/XF 디렉토리에 제공된 두 개의 스크립트인 DROPXFSQL 및 CREATEXFSQL을 수행하십시오.

Client Access가 설치되어 있으면, 다음 단계에 따라 SQL 스크립트를 수행하십 시오.

- 1. Windows 탐색기를 사용하여 네트워크 드라이브를 iSeries IFS의 QIBM 디 렉토리에 맵핑하십시오.
- 2. Client Access Operations Navigator를 시작하고 사용자 연결에 나열된 시스 템 이름을 확장하십시오.
- 3. 데이터베이스를 마우스 오른쪽 단추로 누르고 SQL 스크립트 수행을 누르십 시오. SQL 스크립트 수행 창이 열립니다.
- 4. QIBM 디렉토리에서 스크립트 파일을 열고 DROPXFSQL 명령을 발행하십시 오. 이 명령은 이미 IWH 콜렉션에 등록된 프로시듀어를 제거합니다.
- 5. iSeries 명령행에 CREATEXFSQL을 입력하여 IWH 콜렉션에서 모든 저장 프로 시듀어를 등록하십시오.

Client Access가 시스템에 설치되어 있지 않으면, 다음 단계에 따라 SQL 스크립 트를 수행하십시오.

- 1. FTP를 사용하여 iSeries IFS에서 워크스테이션으로 두 개의 스크립트 파일 DROPXFSQL 및 CREATEXFSQL을 이동하십시오.
- 2. DB2 클라이언트 구성 지원 프로그램을 사용하여 워크스테이션에서 iSeries 데 이터베이스를 카탈로그화 하십시오.
- 3. DB2 명령 창을 열고 iSeries 사용자 ID 및 암호를 사용하여 iSeries 데이터 베이스에 연결하십시오.
- 4. 다음 명령을 입력하여 스크립트를 수행하십시오.

```
db2 -tvf dropxfsql
db2 -tvf createxfsql
```
| | | | | |

| | | | | | | | | | |

| | | | | | | |

| |

|

## 변환기에 대해 목표 데이터베이스 사용

변환기에 대해 목표 데이터베이스를 사용할 수 있게 하려면, 다음 단계를 수행하 십시오.

- 1. 워크스테이션에서 DB2 명령 센터나 명령 창을 여십시오.
- 2. Data Warehouse Center 제어 데이터베이스에 연결하십시오.
- 3. 두 개의 SOL뮤인 UPDATE IWH.INFORESOURCE SET TRANSFENCED = 1 WHERE DBNAME = *localdbname* UPDATE IWH.INFORESOURCE SET TRANSREGISTERED = 1 WHERE DBNAME = *localdbname*을 입력하십시오.

localdbname에 대한 iSeries 지역 데이터베이스를 대체하십시오. 데이터베이스 이 름을 찾으려면, iSeries 명령행에 WRKRDBDIRE 명령을 입력하십시오.

이제, 웨어하우스 및 통계 변환기를 사용할 수 있습니다.

| | | |

IWH.LOGTABLE 파일에는 변환기에서 생성되는 추가 추적과 문제점 해결 정보 가 있습니다. SQL 함수 JULIAN\_DAY는 OS/400 V4R5에서 지원되지 않습니 다. 이러한 비호환성 때문에, 기간 테이블 생성 변환기는 Julian\_day 컬럼에서 어 떤 출력도 생성하지 않습니다.

## AIX 및 Solaris 운영 환경 웨어하우스 에이전트 설치

AIX 또는 Solaris 운영 환경 웨어하우스 에이전트를 설치하기 전에, 그 워크스테 이션에 있는 Visual Warehouse 버전 5.2 이전의 AIX 또는 Solaris 운영 환경 에이전트를 제거해야 합니다.

#### **Visual Warehouse AIX**

Visual Warehouse AIX 에이전트를 제거하려면,

- 1. 루트로 AIX에 로그온하십시오.
- 2. smit를 입력하십시오.

시스템 관리 창이 열립니다.

- 3. 소프트<mark>웨어 설치 및 유지보수</mark>를 선택하십시오. 소프트웨어 설치 및 유지보수 창이 열립니다.
- 4. 소프트<mark>웨어 유지보수 및 유틸리</mark>티를 선택하십시오. 소프트웨어 유지보수 및 유틸리티 창이 열립니다.
- 5. 설치된 소프트웨어 제거를 선택하십시오. 설치된 소프트웨어 제거 창이 열립니다.
- 6. 소프트웨어 이름 필드 옆의 화살표를 누르십시오.
- 7. 목록에서 **IWH.agent**를 선택하십시오.

8. 예를 누르십시오.

설치된 소프트웨어 제거 창이 열립니다.

- 9. 사<mark>전열람만 합니까?(제거 작업은 수행되지 않음)</mark> 필드에 아니오를 입력하십 시오.
- 10. 예를 누르십시오. 확인 창이 열립니다.

11. 예를 눌러 선택 사항을 확인하십시오.

Visual Warehouse AIX 에이전트가 제거된 후, 출력 창이 열립니다. 출력 창 아 래의 결과 컬럼은 제거 프로세스의 상태를 나타냅니다. 제거 프로세스가 실패하면, IBM 소프트웨어 지원부에 문의하십시오.

#### $V$ isual Warehouse Solaris 운영 환경 에이전트 제거

Visual Warehouse Solaris 운영 환경 에이전트를 제거하려면, 명령 프롬프트에서 다음 명령을 입력하십시오.

usr/sbin/pkgrm IBMiwh

Visual Warehouse Solaris 운영 환경 에이전트의 제거를 확인하려면, 확인 표시 창에서 예를 입력하십시오.

### $\overline{A}$  AIX 또는 Solaris 운영 환경 웨어하우스 에이전트 설치

db2setup 유틸리티를 사용하여 웨어하우스 에이전트를 AIX에 설치하십시오.

AIX 및 Solaris 운영 환경 디렉토리 구조에 대해서는 [119](#page-128-0) 페이지의 『부록C. 웨 어하우스 에이전트 환경 구조』에서 자세한 내용을 참조하십시오.

웨어하우스 에이전트를 설치하기 전에, 최소 하나의 DB2 인스턴스를 작성 및 구 성해야 합니다. UNIX용 DB2 빠른 시작에서 자세한 내용을 참조하십시오.

db2setup 유틸리티를 사용하여 웨어하우스 에이전트를 설치하려면,

- 1. 루트 권한을 갖는 사용자로 로그인하십시오.
- 2. Warehouse Manager CD-ROM을 삽입하고 마운트하십시오. CD-ROM 마운 팅에 대해서는 UNIX용 DB2 빠른 시작에서 자세한 내용을 참조하십시오.
- 3. cd /cdrom을 입력하여 CD-ROM이 마운트된 디렉토리로 변경하십시오. 여기 서 cdrom은 사용자 CD-ROM 제품의 마운트 포인트입니다.
- 4. ./db2setup 명령을 입력하십시오. 잠시 후 DB2 V7 설치 창이 열립니다.
- 5. 설치 사용 허가된 제품을 선택하십시오. Tab 키를 눌러 강조표시된 옵션을 변 경하십시오. Enter를 눌러 옵션을 선택하거나 선택 해제하십시오. 옵션을 선택 하면, 별표가 그 옆에 표시됩니다.

#### 웨어하우스 에이전트 설치

설치하려는 DB2 제품의 선택적 구성요소를 선택하거나 선택취소하려면, 사용 자 <mark>정의</mark> 옵션을 선택하십시오. 언제든 이전 창으로 돌아가려면 취소 옵션을 선 택하십시오.

- 6. DB2 제품과 그 구성요소의 선택을 마쳤으면, 확인을 선택하여 설치를 계속하 십시오. DB2 제품 또는 구성요소의 설치 동안에 필요한 정보나 지원을 얻으려면, 도 움말 옵션을 선택하십시오.
- 7. 로그아웃하십시오.

설치 프로세스가 완료되면, 웨어하우스 에이전트는 다음 디렉토리에 설치됩니다.

- AIX에서는, /usr/lpp/db2 07 01 디렉토리
- Solaris 운영 환경에서는, /opt/IBMdb2/V7.1/ 디렉토리

87 페이지의 『제5장 AIX 및 [Solaris](#page-96-0) 운영 환경 웨어하우스 에이전트 환경 구성』 의 지시 사항을 따라 웨어하우스 에이전트의 환경을 구성하고 DB2 노드 및 데이 터베이스를 키탈로그화 하십시오.

설치가 실패할 경우, IBM 소프트웨어 지원부에 문의하십시오.

# 연결성 설정

웨어하우스 에이전트 사이트로부터 웨어하우스 소스 및 목표에 연결성을 설정해야 합니다.

웨어하우스 소스 및 목표에 액세스하려면, 웨어하우스 에이전트 사이트의 데이터 베이스 클라이언트, TCP/IP와 같은 연결성 소프트웨어 및 Data Warehouse Center ODBC driver 또는 DB2 Connect가 필요합니다.

### **ODBC** 드라이버

몇몇 비DB2 데이터베이스용 Data Warehouse Center ODBC driver가 웨어하우 스 에이전트를 설치할 때 설치됩니다. DB2 Universal Database CD-ROM은 DB2용 ODBC 드라이버를 포함합니다.

### 연결성 제품

원격 웨어하우스 소스 및 목표에 액세스할 때 필요한 연결성 제품을 설치하십시 오. TCP/IP 또는 NetBIOS 사용자 정의, Windows NT용 SNA 클라이언트 또 는 Windows NT용 SNA 서버를 포함할 수 있습니다.

연결성 제품을 웨어하우스 서버(지역 웨어하우스 에이전트를 사용하는 경우) 및 웨 어하우스 에이전트 사이트에 설치할 필요가 있습니다. 예를 들어, TCP/IP 또는 NetBIOS를 통해 DB2 계열 데이터베이스에 액세스할 수 있습니다. DB2 Connect 게이트웨이가 네트워크에서 연결성과 함께 필요한 호스트 데이터베이스로 액세스 할 수 있는 경우, TCP/IP 또는 NetBIOS를 통해 MVS/ESA용 DB2 데이터베이 스에도 액세스할 수 있습니다.

비DB2 소스 데이터베이스 및 Data Warehouse Center에서의 웨어하우스 소스와 목표 정의에 대해서는 Data Warehouse Center 관리 안내서에서 자세한 내용을 참조하십시오.

IBM Classic 연결을 사용하여 MVS™에 있는 IMS 데이터베이스나 VSAM 데 이터 세트에 액세스할 때 연결성 요구사항에 대해서는 Data Warehouse Center 관리 안내서를 참조하십시오.

#### 데이터베이스 클라이언트

지역 웨어하우스 에이전트를 사용하는 경우, 웨어하우스 에이전트 사이트나 웨어 하우스 서버에서 원격 비DB2 데이터베이스의 클라이언트 구성요소를 설치하십시 오. 자세한 정보는 Data Warehouse Center 관리 안내서 또는, 데이터베이스 문 서를 참조하십시오.

데이터베이스의 DB2 계열에서는 DB2 Universal Database에 필요한 DB2 클라 이언트 함수가 포함되어 있습니다.

#### 연결성 테스트

다음 워크스테이션 사이의 TCP/IP 연결성을 테스트하십시오.

- 웨어하우스 에이전트 사이트로의 웨어하우스 서버
- 웨어하우스 서버로의 웨어하우스 에이전트 사이트

웨어하우스 에이전트 설치

- 웨어하우스 서버로의 Data Warehouse Center 관리 클라이언트
- Data Warehouse Center 관리 클라이언트로의 웨어하우스 서버

연결성을 테스트하려면 ping hostname을 입력하십시오. 여기서 hostname은 웨어 하우스 서버, Data Warehouse Center 관리 클라이언트 또는 웨어하우스 에이전 트 사이트의 TCP/IP 호스트 이름입니다. AIX 및 Windows 32비트 운영 체제의 TCP/IP 연결을 확인하는 창에서 그림1과 같은 여러 가지 메시지를 볼 수 있습니 다.

[C:\]ping dgntserv2.stl.ibm.com PING dgntserv2.stl.ibm.com: 56 data bytes 64 bytes from 9.112.46.127: icmp\_seq=1. time=0. ms 64 bytes from 9.112.46.127: icmp\_seq=2. time=0. ms 64 bytes from 9.112.46.127: icmp\_seq=3. time=0. ms 64 bytes from 9.112.46.127: icmp\_seq=4. time=0. ms ----dgntserv2.stl.ibm.com PING Statistics---- 5 packets transmitted, 4 packets received, 20% packet loss round-trip (ms)  $min/avg/max = 0/0/0$ 

*그림 1. PING 명령으로부터의 샘플 응답* 

Solaris 운영 환경에서 ping 명령은 다음과 같은 정보를 리턴합니다.

host is alive

OS/2 또는 AIX 웨어하우스 에이전트가 있는 워크스테이션의 경우, 지역 도메인 이름이 없는 호스트 이름만 사용하여 워크스테이션을 ping할 수 있습니다. 예를 들어, ping dgntserv2.stl.ibm.com 대신 ping dgntserv2를 입력하십시오. 다음과 같이 /etc/hosts 파일에 항목을 추가해야 할 것입니다.

123.45.67.89 dgntserv2 dgntserv2.stl.ibm.com

비DB2 데이터베이스 클라이언트와 서버 사이의 ODBC 연결성을 테스트하십시오. Windows NT 웨어하우스 에이전트를 사용할 경우, Windows NT 시스템 프로세스로서 연결을 설 정할 수 있는지 확인하십시오.

# DB2 버전 7 웨어하우스 에이전트 제거

DB2 버전 7 웨어하우스 에이전트를 제거하려면, 사용자 운영 체제에 대한 빠른 시작에서 DB2 제품을 제거하는 방법이 나와 있는 절을 참조하십시오.

웨어하우스 에이전트 설치

DB2 버전 7 OS/390 웨어하우스 에이전트를 제거하려면, SMP/E를 사용하십시오. - *Program Guide for DB2 Warehouse Manager DB2* Version 7 Program Directory를 사용하십시오.

# <span id="page-96-0"></span>**5 AIX Solaris** 구성

AIX 또는 Solaris 운영 환경 웨어하우스 에이전트를 설치한 후에는 웨어하우스 에 이전트 환경을 구성하고 DB2 노드 및 데이터베이스를 카탈로그화해야 합니다. 이 장에서는 웨어하우스 에이전트 환경 구성 방법에 대해 설명합니다.

# 웨어하우스 에이전트 환경 구성

이 절에서는 IWH.environment 파일에 설정해야 할 환경 변수에 대해 설명합니 다. 변경해야 하는 환경 변수는 START 및 END 주석 행 사이에 있습니다. [88](#page-97-0) 페이지의 그림2에는 샘플 IWH.environment 파일의 구성 가능 부분이 표시됩니다.

ODBC와 DB2 CLI 사용자 모두에게 다음 규칙이 적용됩니다.

- 1. 모든 상황에서 DB2INSTANCE 변수를 설정해야 합니다.
- 2. DB2 CLI 액세스를 위해서는 DB2 환경 절에 변수만 설정해야 합니다. DB2 데이터베이스에 있는 웨어하우스 소스나 목표에 액세스하기 위해서는 DB2 환경 섹션에서 변수를 구성해야 합니다.
- 3. 설정한 변수에 대한 주석 문자(#)를 제거해야 합니다.

ODBC 사용자에게 다음 규칙이 적용됩니다.

- 1. ODBC 액세스의 경우, IS\_ODBC 변수를 ODBC 설치 경로로 설정해야 합니 다. 이 변수에는 주석이 없어야 합니다. AIX에서, 기본 경로는 /usr/1pp/db2\_07\_01/odbc입니다. Solaris 운영 환경 에서 기본 경로는 /opt/IBMdb2/V7.1/odbc입니다.
- 2. 선택한 데이터베이스에 대한 ODBC 환경 변수를 설정하십시오.

IWH.environment 파일에서의 설정을 변경할 때 웨어하우스 에이전트 디먼을 재 시작해야 합니다.

#### <span id="page-97-0"></span>웨어하우스 에이전트 환경 구성

# !!!!!!!!!!!!!!!!!!!!!!!!!! ATTENTION !!!!!!!!!!!!!!!!!!!!!!!!! # !!!!!!!!!!!!!!!!!!!!!!!!!!!!!!!!!!!!!!!!!!!!!!!!!!!!!!!!!!!!!! START OF MUST SET ENVIRONMENT VARIABLES SECTION # !!!!!!!!!!!!!!!!!!!!!!!!!!!!!!!!!!!!!!!!!!!!!!!!!!!!!!!!!!!!!! # ! DB2 environment section. Please set DB2 instance id ! # DB2INSTANCE=<.... your DB2 instance id ....> LANG=en\_US LC  $ALL=en$  US DB2CODEPAGE=819 export DB2INSTANCE LANG LC\_ALL DB2CODEPAGE # ! If using Data Warehouse Center ODBC driver, set the # ! IS ODBC environment variable to the path for # ! Data Warehouse Center ODBC driver directory. # # IS\_ODBC=<....your ODBC base install directory> # Should have path for Data Warehouse Center ODBC driver odbc dir # ! For essbase udp, set the following path : ! # # ARBORPATH=<..../essbase> # export ARBORPATH # ! If using Oracle ODBC driver, set the following paths: ! # # ORACLE\_HOME=<.... your Oracle client HOME dir ....> # TNS\_ADMIN=<.... your TNS\_ADMIN dir ....> # ORACLE SID=<.... your ORACLE SID ....> # export ORACLE HOME TNS ADMIN ORACLE SID # ! If using Sybase ODBC driver, set the following paths: ! # # SYBASE=<.... your Sybase client dir ....> # DSQUERY=<.... your DSQUERY value ....> # export SYBASE DSQUERY # ! If using Informix ODBC driver, set the following paths:! # # INFORMIXDIR=<.... your Informix client dir ....> # INFORMIXSERVER=<.... your Informix Server ....> # export INFORMIXDIR INFORMIXSERVER  $\#$  Environment variables for JCL templates and logs. # You can choose to change values for following environment variables ! # VWSPATH=<... the warehouse agent base install directory ...> VWS LOGGING=/var/IWH/ # default path export VWS\_LOGGING VWSPATH # !!!!!!!!!!!!!!!!!!!!!!!!!! ATTENTION !!!!!!!!!!!!!!!!!!!!!!!!! # !!!!!!!!!!!!!!!!!!!!!!!!!!!!!!!!!!!!!!!!!!!!!!!!!!!!!!!!!!!!!! # ! END OF MUST SET ENVIRONMENT VARIABLES SECTION ! # !!!!!!!!!!!!!!!!!!!!!!!!!!!!!!!!!!!!!!!!!!!!!!!!!!!!!!!!!!!!!!

*그림2. 샘플 IWH.environment 파일* 

웨어하우스 에이전트 환경을 구성하려면,

- 1. 연결 유형을 설정하십시오.
	- a. 루트로 로그온하십시오.
	- b. 다음 명령 중 하나를 입력하여 설치 디렉토리에 있는 bin 서브디렉토리로 변경하십 시오.
- AIX에서, cd /usr/lpp/db2\_07\_01/bin을 입력하십시오.
- Solaris 운영 환경에서, cd /opt/IBMdb2/V7.1/bin을 입력하십시오.
- c. IWH2AGNT로 올바른 소프트 링크를 설정하십시오. 이렇게 하려면 IWH.agent.db.interface 명령을 수행하십시오. 이 명령의 구문은 다음과 같습니다. IWH.agent.db.interface [ odbc | db2cli ]

웨어하우스 에이전트 실행 파일 버전은 두 가지가 있습니다.

- IWH2AGNT.db2cli 파일은 DB2 CLI 링크입니다. DataJoiner(Oracle, Sybase, Microsoft SQL Server, Informix, VSAM, IMS)를 통해 이질적인 데이터에 액 세스하고 이 링크를 사용하여 DB2 계열에 액세스하십시오. 이것은 기본 링크입니다.
- IWH2AGNT.ivodbc 파일은 ODBC 링크입니다. 이 링크를 사용하여 DB2 계 열, Oracle, Sybase 및 Informix 데이터베이스, 데이터 파일에 액세스하십시오.
- 2. DB2 또는 DataJoiner 소스 또는 목표 데이터에 액세스하기 위해, 다음 변수를 IWH.environment 파일에 설정하십시오. AIX에서, 파일은 /usr/lpp/db2\_07\_01/bin 디렉토리에 있습니다. Solaris 운영 환경에서 파일은 /opt/IBMdb2/V7.1/bin 디렉토 리에 있습니다. 2바이트 문자 세트(DBCS)를 사용할 것인지 1바이트 문자 세트(SBCS) 를 사용할 것인지 변수를 설정해야 합니다.
	- DB2INSTANCE = 웨어하우스 에이전트를 수행하려는 DB2 인스턴스 이름 여러 개의 DB2 인스턴스가 있는 경우, 마스터 DB 인스턴스가 될 인스턴스를 하나 선택해야 합니다.
	- LANG = 사용자의 해당 지역 로케일
	- LC\_ALL = 사용자의 해당 지역 로케일 LANG 및 LC\_ALL 환경 변수는 웨어하우스 에이전트가 로케일을 사용자의 해당 지역 로케일로 설정하도록 지정합니다.
	- DB2CODEPAGE = 클라이언트 데이터베이스의 코드 페이지

DB2CODEPAGE 변수는 시스템 코드 페이지를 겹쳐씁니다. 이 변수를 사용하여 클 라이언트로부터 기본 코드 페이지를 해석할 수 없는 서버와 통신합니다. DB2CODEPAGE 변수는 기본 코드 페이지를 서버가 지원하는 코드 페이지로 설정 합니다. 자세한 정보는 설치 및 구성 보충 설명서에서 참조하십시오.

3. Data Warehouse Center ODBC driver를 사용하여 ODBC 데이터에 액세스하려면 IWH.environment 파일에 다음 변수를 설정하십시오.

#### 웨어하우스 에이전트 환경 구성

- IS\_ODBC = Data Warehouse Center ODBC driver를 설치한 기본 디렉토리
- Oracle 데이터에 액세스하려면 다음 환경 변수를 설정하십시오.
	- ORACLE\_HOME
	- TNS\_ADMIN
	- ORACLE\_SID
- Sybase 데이터에 액세스하려면 다음 환경 변수를 설정하십시오.
	- SYBASE
	- DSQUERY
- Informix 데이터에 액세스하려면 다음 환경 변수를 설정하십시오.
	- INFORMIXDIR
	- INFORMIXSERVER
- 4. Essbase 또는 DB2 OLAP Server™ 데이터에 액세스하려면, IWH.environment 파일 에 ARBORPATH 환경 변수를 설정하십시오.
- 5. 선택적: 다음 변수를 IWH.environment 파일에 설정하여 환경을 사용자 정의하십시오.
	- VWS\_LOGGING = 웨어하우스 에이전트 추적 파일, 프로그램 출력 로그, 환경 출 력 파일이 저장된 디렉토리.

기본 디렉토리는 /var/IWH입니다.

- VWSPATH = 웨어하우스 에이전트 기본 설치 디렉토리.
- ODBCINI = ODBC 사용자에 대한 기본 .odbc.ini 파일.
- VWA\_LOCALE\_TABLE = 로케일 변환표.

Solaris 운영 환경 웨어하우스 에이전트의 언어 버전을 사용하고 있는 경우, 사용자 는 에이전트가 문자열 변환에 사용할 수 있는 사용자 정의 변환표를 선택해야 합니 다. 이렇게 하려면 VWA\_LOCALE\_TABLE 환경 변수를 IWH.environment 파일 에 추가하고, 해당 값을 사용하고자 하는 코드 세트(예: en US의 경우 8859-1)로 설정하십시오.

6. NIS 또는 AFS 환경에서 공유 /etc/services 파일을 사용하는 경우, 다음 서비스를 공 유 /etc/services 파일에 추가하십시오.

이들 포트 번호가 사용자의 운영 환경에서 이미 사용 중인 경우, 시스템의 /etc/services 파일에서 폰트 번호를 변경할 수 있습니다. 그러나, Data Warehouse Center 관리 클 라이언트와 웨어하우스 서버가 설치된 워크스테이션과, 연관된 모든 웨어하우스 에이전 트 사이트에서 동일한 포트 번호를 변경해야 합니다.

설치 프로세스는 사용자의 지역 /etc/services 파일만 갱신하므로 이들 서비스를 추가 해야 합니다.

포트 이름 포트 번호

**vwd** 11001/tcp

**vwlogger** 11002/tcp

- 7. 이러한 변경이 효력을 발생하려면 웨어하우스 에이전트 디먼을 중지하고 재시작하십시  $\circ$ 
	- a. 다음을 입력하여 디먼 프로세스를 지정합니다.

ps -e | grep vwdaemon

b. 다음을 입력하여 디먼을 중지합니다.

kill pid

여기서 pid는 디먼 프로세스 ID입니다.

디먼을 중지하면 자동으로 재시작됩니다.

# DB2 노드 및 데이터베이스의 카탈로그화

AIX 또는 Solaris 운영 환경 웨어하우스 에이전트를 설치하고 웨어하우스 에이전 트 환경을 구성한 후, DB2 노드 및 데이터베이스를 구성해야 합니다.

- 1. DB2 인스턴스 ID로 로그온하십시오.
- 2. 액세스하고자 하는 DB2 노드 및 데이터베이스를 카탈로그화하십시오. 설치 및 구성 보충 설명서에서 자세한 내용을 참조하십시오. 동일한 워크스테이션에 여러 개의 DB2 인스턴스가 있는 경우, IWH. environment 파일에 있는 DB2INSTANCE 변수 값을 기록해 두십시오. 이 인 스턴스에서 작성되지 않은 데이터베이스는 원격으로 카탈로그화되어야 합니다.
- 3. ODBC 사용자일 경우, 해당 .odbc.ini 파일에서 DB2 데이터 소스를 정의할 때, DSN이 실제 DB2 데이터베이스 이름인지 데이터베이스 별명인지 확인하 십시오. .odbc.ini 파일은 에이전트 사이트에서 사용되는 사용자 ID의 홈 디렉 토리에 상주해야 합니다.

추가 정보: Data Warehouse Center ODBC driver를 사용 중인 경우, 샘플 .odbc.ini 파일을 보십시오. AIX에서 이 파일은 /usr/lpp/db2\_07\_01/odbc 디

## 웨어하우스 에이전트 환경 구성

렉토리에 있습니다. Solaris 운영 환경에서 이 파일은 /opt/IBMdb2/V7.1/odbc 디렉토리에 있습니다. 파일 이름은 .ODBC.INI입니다.

# 제6장 웨어하우스 변환기 준비 및 설치

이 장에서는 웨어하우스 변환기 설치 및 사용가능 방법에 대해 설명합니다.

# 사용자 환경 준비

웨어하우스 변환기를 사용 가능하도록 하기 전에 다음을 수행해야 합니다.

- 웨어하우스 에이전트 설치. [37](#page-46-0) 페이지의 『제4장 웨어하우스 에이전트 설치』에 서 자세한 내용을 참조하십시오.
- 사용자 운영 체제용 JDK 설치.
- 환경 변수 갱신.
- 목표 DB2 인스턴스에 대한 데이터베이스 관리 프로그램 구성 갱신.
- 목표 데이터베이스에 대한 데이터베이스 구성 갱신.

#### **JDK**

DB2 응용프로그램 개발 클라이언트에는 AIX, OS/2 및 Windows NT용 JDK가 포함되어 있습니다.

- AIX에 DB2 응용프로그램 개발 클라이언트를 설치할 때, 이전 버전의 JDK가 검출되지 않으면 JDK가 설치됩니다.
- OS/2에 DB2 응용프로그램 개발 클라이언트를 설치할 때는 JDK가 설치되지 않 습니다. JDK 설치에 대해서는 설치 및 구성 보충 설명서에서 자세한 내용을 참 조하십시오.
- Windows NT에 DB2 응용프로그램 개발 클라이언트를 설치할 때 JDK가 항 상 설치됩니다.

자세한 정보는 설치 및 구성 보충 설명서에서 참조하십시오.

Solaris 운영 환경용 JDK를 가져와 설치하려면, http://www.sun.com/java/products/platform.html로 가서 지시사항을 따르십시오.

#### 웨어하우스 변환기 설치

## 환경 변수 갱신

이 절에는 Windows NT, AIX 및 Solaris 운영 환경에서의 환경 변수 갱신 단계 가 포함되어 있습니다.

#### **Windows NT**에서 환경 변수 갱신

Path 및 CLASSPATH 환경 변수를 갱신하려면,

- 1. Windows NT 제어판을 여십시오.
- 2. **시스**템을 더블 클릭하십시오.
- 3. 변수를 보려면 환경 탭을 누르십시오.
- 4. **Path** 시스템 변수를 누르고, JDK bin 서브디렉토리 경로를 추가하십시오. 기 본 경로는 c:\sqllib\java\jdk입니다.
- 5. 설정을 누르십시오.
- 6. CLASSPATH 시스템 변수를 누르십시오. 변환기가 설치된 경로와 DB2 Java 지원 클래스가 포함된 디렉토리의 경로를 추가하십시오. 경로 이름은 세미콜론 으로 분리하십시오. CLASSPATH 변수가 없는 경우 이를 정의해야 합니다. 예를 들어, C:\SQLLIB\FUNCTION;C:\SQLLIB\JAVA\DB2JAVA.ZIP;을 CLASSPATH 변수에 추가할 수 있습니다.
- 7. 설정을 누르십시오.
- 8. 창을 닫으려면 확인을 누르십시오.

#### **AIX**에서 환경 변수 갱신

다음 명령을 입력하여 현재 디렉토리가 CLASSPATH 변수에 있는지 확인하십시  $\Delta$ .

\$ echo \$CLASSPATH

예를 들면, 다음과 같습니다.

.:*/INSTHOME*/sqllib/java/db2java.zip

여기서 /INSTHOME은 인스턴스 소유자의 홈 디렉토리입니다.

CLASSPATH 변수를 변경하려면 다음 명령을 입력하십시오.

CLASSPATH=.:\$CLASSPATH export CLASSPATH

PATH 변수에 /sqllib/bin이 포함되어 있는지 확인하십시오. 예를 들면, 다음과 같 습니다.

*/INSTHOME*/sqllib/bin

여기서 /INSTHOME은 인스턴스 소유자의 홈 디렉토리입니다.

LIBPATH 변수에 /sqllib/lib이 포함되어 있는지 확인하십시오. 예를 들면, 다음과 같습니다.

*/INSTHOME*/sqllib/lib

여기서 /INSTHOME은 인스턴스 소유자의 홈 디렉토리입니다.

#### $S$ olaris 운영 환경에서 환경 변수 갱신

sqllib 서브디렉토리(예: /home/db2inst1/sqllib)에 있는 db2profile 파일의

LD\_LIBRARY\_PATH 변수에 jdk11\_path/lib/sparc/native\_threads가 포 함되도록 db2profile 파일을 갱신하십시오. 여기서 *jdk11\_path*는 JDK가 설치된 서 브디렉토리입니다.

다음 명령을 입력하여 현재 디렉토리가 CLASSPATH 변수에 있는지 확인하십시  $\overline{\sigma}$ .

\$ echo \$CLASSPATH

예를 들면, 다음과 같습니다.

.:*/INSTHOME*/sqllib/java/db2java.zip

여기서 /INSTHOME은 인스턴스 소유자의 홈 디렉토리입니다.

CLASSPATH 변수를 변경하려면 다음 명령을 입력하십시오.

CLASSPATH=.:\$CLASSPATH export CLASSPATH

PATH 변수에 sqllib/bin이 포함되어 있는지 확인하십시오. 예를 들면, 다음과 같 습니다.

*/INSTHOME*/sqllib/bin

여기서 /INSTHOME은 인스턴스 소유자의 홈 디렉토리입니다.

# 데이터베이스 관리 프로그램 구성 갱신

데이터베이스 관리 프로그램 구성을 갱신하려면 DB2 명령행 처리기를 사용하여 다 음 데이터베이스 설정을 변경하십시오.

• JDK 경로 매개변수(JDK11\_PATH)를 JDK가 설치된 서브디렉토리로 설정하십 시오.

UPDATE DATABASE MANAGER CONFIGURATION USING JDK11\_PATH *path*

여기서 path는 JDK가 설치된 서브디렉토리입니다.

• JVM(Java Virtual Machine) 힙(heap) 크기 매개변수(JAVA HEAP SZ)를 4096 으로 설정하십시오.

UPDATE DATABASE MANAGER CONFIGURATION USING JAVA\_HEAP\_SZ 4096

# 데이터베이스 구성 갱신

목표 데이터베이스에 대한 데이터베이스 구성을 갱신하려면 DB2 명령행 처리기를 사용하여 이 데이터베이스의 기본 응용프로그램 힙(heap) 매개변수

(APPLHEAPSZ)를 1024로 설정하십시오.

UPDATE DATABASE CONFIGURATION FOR *warehouse\_database\_name* USING APPLHEAPSZ 1024

# 권한 및 특권 설정

웨어하우스 변환기는 저장 프로시듀어입니다. 웨어하우스 변환기를 사용 가능하도 록 하기 전에, 목표 웨어하우스가 상주하는 데이터베이스에 필요한 특정 권한 부 여 레벨이 필요합니다. 명령문의 권한 부여 ID에는 다음 권한 또는 특권 중 최소 한 하나가 포함되어야 합니다.

- SYSADM 또는 DBADM 권한
- 프로시듀어의 내재된 또는 명시적 스키마 이름이 없는 경우, 데이터베이스의 IMPLICIT\_SCHEMA 권한
- 프로시듀어의 스키마 이름이 기존 스키마를 참조하는 경우, 스키마에 대한 CREATEIN 특권

분리(fenced) 저장 프로시듀어를 작성할 때 추가 권한이나 특권은 필요 없습니다.

비분리 저장 프로시듀어를 작성하려면 명령문의 권한 부여 ID에 다음 권한 중 하 나가 포함되어야 합니다.

- 데이터베이스의 CREATE\_NOT\_FENCED 권한
- SYSADM 또는 DBADM 권한

# 웨어하우스 변환기 설치

웨어하우스 변환기를 설치하려면,

- 1. Warehouse Manager CD-ROM을 CD-ROM 드라이브에 넣으십시오. 런치패 드가 열립니다.
- 2. 런치패드에서 설치를 누르십시오.
- 3. 제품 선택 창에서, DB2 Warehouse Manager 선택란이 선택되었는지 확인 한 후 다음을 누르십시오.
- 4. 설치 유형 선택 창에서 <mark>사용자 설치</mark>를 누르고 다음을 누르십시오.
- 5. DB2 구성요소 선택 창에서 <mark>웨어하우스 변환기</mark> 선택란을 선택한 후 다<del>음</del>을 누 르십시오.
- 6. 파일 복사 시작 창에서, 선택 사항을 점검하십시오. 선택 사항을 변경할 경우, <mark>뒤로</mark>를 눌러 선택 사항을 변경하십시오. 다음을 누르면 파일 복사가 시작됩니 다.
- 7. 설치 완료 창에서, 완료를 누르면 워크스테이션이 재시작됩니다.

# 웨어하우스 변환기 사용

웨어하우스 목표가 웨어하우스 변환기를 사용하도록 하려면,

- 1. Data Warehouse Center를 시작하십시오.
	- a. 시작 --▶ 프로그램 --▶ IBM DB2 --▶ 제어 센터를 눌러 제어 센터를 시 작하십시오.
	- b. 제어 센터 도구 모음의 Data Warehouse Center 아이콘을 누르십시오.
- 2. 왼쪽의 트리 뷰에서, 웨어하우스 변환기를 사용할 웨어하우스 목표를 찾아서 등 록 정보 노트북을 여십시오.

#### 웨어하우스 변환기 설치

- 3. 데이터베이스 페이지의 목표 데이터베이스 영역에서, 변환기를 작성하여 분리 로 등록 또는 변화기를 작성하여 비부리로 등록을 누르십시오. 분리 및 비분리 저장 프로시듀어에 대해서는 온라인 도움말 또는 SOL 참조서를 참조하십시오.
- 4. 웨어하우스 목표 영역에서 변화기에 대해 목표 사용을 누르십시오.
- 5. 확인을 누르십시오.
- 6. 노트북을 닫으십시오.

단일 데이터베이스에는 여러 개의 웨어하우스 목표가 포함될 수 있으나, 각 웨어 하우스 목표에 대해 웨어하우스 변화기를 사용할 수 있어야 합니다. 단일 데이터 베이스에 여러 개의 웨어하우스 목표가 있고 단일 웨어하우스 목표에 대해 이들 설정을 변경하면, 이 데이터베이스의 다른 웨어하우스 목표가 영향을 받습니다.

예를 들어. 여러 웨어하우스 목표에 대해 사용 가능하도록 한 후 웨어하우스 변화 기를 삭제하면 이 변경이 데이터베이스에 정의된 다른 웨어하우스 목표에 영향을 준다는 메시지가 나타납니다. 다른 웨어하우스 목표 이름이 메시지에 나열됩니다. 삭제 프로시듀어를 취소하거나 계속할 수 있습니다. 계속할 경우, 웨어하우스 변환 기를 다시 작성하지 않는 한 웨어하우스 변환기를 사용하는 웨어하우스 목표에 있 는 모든 프로세스나 단계들은 수행되지 않습니다.

분리에서 비분리로 또는 비분리에서 분리로 웨어하우스 변환기를 변경하고 데이터 베이스에 정의된 웨어하우스 목표가 여러 개 있는 경우, 이 변경이 데이터베이스 에 정의된 다른 웨어하우스 목표에 영향을 준다는 메시지가 나타납니다. 다른 웨 어하우스 목표 이름이 메시지에 나열됩니다. 변경을 취소하거나 계속할 수 있습니 다. 변경을 계속하면 변환기가 삭제되고 지정된 대로 재작성됩니다.
# 제7장 DB2 Warehouse Manager 커넥터

DB2 Warehouse Manager는 전자 상거래 저장소에서 데이터와 메타데이터를 추 출할 수 있도록 도와주는 다음과 같은 커넥터를 제공합니다.

- i2<sup>®</sup> TradeMatrix<sup>™</sup> BPI용 DB2 Warehouse Manager 커넥터
- SAP® R/3®용 DB2 Warehouse Manager 커넥터
- 웹용 DB2 Warehouse Manager 커넥터

i2 TradeMatrix BPI용 커넥터를 사용할 경우, i2 비지니스 모델, 분산 데이터마 트 및 OLAP 큐브 갱신을 스케줄할 수 있습니다. SAP R/3용 커넥터를 사용할 경우, 추출된 데이터를 데이터 웨어하우스에 추가하거나 DB2 Data Warehouse Center를 사용하여 전송하거나 또는 DB2 도구 또는 기타 제조업체의 도구를 사 용하여 분석할 수 있습니다. 웹용 커넥터를 사용할 경우, 『클릭 스트림』 데이터를 IBM WebSphere Site Analyzer에서 데이터 웨어하우스로 가져올 수 있습니다.

임의의 커넥터를 설치하려면, DB2 Warehouse Manager 커넥터 CD-ROM을 CD 드라이브에 삽입한 다음 화면상의 지시사항을 수행하십시오. 설치 요구사항은 각 각의 특정 커넥터에 대한 이 장의 절을 참조하십시오. 모든 커넥터에는 DB2 Warehouse Manager가 필요합니다.

# i2 TradeMatrix BPI용 커넥터

i2 TradeMatrix BPI(Business Process Intelligence) 제품은 i2 Technologies, Inc. 의 엔터프라이즈 범위 분석 및 보고 솔루션입니다. BPI에서는, i2 TradeMatrix BPI Engine을 사용하여 차원, 측정치(사실), 계층, 레벨 등에 대한 OLAP(온라인 분석 처리) 정의를 작성할 수 있습니다. 이 정의는 i2 비지니스 저장소에 공식 모델로 정의됩니다. i2 비지니스 저장소에 공식 모델로 저장된 정의에서 비지니스 모델을 작성합니다. 비지니스 모델을 전개하여 DDM(분산 데이터 마트)에서 스타 스키마 차원 및 사실 테이블을 작성할 수 있습니다. 이들 스타 스키마 테이블로부터 보고 및 분석을 위한 OLAP 큐브 구조를 작성합니다.

i2 TradeMatrix BPI용 커넥터를 사용하여, 다음을 수행할 수 있습니다.

- 전개된 BPI 비지니스 모델의 메타데이터에 대한 변경사항 가져오기.
- 비지니스 모델의 BPI 분산 데이터마트 및 i2 OLAP 큐브 갱신.

i2 TradeMatrix BPI용 커넥터는 OLAP 큐브 로드 뿐만 아니라, 기존 입력 파일 (표준 BPI CSV(쉼표로 분리된 변수) 형식)로부터 i2 차원 및 사실 테이블 로드를 관리하는 단계를 생성합니다. i2 소스의 메타데이터를 가져온 후, Data Warehouse Center는 i2 로드 단계를 위한 프로세스 폴더를 작성하여 입력합니다. i2 로드 단 계를 Data Warehouse Center에서 제어하므로, 사용자는 실행 또는 요구시 실행 시기 및 방법을 제어할 수 있습니다.

i2 TradeMatrix BPI용 커넥터는 Microsoft Windows NT 또는 Windows 2000 에서 실행됩니다. i2 TradeMatrix 비지니스 모델 소스는 임의의 지원되는 플랫폼 에 있을 수 있습니다.

# 설치 요구사항

i2 TradeMatrix BPI용 커넥터를 설치하기 전에, 다음 타스크를 완료하십시오.

- Data Warehouse Center를 실행하는 워크스테이션과 동일한 워크스테이션에서 i2 TradeMatrix BPI 비지니스 저장소 데이터베이스를 카탈로그화하십시오. 이 데이터베이스는 DB2 Universal Database 버전 7 이상이어야 합니다.
- i2용 커넥터와 웨어하우스 에이전트를 실행하는 워크스테이션과 동일한 워크스 테이션에 i2 TradeMatrix BPI Engine 버전 5.0.5 이상을 설치하십시오. i2 TradeMatrix BPI Engine은 i2용 커넥터가 사용하는 i2 TradeMatrix BPI 클 라이언트 일괄처리 명령 실행 파일을 포함합니다.
- i2 단계를 실행하기 전에 i2 TradeMatrix BPI DDM 목표 데이터베이스를 웨 어하우스 목표로 정의하십시오. 웨어하우스 목표에는 웨어하우스 에이전트를 지 정해야 합니다.
- JRE(Java Runtime Environment) 버전 1.2.2 이상을 설치하십시오. Java를 아 직 설치하지 않은 경우, Data Warehouse 커넥터 설치 CD에서 설치할 수 있 습니다.

i2 TradeMatrix BPI 및 i2 TradeMatrix BPI Engine을 설치하였으면, 다음과 같 은 타스크를 완료하십시오.

- i2 TradeMatrix BPI용 커넥터 jar 파일인 db2\_vw\_i2.jar이 웨어하우스 에이 전트가 실행되는 세션에 대한 CLASSPATH 환경 변수에 포함되었는지 확인하 십시오.
- 세션에 대한 PATH 환경 변수에 i2 TradeMatrix BPI 일괄처리 파일을 포함하 는 i2 TradeMatrix BPI Engine 기본 디렉토리를 포함시키십시오.
- 웨어하우스 에이전트가 읽고 쓸 수 있는 디렉토리를 지정하도록 TMP 환경 변 수를 갱신하십시오.

# **i2 소스의 메타데이터 가져오기**

- i2 소스의 메타데이터를 Data Warehouse Center로 가져오려면,
- 1. 웨어하우스 폴더를 오른쪽 마우스 단추로 누른 다음, 메타데이터 가져오기를 누 르고, i2를 누르십시오. 전개된 i2 비지니스 모델에서만 메타데이터를 Data Warehouse Center로 가 져올 수 있습니다.
- 2. 메타데이터 가져오기 창의 연결 페이지에서 i2 TradeMatrix BPI 비지니스 저 장소, i2 비지니스 저장소의 스키마 이름 및 데이터베이스에 연결할 때 사용할 사용자 ID와 암호를 입력하십시오.
- 3. 메타데이터 가져오기 창의 목표 페이지에서, 에이전트 사이트, 주제 영역, 프로 세스, 웨어하우스 목표 및 목표의 스키마 이름을 선택하십시오. 메타데이터를 가져올 전개된 비지니스 모델을 선택하십시오.

웨어하우스 에이전트 사이트는 i2 TradeMatrix BPI용 커넥터가 실행되고, i2 TradeMatrix BPI Engine이 설치되며, DDM이 카탈로그화된 워크스테이션입 니다.

## **i2**

i2 소스의 메타데이터를 가져온 후, Data Warehouse Center는 i2 로드 단계를 위 한 프<mark>로세스</mark> 폴더를 작성하여 입력합니다. 프로세스 모델 창을 열면, 단계가 캔버 스에 이미 추가되어 i2 로드 단계를 실행하기 위한 템플리트로 작동합니다.

제<mark>한사항</mark>: BPI 비지니스 모델 사실 테이블과 OLAP 큐브를 갱신하는 i2 단계는 단일 사실 테이블 및 OLAP 큐브에 전개된 BPI 비지니스 모델만을 참조할 수 있 습니다. i2 단계는 복수의 사실 테이블 및 OLAP 큐브에 전개된 비지니스 모델은 지원하지 않습니다.

단계에 대한 등록 정보를 정의하려면, 캔버스에서 i2 단계 중 하나를 오른쪽 마<mark>우</mark> 스 단추로 누른 다음 <mark>등록 정보</mark>를 누르거나, i2 단계 중 하나를 더블 클릭하십시  $\Delta$ .

i2 차원과 사실 테이블을 로드하는 단계에 대한 등록 정보 창에서, 다음과 같은 매개변수의 값을 지정해야 합니다.

차원 이름

차원 테이블의 이름

차원 유형

차원의 유형. Conformed 또는 Non-Conformed 중 하나

**구**성원 파일 이름

차원 구성원에 대한 변경사항을 포함하는 BPI 가져오기 디렉토리에 있는 파일의 이름

계층 파일 이름

차원에 대한 계층 변경사항을 포함하는 BPI 가져오기 디렉토리에 있는 파 일의 이름.

**별명** 파일 이름

차원에 대한 별명 변경사항을 포함하는 BPI 가져오기 디렉토리에 있는 파 일의 이름

속성 파일 이름

차원의 OLAP 속성에 대한 변경사항을 포함하는 BPI 가져오기 디렉토리 에 있는 파일의 이름

비지니스 모델

단계와 연관된 비지니스 모델의 이름

식별 유형

구성원 데이터를 가져오는 방법

**0**

**1** 고유한 이름별

 $2$  계열별

계층 형식

계층 구성원간의 관계

- $\pmb{0}$  상위-하위 관계
- **1** 플랫 계층 관계
- 2 산발 관계

문자열 인용부호

입력 파일의 데이터에 인용부호가 있는지 여부

참 문자열에 인용부호가 있음

거짓 문자열에 인용부호가 없음

고정 길이

입력 파일의 데이터가 고정 길이인지 여부

참 데이터가 고정 길이임

거짓 \_ 데이터가 고정 길이가 아님

분리문자

입력 파일의 데이터를 분리하는 방법

- 0 데이터가 쉼표(,)로 분리됨
- 1 데이터가 파이프 문자(| 또는 !)로 분리됨
- 2 데이터가 탭 문자로 분리됨

i2 OLAP 큐브를 로드하는 단계에 대한 등록 정보 창에서, 다음과 같은 매개변수 의 값을 지정해야 합니다.

비지니스 모델

단계와 연관된 비지니스 모델의 이름

**정의 파일 이름** 

데이터 파일에 포함된 데이터의 차원 및 측정치를 설명하는 BPI 가져오기 디렉토리에 있는 파일 이름

거짓 문자열에 인용부호가 없음 고정 길이 입력 파일의 데이터가 고정 길이인지 여부 참 데이터가 고정 길이임 거짓 - 데이터가 고정 길이가 아님 분리문자 입력 파일의 데이터를 분리하는 방법 0 데이터가 쉼표(,)로 분리됨

**데이**터 파일 이름

데이터 파일 형식

문자열 인용부호

식별 유형

에 있는 파일의 이름

**1** 2유한 이름별

**0**

**2** 계열별

입력 파일의 형식

구성원 데이터를 가져오는 방법

0 데이터가 모노 컬럼 사실 테이블용임 1 - 데이터가 멀티 컬럼 사실 테이블용임

입력 파일의 데이터에 인용부호가 있는지 여부

참 문자열에 인용부호가 있음

- 1 데이터가 파이프 문자(| 또는 |)로 분리됨
- 2 데이터가 탭 문자로 분리됨

중요: 특정 매개변수에 값을 지정하지 않으려면, 값을 널(NULL)로 지정해야 합니 다. 공백으로 둘 수 없습니다.

사실 테이블 데이터에 대한 변경사항을 포함하는 BPI 가져오기 디렉토리

i2 TradeMatrix BPI용 커넥터는 i2 단계에 대하여 소스 데이터로 사용되는 CSV(쉼 표로 분리된 변수) 파일을 작성하지 않습니다. i2 단계를 실행하려면 CSV 파일이 웨어하우스 에이전트 사이트의 BPI 가져오기 디렉토리에 존재해야 합니다.

# **SAP R/3 -**

SAP R/3은 엔터프라이즈 자원 계획 또는 고객 관계 관리 등에 대한, 비지니스 프 로세스를 통합하는 SAP AG의 엔터프라이즈 범위 비지니스 저장소입니다.

SAP R/3용 커넥터를 사용하여 R/3 시스템에 저장된 SAP 비지니스 오브젝트를 DB2 데이터 웨어하우스로 가져올 수 있습니다. 비지니스 오브젝트와 비지니스 구 성요소는 R/3 비지니스 함수의 오브젝트 지향 뷰를 제공합니다. 그런 다음 DB2 및 DB2 Warehouse Center의 데이터 분석, 데이터 변환 또는 데이터 마이닝 기 능을 사용할 수 있습니다.

간단하게 SAP 오브젝트를 누른 다음 프로세스 모델 작성자에게로 끌어서 Data Warehouse Center로부터 데이터 추출 단계를 정의합니다. SAP 소스를 정의하면, 키 필드, 매개변수 이름, 데이터 유형, 정밀도, 스케일, 길이 및 필수 매개변수를 포 함하여 SAP 오브젝트에 관한 모든 메타데이터를 볼 수 있습니다. 또한 SAP 비 지니스 오브젝트와 연관된 모든 기본 및 세부 매개변수를 볼 수 있습니다.

SAP R/3용 커넥터는 Microsoft Windows NT 또는 Windows 2000(서비스 팩 1이상 포함)에서 실행됩니다. SAP R/3 서버는 임의의 지원되는 플랫폼에 있을 수 있습니다.

# 설치 요구사항

SAP R/3용 커넥터를 설치하기 전에, 다음과 같은 타스크를 완료하십시오.

- SAP용 커넥터를 설치하려는 워크스테이션과 동일한 워크스테이션에 프리젠테이 션 CD(SAP 클라이언트에 포함됨)로부터 RFC 런타임 모듈을 설치하십시오.
- 선택적으로, 문제점을 해결하기 위한 SAPGUI를 설치하십시오.

SAP R/3용 커넥터는 프리젠테이션 CD 릴리스로 작동하지만, IBM에서는 릴리스 4.6D 이상을 사용하도록 권장합니다.

## **SAP** 소스 정의

Data Warehouse Center에 대한 새로운 SAP 소스를 정의하려면,

1. 웨어하우스 소스 폴더를 오른쪽 마우스 단추로 누른 다음, 정의를 누르고, SAP 을 누르십시오.

Data Warehouse Center에서 정의하려면 SAP 비지니스 오브젝트가 R/3 시 스템에 존재해야 합니다.

- 2. 웨어하우스 소스 정의 창의 웨어하우스 소스 페이지에서, 비지니스 오브젝트 이 름과 선택적으로 관리자 이름, 설명 및 SAP 소스에 대한 참고를 입력하십시 <u>्र</u>
- 3. 웨어하우스 소스 정의 창의 에이전트 사이트 페이지에서, 하나 이상의 에이전 트 사이트를 선택된 에이전트 사이트 상자로 이동하십시오.
- 4. 웨어하우스 소스 정의 창의 SAP 소스 페이지에서, SAP 소스의 연결 유형이 응용프로그램 서버인지 또는 서버 그룹인지의 여부를 선택하십시오(R/3에 정의 된 대로).

응용프로그램 서버의 경우, 응용프로그램 서버 이름과 서버의 시스템 번호를 제 공하십시오(R/3에 정의된 대로). 또한 선택적으로 게이트웨이 호스트와 서비스 및 특정 목적지(지역 워크스테이션의 파일)를 제공할 수도 있습니다.

서버 그룹의 경우, 서버의 시스템 ID, 메시지 서버 번호, 그룹 이름 및 선택적 으로 목적지를 제공하십시오.

응용프로그램 서버 또는 서버 그룹의 경우, R/3 서버에 연결하기 위해 클라이 언트 번호, 사용자 ID 및 암호를 제공하십시오.

5. 웨어하우스 소스 정의 창의 비지니스 오브젝트 페이지에서, 선택된 R/3 시스템 에 정의된 비지니스 오브젝트 목록에서 해당 웨어하우스 소스의 일부로 정의 할 특정 SAP 비지니스 오브젝트를 선택하십시오.

Data Warehouse Center에서 R/3 시스템의 소요될 수 있습니다. 비지니스 오 브젝트 목록을 검색하려면 R/3 시스템의 네트워크 트래픽 및 워크로드에 따라 약간의 시간이 걸릴 수도 있습니다.

SAP 소스를 Data Warehouse Center에 정의하였으면, 각각의 소스 비지니스 오 브젝트의 등록 정보를 정의할 수 있습니다.

- 1. 트리의 SAP 소스 오브젝트 목록을 확장하고, SAP 소스에 대한 비지니스 오 브젝트 폴더를 누른 다음, 네비게이터의 세부사항 보기에서 비지니스 오브젝트 중 하나를 오른쪽 마우스 단추로 누르고 <mark>등록 정보</mark>를 누르십시오.
- 2. 등록 정보 창의 소스 비지니스 오브젝트 페이지에서, 비지니스 오브젝트 이름 과 설명을 볼 수 있습니다. 설명을 편집할 수도 있습니다.
- 3. 등록 정보 창의 매개변수 페이지에서, R/3 시스템에서 선택된 비지니스 오브젝 트에 대해 정의된 매개변수를 데이터 유형, 길이, 정밀도 및 스케일(해당하<mark>는</mark> 경우)과 함께 볼 수 있습니다. 또한 키 필드인 매개변수와 필수 매개변수를 볼 수 있습니다.
- 4. 등록 정보 창의 매개변수 맵핑 페이지에서는, 비지니스 오브젝트에 대한 키 필 드를 맵핑하여 비지니스 오브젝트에 대한 세부 정보를 원할 경우 비지니스 오 브젝트의 GetList 메소드(비지니스 API의 일부)로부터 매개변수를 내보내야 합 니다. 키 필드 오른쪽에 있는 상자와 내보낼 매개변수 왼쪽에 있는 상자를 눌 러서 두 개를 함께 맵핑하십시오. 모든 키 필드를 맵핑해야 하지만, 모든 내보 낼 매개변수를 맵핑할 필요는 없습니다.

# **SAP**

SAP Data Extract단계를 작성하려면, 프로세스 모델 창을 연 다음 SAP 아이콘 을 선택하여 SAP 단계를 캔버스에 추가하십시오. 반드시 단계를 기존 SAP 소스 에 링크해야 합니다. 단계에 대한 등록 정보를 정의하려면,

1. 캔버스에서 SAP 단계를 오른쪽 마우스 단추로 누른 다음, 등록 정보를 누르 십시오.

주제 영역의 프로세스 폴더 또는 관리 폴더 아래 프로그램 및 변환 폴더의 SAP 폴더에서 **SAP Data Extract**단계를 오른쪽 마우스 단추로 눌러서 Data Warehouse Center 트리 보기에서 등록 정보를 정의하거나 변경할 수도 있습 니다.

- 2. 등록 정보 창의 SAP 페이지에서, SAP 단계의 이름과 선택적으로 관리자 이 름, 설명 및 SAP 단계에 대한 정보를 입력하십시오.
- 3. 등록 정보 창의 입력 매개변수 페이지에서, 매개변수 목록을 데이터 유형, 길 이, 정밀도와 스케일(해당하는 경우), 기본값 및 매개변수가 필수 매개변수인지 에 대한 표시와 함께 볼 수 있습니다. SAP 시스템에서 가져올 데이터에 대한 필터 기준을 지정하려면 필요한 경우, 값을 편집할 수 있습니다.
- 4. 출력 매개변수 페이지에서, 비지니스 오브젝트에 사용 가능한 매개변수 목록으 로부터 이 추출 단계에 포함시킬 매개변수를 선택하십시오.
- 5. 컬럼 맵핑 페이지에서는, 선택된 출력 매개변수를 대응시킬 기본 테이블을 생 성하거나, 기존 테이블에 출력 매개변수를 맵핑할 수 있습니다. 출력 매개변수

는 웨어하우스 목표에서 컬럼에 맵핑할 소스 컬럼으로 처리됩니다. 기존 테이 <del>블을</del> 선택하거나 새로운 목표 테이블을 정의하려면 기본 <mark>테이블 생성</mark>을 누르 십시오. 컬럼을 SAP 소스에서 목표 테이블로 맵핑하려면, 소스 컬럼 오른쪽에 있는 상자를 누르고 목표 컬럼 왼쪽에 있는 상자를 누른 다음 맵을 누르십시 오.

추가의 매개변수를 선택하여 목표 테이블에 맵핑하기 위해 출력 매개변수 페이 지로 리턴할 경우, 컬럼 맵핑 페이지에서 <mark>컬럼 및 맵 추가</mark>를 누르면 새로 추가 된 매개변수를 자동으로 맵핑합니다.

6. 처리 옵션 페이지에서, 데이터 처리 유형, 에이전트 사이트, 확약 계수 및 재시 도 횟수와 간격을 선택하십시오. 확약 계수는 지정된 수의 레코드를 목표 테이 블에 삽입한 후 SAP 단계에서 SQL COMMIT 문을 발행하도록 지정합니다. 기본 확약 계수는 0이며, SAP 단계가 한 번의 작업 단위로 모든 레코드를 삽 입한 후 COMMIT 문을 발행하는 것을 의미합니다.

# 웹용 커넥터

IBM WSA(WebSphere Site Analyzer)는 IBM WebSphere 계열의 웹 서버 및 응용프로그램 서버의 일부입니다. WSA는 웹 사이트로/로부터의 트래픽 분석을 도 와줍니다.

웹용 커넥터를 사용하여 WebSphere Site Analyzer 데이터베이스 또는 웹마트를 데이터 웨어하우스로 추출할 수 있습니다. 웹용 커넥터는 WSA가 웹 트래픽 데이 터를 데이터 가져오기(로그 파일, 테이블 및 클릭 스트림 데이터)로부터 웹마트로 복사하였는지 여부를 점검하는 폴링 단계를 제공합니다. 이러한 점검이 성공하였으 면, SQL 단계에서 웹 트래픽 데이터를 웹마트에서 웨어하우스 목표로 복사할 수 있습니다. 그런 다음 DB2 및 DB2 Warehouse Manager의 데이터 분석, 데이터 변환 또는 데이터 마이닝 기능을 사용할 수 있습니다. 또한 보다 완벽한 웹 사이 트 분석을 위해 WebSphere Commerce 데이터를 웹 트래픽 데이터와 병합할 수 도 있습니다.

웹 트래픽 소스를 정의한 후, 간단하게 웹 오브젝트를 누른 다음 프로세스 모델 작성자에게로 끌어서 Data Warehouse Center로부터 웹 트래픽 폴링 단계를 정 의할 수 있습니다.

웹용 커넥터는 웨어하우스 에이전트와 동일한 플랫폼에서 실행됩니다(Windows NT, Windows 2000, AIX  $\mathbb{E}$  Sun Solaris).

# 설치 요구사항

웹용 커넥터를 설치하기 전에, 다음과 같은 타스크를 완료하십시오.

- WebSphere Application Server 버전 3.5(FixPak 2 포함) 이상을 설치 및 구 성하십시오.
- WebSphere Site Analyzer 버전 4 이상을 설치 및 구성하십시오. 자세한 정보 는 WebSphere Site Analyzer Installation Guide를 참조하십시오.
- JRE(Java Runtime Environment) 버전 1.2.2 이상을 설치하십시오. Java를 설 치하지 않은 경우, Data Warehouse 커넥터 설치 CD에서 설치할 수 있습니다.

웨어하우스 에이전트가 설치된 워크스테이션과 동일한 워크스테이션에서 프로그램 을 실행해야 합니다.

웹용 Connector를 설치하였으면, 웹용 커넥터 jar 파일인, db2 vw web.jar가 웨 어하우스 에이전트가 실행되는 세션에 대한 CLASSPATH 환경 변수에 포함되었 는지 확인하십시오.

# 웹 트래픽 소스 정의

Data Warehouse Center에 대한 새로운 웹 트래픽 소스를 정의하려면,

1. <mark>웨어하우스 소스</mark> 폴더를 오른쪽 마우스 단추로 누른 다음, 정의를 누르고, WebSphere Site Analyzer를 누르십시오.

Data Warehouse Center에서 정의하려면 WebSphere Site Analyzer의 데이 터 가져오기와 데이터베이스가 WebSphere Site Analyzer 시스템에 존재해야 합니다.

중요: 웹 트래픽 소스를 정의하려면 먼저 WebSphere Site Analyzer를 구성 하십시오.

- 2. 웨어하우스 소스 정의 창의 웨어하우스 소스 페이지에서, 비지니스 이름과 선 택적으로 관리자 이름, 설명 및 웹 트래픽 소스에 대한 참고를 입력하십시오.
- 3. 웨어하우스 소스 정의 창의 에이전트 사이트 페이지에서, 하나 이상의 에이전 트 사이트를 선택된 에이전트 사이트 상자로 이동하십시오.

4. 웨어하우스 소스 정의 창의 데이터베이스 페이지에서, DB2 데이터베이스에 대 한 데이터베이스 관련 필드를 입력하거나 WSA 웹마트가 Oracle 데이터베이 스인 경우 ODBC 연결 문자열을 사용자 정의하십시오. 데이터베이스 페이지의 WebSphere Site Analyzer 등록 정보 영역의 경우, 다 음과 같은 정보를 입력하십시오.

**-**

웹 트래픽 데이터를 수집 중인 WSA에서 웹 사이트를 작성할 때 지 정한 이름. 사이트 이름은 웹 사이트의 URL, IP 주소 또는 설명적인 텍스트 이름일 수 있습니다.

**-**

IBM WebSphere Site Analyzer가 설치된 워크스테이션의 호스트 이 름

포트 번호

IBM WebSphere Site Analyzer가 인식하는 포트의 번호. 기본 포트 는 80입니다. 이 필드는 선택적입니다.

### **ID**

IBM WebSphere Site Analyzer에 로그온하는 데 사용하는 사용자 ID. 사용자 ID는 128자 이하여야 합니다. 필드는 IBM WebSphere Site Analyzer의 구성에 따라, 선택적입니다.

- 앆호 IBM WebSphere Site Analyzer에 로그온하는 데 사용하는 사용자 ID 에 대한 암호. 암호는 64자 이하여야 합니다. 필드는 IBM WebSphere Site Analyzer의 구성에 따라, 선택적입니다.
- 5. 웨어하우스 소스 정의 창의 웹 소스 데이터 페이지에서, 사용 가능한 데이터 가져오기, 테이블 및 보기 목록으로부터 새로운 웨어하우스 소스에 포함시킬 특 정 항목을 선택하십시오.

## 웹 트래픽 폴링 단계 작성

웹 트래픽 폴링 단계를 작성하려면, 프로세스 모델 창을 연 다음 <mark>웹 트래픽</mark> 아이 콘을 눌러서 웹 트래픽 폴링 단계를 캔버스에 추가하십시오. 단계에 대한 등록 정 보를 정의하려면,

- 1. 캔버스에서 웹 트래픽 폴링 단계를 오른쪽 마우스 단추로 누른 다음, 등록 정 보를 누르십시오. 주제 영역의 프로세스 폴더 또는 <mark>관리</mark> 폴더 아래 프로그램 및 변환 폴더의 웹 트래픽 프로그램 폴더에 있는 웹 트래픽 폴링 폴더에서 SAP Data Extract 단계를 오른쪽 마우스 단추로 눌러서 Data Warehouse Center 트리 보기에서 등록 정보를 정의하거나 변경할 수도 있습니다.
- 2. 등록 정보 창의 웹 트래픽 프로그램 페이지에서, 비지니스 이름과 선택적으로 관리자 이름, 설명 및 웹 트래픽 단계에 대한 정보를 입력하십시오.
- 3. 등록 정보 창의 매개변수 페이지에서, 웨어하우스 소스 이름을 선택하십시오. 이 단계의 일부로 폴링하려는 하나 이상의 사용 가능한 데이터 가져오기를 선 택된 데이터 가져오기 목록으로 이동하십시오. 사용 가능한 데이터 가져오기는 사용자가 웹 트래픽 소스를 정의할 때 선택한 것입니다.
- 4. 등록 정보 창의 처리 옵션 페이지에서, 에이전트 사이트, 폴링 간격과 지속기 간 및 에이전트 사이트 재시도 횟수와 간격을 선택하십시오. 폴링 간격과 폴링 지속기간은 웹 트래픽 폴링 간격이 WSA가 웹 트래픽 데이 터를 데이터 가져오기로 복사했는지 점검하는 주기를 지정합니다. 폴링 지속기 간이 폴링 간격보다 커야 합니다. 폴링 지속기간의 기본값은 60분이며, 폴링 간 격의 기본값은 20분입니다. 폴링 지속기간과 폴링 간격이 기본값으로 설정된 경 우, 웹 트래픽 단계에서 WSA 서버를 세 번 폴링합니다. WSA 데이터 가져오 기 처리가 성공적으로 종료되면 단계가 성공적으로 종료됩니다.

지속기간이 완료된 후, 단계는 마지막 폴링 결과를 리턴합니다. 단계는 사용 가 능한 상태로 유지되며 단계가 실행되도록 스케줄된 시점에서 활성화됩니다.

# **부록A. Information Catalog Manager 구성요소에 대한 환** 경 구조

Information Catalog Manager 도구 구성요소, 정보 카탈로그 관리자 구성요소 또 는 정보 카탈로그 사용자 구성요소를 설치할 때, 여러 Windows NT 환경 변수 및 사용자 변수에 대한 항목이 추가되거나 수정됩니다. 표10 및 표11에서, 드라이 브 이름 C는 지역 드라이브를 나타냅니다.

표 10. Information Catalog Manager 구성요소에 대한 환경 변수 갱신

| 환경 변수                | 추가, 수정 또는 포함 경로                                                                                                   |  |
|----------------------|----------------------------------------------------------------------------------------------------|--|
| <b>PATH</b>          | C:\SQLLIB\BIN                                                                                                    |  |
| <b>LOCPATH</b>       | C:\SQLLIB\LOCALE                                                                                                  |  |
| <b>DGWPATH</b>       | C:\SQLLIB\DGWIN                                                                                                   |  |
| <b>VWSPATH</b>       | $C:\S$ QLLIB                                                                                                    |  |
| <b>VWS FOLDER</b>    | DB2 Universal Database 폴더 이름(예: IBM DB2)                                                                          |  |
| LIB.                 | C:\SQLLIB\LIB                                                                                                    |  |
| <b>INCLUDE</b>       | C:\SQLLIB\LIB                                                                                                    |  |
| <b>MDIS PROFILE</b>  | 이 변수가 존재하지 않는 경우<br>C:\SOLLIB\METADATA\PROFILES로서 추가 및 설정됩니다. 변수<br>가 존재하는 경우 변경되지 않습니다.                          |  |
| <b>VWS_TEMPLATES</b> | C:\SQLLIB\TEMPLATES                                                                                               |  |
| <b>VWS_LOGGING</b>   | C:\SQLLIB\LOGGING                                                                                                 |  |
| LC_ALL               | 이 변수가 존재하지 않는 경우 ll_cc로서 추가 및 설정됩니다. 여기서<br>ll은 언어 코드이며, cc는 국가 코드입니다(116 페이지의 표12 참조).<br>변수가 존재하는 경우 변경되지 않습니다. |  |

표 11. Information Catalog Manager에 대한 사용자 변수 갱신

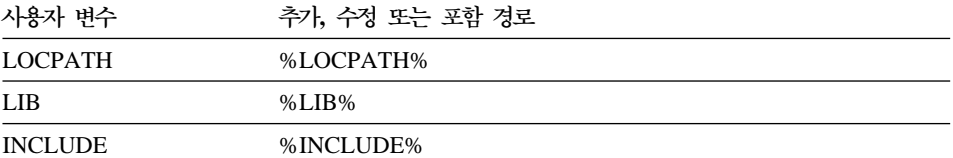

Information Catalog Manager 구성요소에 대한 환경 구조

# 부록B. Information Catalog Manager에 대한 언어 지원 **고려사항**

영어가 아닌 시스템에 Information Catalog Manager의 영어 버전을 설치하고 영 어가 아닌 언어로 텍스트를 입력하려면 Information Catalog Manager LC\_ALL 환경 변수를 변경할 수 있습니다. Information Catalog Manager 영어 버전이 설 치될 때 LC\_ALL 환경변수가 EN\_US로 설정됩니다. LC\_ALL 환경 변수는 Windows 95 및 Windows 98에서는 AUTOEXEC.BAT 파일에 설정되고, Windows NT 및 Windows 2000에서는 시스템 환경 변수에 설정됩니다.

Windows 95 및 Windows 98에 대한 변수 값을 변경하려면, 다음 명령문을 AUTOEXEC.BAT 파일에 포함시키십시오.

SET LC\_ALL=*language*

여기서 language는 사용할 언어에 대한 [116](#page-125-0) 페이지의 표12의 값입니다.

Windows NT 및 Windows 2000에 대한 변수 값을 변경하려면,

- 1. 시작 → 설정 → 제어판을 누르십시오.
- 2. **시스템** 아이콘을 더블 클릭하십시오.
- 3. 시스템 등록 정보 창에서 환경 탭을 누르십시오.
- 4. 시스템 변수 목록에서 LC\_ALL 변수를 누르십시오.
- 5. [116](#page-125-0) 페이지의 표12에 제공하는 사용할 언어에 대한 값을 값 필드에 입력하십 시오.
- 6. 설정을 누르십시오.
- 7. 적<del>용</del>을 누르십시오.
- 8. 창을 닫으십시오. 변경의 효력이 발생되도록 워크스테이션을 재시작하십시오.

<span id="page-125-0"></span>|

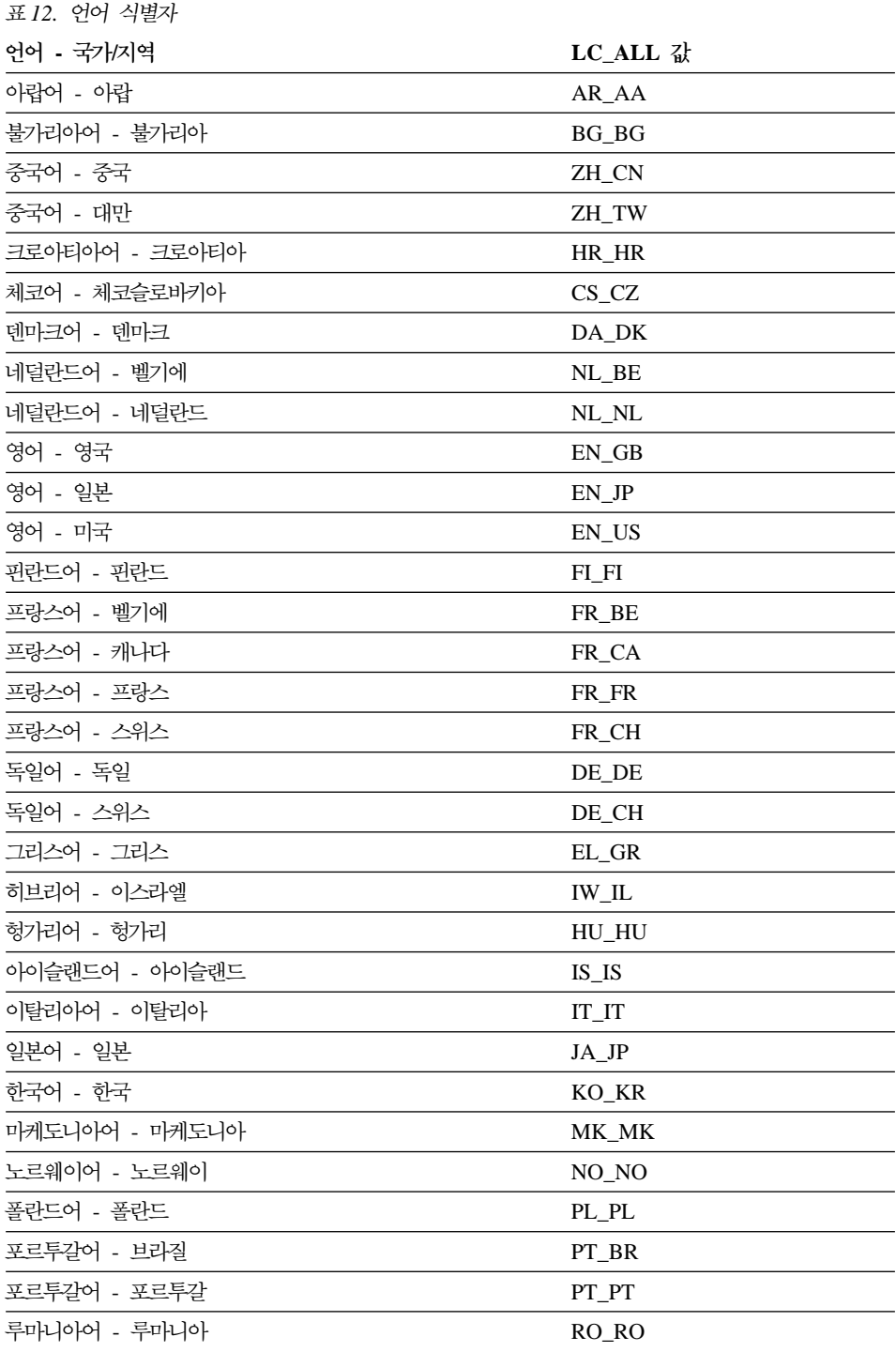

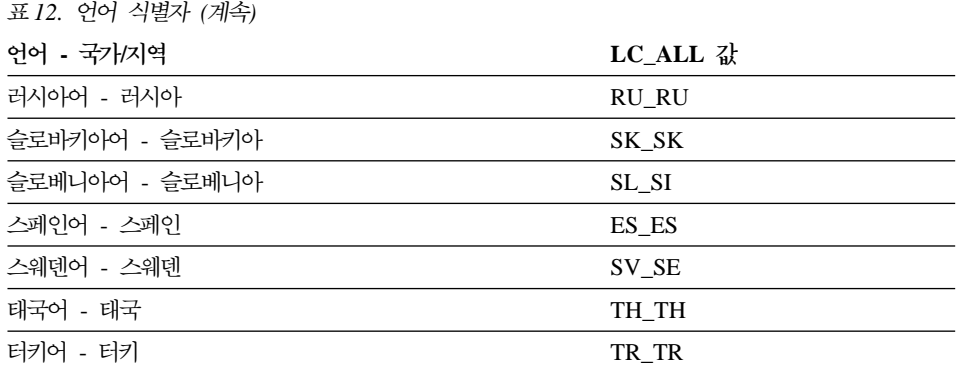

 $\overline{\phantom{a}}$ 

언어 지원 고려사항

# 부록C. 웨어하우스 에이전트 환경 구조

이 부록의 정보는 AIX 및 Solaris 운영 환경 웨어하우스 에이전트 환경의 구조에 대해 설명합니다. 이 정보는 AIX 및 Solaris 운영 환경 웨어하우스 에이전트 환 경 구성을 돕습니다.

표13에는 AIX 및 Solaris 운영 환경 웨어하우스 에이전트에 대한 디렉토리 구조 가 나와 있습니다.

표 13. 웨어하우스 에이전트의 디렉토리 *구조* 

| 운영 체제         | 해당 디렉토리                   | 포함된 항목                                                            |
|---------------|---------------------------|-------------------------------------------------------------------|
| <b>AIX</b>    | /usr/bin/IWH.startup      | 에이전트 디먼 시작 파일.                                                    |
|               | /usr/bin/IWH2AGNT         | 소프트 링크                                                            |
|               | $\sqrt{usr/bin/vw}$ demon |                                                                   |
|               | /usr/bin/iwhetrig         |                                                                   |
|               | $/usr/lpp/db2_07_01/bin$  | 에이전트, ETI 및 사용자 정의 프로그램 실행 파일, 환<br>경 설정 파일. 이 파일은 기본 설치 디렉토리입니다. |
|               | $/usr/lpp/db2_07_01/odbc$ | 샘플 .odbc.ini 파일 및 Data Warehouse Center<br>ODBC driver.           |
|               | /var/IWH                  | 추적 파일. 이는 디먼 추적, 에이전트 추적 및 사용자<br>정의 프로그램 출력 파일에 대한 기본 디렉토리입니다.   |
| Solaris 운영 환경 | /usr/bin/IWH.startup      | 에이전트 디먼 시작 파일.                                                    |
|               | /usr/bin/IWH2AGNT         | 소프트 링크                                                            |
|               | /usr/bin/vwdemon          |                                                                   |
|               | /usr/bin/iwhetrig         |                                                                   |
|               | /opt/IBMdb2/V7.1          | 기본 설치 기본 디렉토리.                                                    |
|               | /opt/IBMdb2/V7.1/bin      | 에이전트, ETI 및 사용자 정의 프로그램 실행 파일, 환<br>경 설정 파일.                      |
|               | /opt/IBMdb2/V7.1/odbc     | 샘플 .odbc.ini 파일 및 Data Warehouse Center ODBC                      |
|               |                           | driver.                                                           |
|               | /opt/IBMdb2/V7.1/lib      | Solaris 운영 환경 런타임 라이브러리.                                          |
|               | /var/IWH                  | 추적 파일. 이는 디먼 추적, 에이전트 추적 및 사용자 정<br>의 프로그램 출력 파일에 대한 기본 디렉토리입니다.  |

웨어하우스 에이전트 환경

# 부록D. DB2 라이브러리 사용

DB2 Universal Database 라이브러리는 온라인 도움말, 책(PDF 및 HTML) 및 샘플 프로그램이 HTML 형식으로 구성됩니다. 이 절에서는 제공되는 정보 및 액 세스하는 방법을 설명합니다.

제품 정보에 온라인으로 액세스하려면, 정보 센터를 이용할 수 있습니다. 자세한 내 용은 [137](#page-146-0) 페이지의 『정보 센터로 정보에 액세스』에서 참조하십시오. 웹에서 타스 크 정보, DB2 책, 문제점 해결 정보, 샘플 프로그램 및 DB2 정보를 열람할 수 있습니다.

# DB2 PDF 파일 및 인쇄된 책

### **DB2**

다음의 표는 DB2 책을 4개의 범주로 나눕니다.

**DB2** 안내 및 참조 정보

이 책에는 모든 플랫폼에 공통적인 DB2 정보가 들어 있습니다.

**DB2** 설치 및 구성 정보

이들 책은 특정 플랫폼에서의 DB2에 대한 것입니다. 예를 들어, OS/2, Windows 및 UNIX 플랫폼에서의 DB2용으로 각각 다른 빠른 시작 책 이 있습니다.

### $\bf{HTML}$  형식의 플랫폼 공통 샘플 프로그램

이 샘플들은 응용프로그램 개발 클라이언트와 함께 설치된 샘플 프로그램 의 HTML 버전입니다. 이들은 단지 정보용으로서 실제 프로그램을 대체 하지는 않습니다.

릴리스 정보

이러한 파일에는 DB2 책에 포함되지 않은 최신 정보가 포함되어 있습니 다.

설치 매뉴얼, 릴리스 정보 및 지습서는 제품 CD-ROM의 HTML 디렉토리에서 볼 수 있습니다. 대부분의 책은 단지 보기용으로 제품 CD-ROM에서 HTML 형식으 로 제공되고 보기와 인쇄용으로 제품 CD-ROM에서 PDF 형식으로 제공됩니다. 또 한 IBM에서 인쇄된 책을 주문하려면 [132](#page-141-0) 페이지의 『인쇄된 책 주문』에서 자세한 내용을 참조하십시오. 다음 표에는 주문할 수 있는 책을 보여줍니다.

OS/2 및 Windows 플랫폼에서는 sqllib\doc\html 디렉토리에 HTML 파일을 설치할 수 있습니다. DB2 정보는 여러 나라 언어로 번역되었습니다. 하지만, 모든 정보가 모든 나라의 언어로 번역된 것은 아닙니다. 정보가 특정 나라의 언어로 사 용할 수 없을 경우에는 영문으로 제공됩니다.

UNIX 플랫폼에서는 doc/%L/html 디렉토리에 여러 나라 언어 버전의 HTML 파 일을 설치할 수 있습니다. 여기서 %L은 해당 언어의 로케일을 나타냅니다. 빠른 시작 책에서 보다 자세한 내용을 참조하십시오.

다음의 여러 가지 방법으로 DB2 책을 구하고 정보를 액세스할 수 있습니다.

- [136](#page-145-0) 페이지의 『정보 온라인 보기』
- [140](#page-149-0) 페이지의 『정보 온라인 검색』
- [132](#page-141-0) 페이지의 『인쇄된 책 주문』
- 131 페이지의 『[PDF](#page-140-0) 책 인쇄』

#### <span id="page-132-0"></span>*14. DB2*

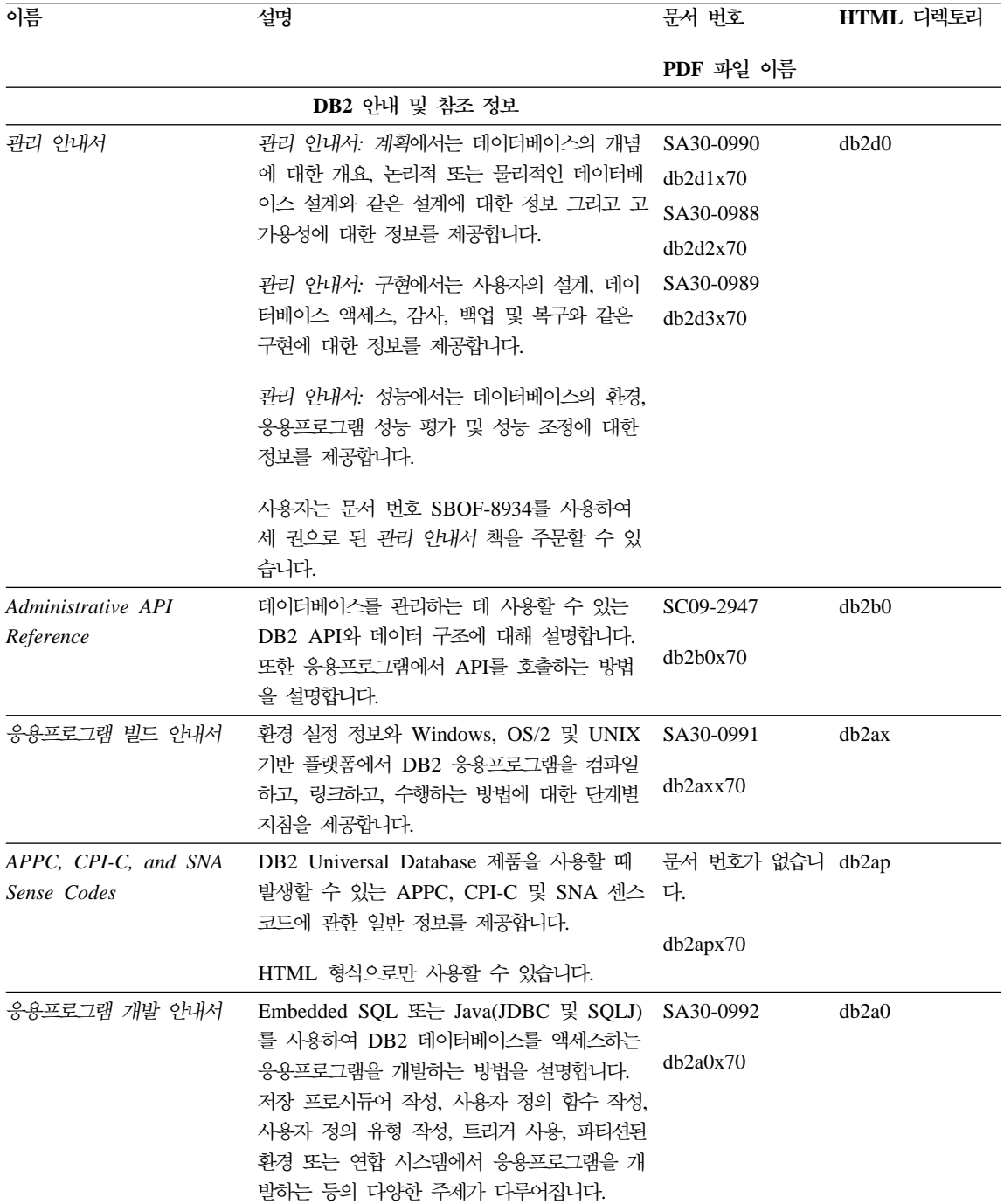

표 14. DB2 정보 (계속)

| 이름                          | 설명                                                                                                    | 문서 번호                 | HTML 디렉토리          |
|-----------------------------|----------------------------------------------------------------------------------------------------|-----------------------|--------------------|
|                             |                                                                                                    | PDF 과일 이름             |                    |
| CLI Guide and Reference     | Microsoft ODBC 스펙과 호환 가능한 DB2<br>콜 레벨 인터페이스와 호출 가능 SOL 인터페<br>이스를 사용하여 DB2 데이터베이스에 액세스<br>하는 응용 프로그램을 개발하는 방법을 설명합<br>니다.                                                                                                    | SC09-2950<br>db2l0x70 | db210              |
| Command Reference           | 명령행 프로세서를 사용하는 방법을 설명하고<br>데이터베이스를 관리하기 위해 사용할 수 있는<br>DB2 명령을 설명합니다.                                                                                                    | SC09-2951<br>db2n0x70 | db2n0              |
| 연결성 보충 설명서                  | AS/400용 DB2, OS/390용 DB2, MVS용 DB2 문서 번호가 없습니 db2h1<br>또는 VM용 DB2를 DB2 Universal Database 다.<br>서버와의 DRDA 응용프로그램 리퀘스터로 사용<br>하는 방법에 대한 참조 정보 및 설치 정보를 제<br>공합니다. 또한 DB2 Connect AR(응용프로그램<br>리퀘스터)과 함께 DRDA AS(응용프로그램 서<br>버)를 사용하는 방법에 대해서도 상세히 설명합<br>니다.<br>HTML 및 PDF 형식으로만 사용할 수 있습니 | db2h1x70              |                    |
|                             | 다.                                                                                                    |                       |                    |
| 데이터 이동 유틸리티 안내<br>및 참조서     | Import, Export, Load, AutoLoader 및<br>DPROP와 같이 데이터 이동을 용이하게 해<br>주는 DB2 UDB 유틸리티의 사용 방법에 대<br>해 설명합니다.                                                                                                    | SA30-0994<br>db2dmx70 | db2dm              |
| 리 안내서                       | Data Warehouse Center 관 Data Warehouse Center를 사용하여 데이터 웨 SA30-1000<br>어하우스를 구축 및 유지보수하는 방법을 제공<br>합니다.                                                                                                    | db2ddx70              | db2dd              |
| 용프로그램 통합 안내서                | Data Warehouse Center 응 프로그래머들이 Data Warehouse Center 및 SA30-1001<br>Information Catalog Manager를 응용프로그램<br>과 통합하는 데 도움을 주는 정보를 제공합니다.                                                                                                    | db2adx70              | db <sub>2</sub> ad |
| DB2 Connect 사용자 안내<br>서     | DB2 Connect 제품에 대한 개념, 프로그래밍<br>및 일반 사용 정보를 제공합니다.                                                                                                    | SA30-0993<br>db2c0x70 | db2c0              |
| <b>Administration Guide</b> | DB2 Query Patroller DB2 Query Patroller 시스템의 조작 개요, 특 SC09-2958<br>정 조작 및 관리 정보, 관리 그래픽 사용자 인<br>터페이스 유틸리티에 대한 타스크 정보를 제공 db2dwx70<br>합니다.                                                                                                    |                       | db2dw              |

표 14. DB2 정보 (계속)

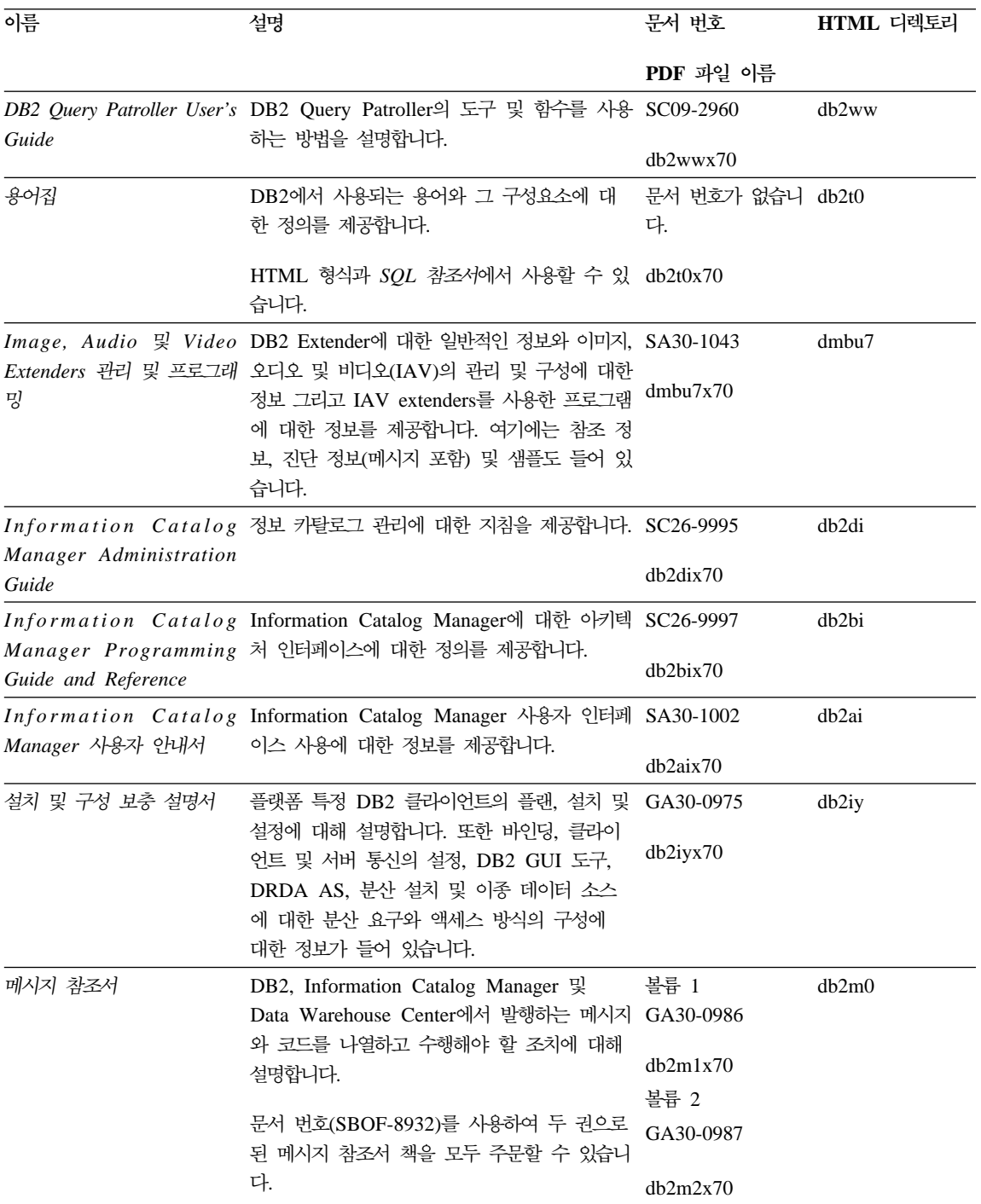

표 14. DB2 정보 (계속)

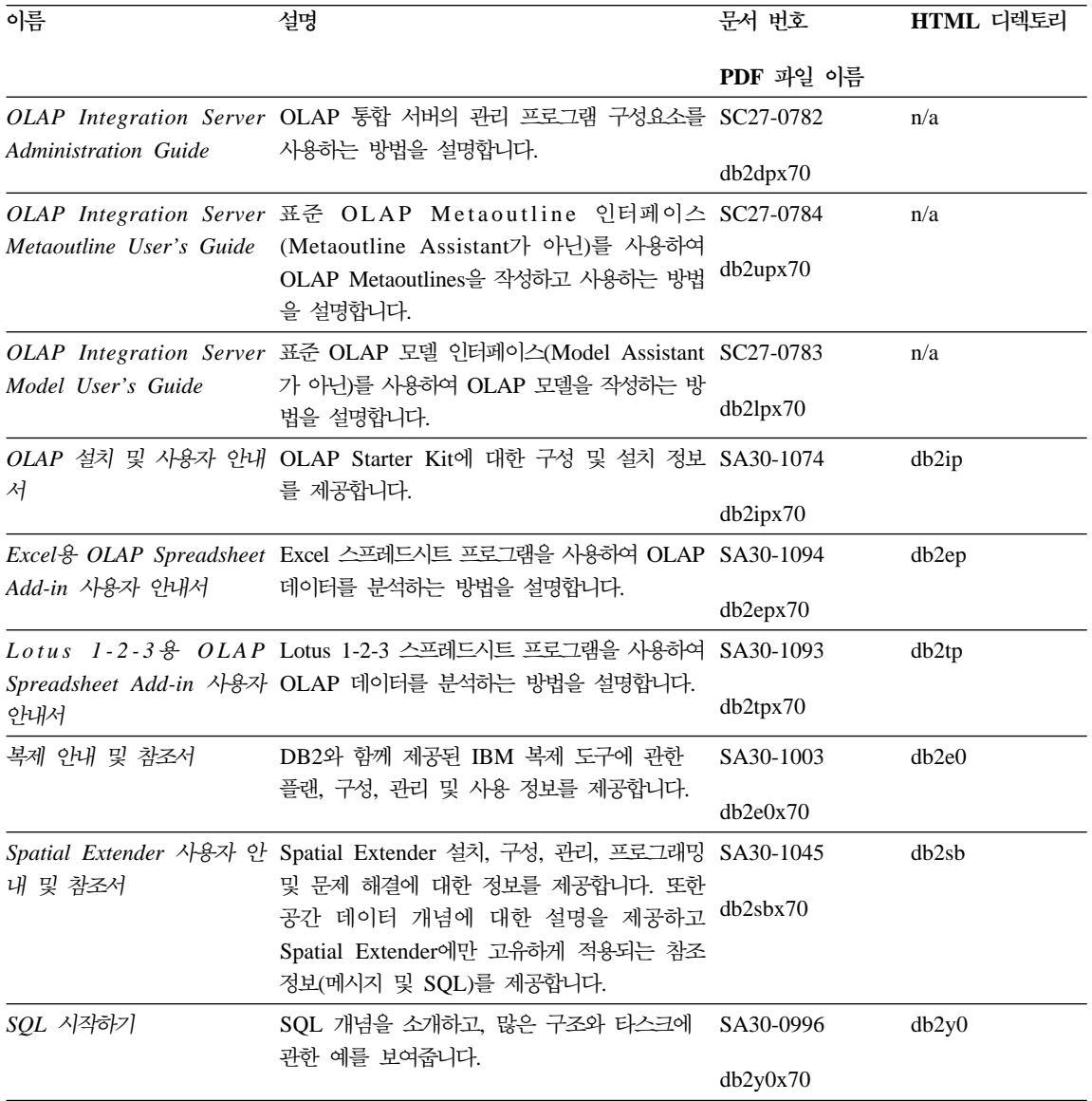

표 14. DB2 정보 (계속)

| 이름                                                                    | 설명                                                                                                    | 문서 번호                 | HTML 디렉토리 |
|-----------------------------------------------------------------------|----------------------------------------------------------------------------------------------------|-----------------------|-----------|
|                                                                       |                                                                                                    | PDF 과일 이름             |           |
| SQL 참조서, 볼륨 1 및 볼<br>륨 2                                              | SQL 구문, 의미 그리고 언어 규칙에 대해 설<br>명합니다. 또한 릴리스 간 비호환성, 제품 제한 SA30-0997<br>사항 및 카탈로그 뷰에 대한 정보도 들어 있습<br>니다.                                                                                            | 볼륨 1<br>db2s1x70      | db2s0     |
|                                                                       | SBOF-8933 문서 번호를 사용하여 SQL 참조<br>서를 주문할 수 있습니다.                                                                                                    | 볼륨 2<br>SA30-0998     |           |
|                                                                       |                                                                                                    | db2s2x70              |           |
| 서                                                                     | 시스템 모니터 안내 및 참조 데이터베이스와 데이터베이스 관리 프로그램에<br>대한 다른 종류의 정보를 수집하는 방법을 설<br>명합니다. 이 책은 데이터베이스 활동을 이해<br>하고, 성능을 향상시키고, 문제점의 원인을 판<br>별하기 위한 정보를 사용하는 방법을 설명합니<br>다.                                    | SA30-0995<br>db2f0x70 | db2f0     |
| 그래밍                                                                   | Text Extender 관리 및 프로 DB2 extenders에 관한 일반적인 정보와 Text SA30-1044<br>extenders 관리 및 구성에 관한 정보, Text<br>extenders를 사용한 프로그래밍에 관한 정보를 desu9x70<br>제공합니다. 여기에는 참조 정보, 진단 정보(메<br>시지 포함) 및 샘플도 들어 있습니다. |                       | desu9     |
| 문제점 해결 안내서                                                            | 오류의 출처를 판별하고 문제점으로부터 회복<br>하고, DB2 고객 서비스와 상담하여 진단 도구<br>를 사용하는 것을 도와줍니다.                                                                                                    | GA30-0704<br>db2p0x70 | db2p0     |
| 새로운 기능                                                                | DB2 Universal Database, 버전 7의 새로운<br>특성, 기능 및 향상된 내용을 설명합니다.                                                                                                    | SA30-0999<br>db2q0x70 | db2q0     |
|                                                                       | DB2 설치 및 구성 정보                                                                                                    |                       |           |
| $OS/2 \nsubseteq$ Windows용 DB2<br>Connect Enterprise<br>Edition 빠른 시작 | OS/2 및 Windows 32비트 운영 체제에서<br>DB2 Connect Enterprise Edition에 관한 플<br>랜, 설치, 이주 및 구성 정보를 제공합니다. 또<br>한 지원되는 많은 클라이언트에 대한 설치 및<br>설정 정보도 들어 있습니다.                                                 | GA30-0974<br>db2c6x70 | db2c6     |
| UNIX <sup>§</sup> DB2 Connect<br>작                                    | UNIX 기반 플랫폼에서의 DB2 Connect<br>Enterprise Edition 빠른 시 Enterprise Edition에 대한 플랜, 이주, 설치,<br>구성 및 타스크 정보를 제공합니다. 또한 지원<br>되는 많은 클라이언트에 대한 설치 및 설정 정<br>보도 들어 있습니다.                                 | GA30-0973<br>db2cyx70 | db2cy     |

표 14. DB2 정보 (계속)

| 이름                                                                   | 설명                                                                                                    | 문서 번호                 | HTML 디렉토리 |
|----------------------------------------------------------------------|----------------------------------------------------------------------------------------------------|-----------------------|-----------|
|                                                                      |                                                                                                    | PDF 과일 이름             |           |
| <b>DB2</b> Connect Personal<br>Edition 빠른 시작                         | OS/2 및 Windows 32비트 운영 체제에서<br>DB2 Connect Personal Edition에 관한 플랜,<br>설치, 이주 및 구성 정보를 제공합니다. 또한<br>지원되는 모든 클라이언트에 대한 설치 및 설<br>정 정보도 들어 있습니다.                                      | GA30-0981<br>db2c1x70 | db2c1     |
| <b>DB2</b> Connect Personal<br>Edition Quick Beginnings<br>for Linux | 지원되는 모든 Linux에서 DB2 Connect<br>Personal Edition에 관한 플랜, 설치, 이주 및<br>구성 정보를 제공합니다.                                                                                                   | GC09-2962<br>db2c4x70 | db2c4     |
| DB2 Data Links Manager<br>빠른 시작                                      | AIX 및 Windows 32 비트 운영 체제용<br>DB2 Data Links Manager에 대한 플랜, 설<br>치, 구성 및 타스크 정보를 제공합니다.                                                                                            | GA30-0980<br>db2z6x70 | db2z6     |
| $UNIX\frac{8}{6}$ DB2 Enterprise -<br>Extended Edition 빠른 시<br>작     | UNIX 기반 플랫폼에서의 DB2 Enterprise -<br>Extended Edition 플랜, 설치 및 구성 정보를<br>제공합니다. 또한 지원되는 많은 클라이언트에<br>대한 설치 및 설정 정보도 들어 있습니다.                                                          | GA30-0978<br>db2v3x70 | db2v3     |
| Windows & DB2<br>Enterprise - Extended<br>Edition 빠른 시작              | Windows 32 비트 운영 체제용 DB2<br>Enterprise - Extended Edition에 관한 플랜,<br>설치 및 구성 정보를 제공합니다. 또한 지원되<br>는 많은 클라이언트에 대한 설치 및 설정 정보<br>도 들어 있습니다.                                           | GA30-0977<br>db2v6x70 | db2v6     |
| OS/2용 DB2 빠른 시작                                                      | OS/2 운영 체제에서의 DB2 Universal<br>Database에 관한 플랜, 설치, 이주 및 구성 정<br>보를 제공합니다. 또한 지원되는 많은 클라이<br>언트에 대한 설치 및 설정 정보도 들어 있습니<br>다.                                                        | GA30-0982<br>db2i2x70 | db2i2     |
| UNIX용 DB2 빠른 시작                                                      | UNIX 기반 플랫폼에서의 DB2 Universal GA30-0984<br>Database에 관한 플랜, 설치, 이주 및 구성 정<br>보를 제공합니다. 또한 지원되는 많은 클라이언<br>트에 대한 설치 및 설정 정보도 들어 있습니다.                                                 | db2ixx70              | db2ix     |
|                                                                      | Windows용 DB2 빠른 시작 Windows 32비트 운영 체제에서 DB2 GA30-0985<br>Universal Database에 관한 플랜, 설치, 이주 및<br>구성 정보를 제공합니다. 또한 지원되는 많은 클 <sup>db2i6x70</sup><br>라이언트에 대한 설치 및 설정 정보도 들어 있<br>습니다. |                       | db2i6     |

표 14. DB2 정보 (계속)

| 이름                                                           | 설명                                                                                                    | 문서 번호                 | HTML 디렉토리         |
|--------------------------------------------------------------|----------------------------------------------------------------------------------------------------|-----------------------|-------------------|
|                                                              |                                                                                                    | PDF 과일 이름             |                   |
| DB2 Personal Edition 叫<br>른 시작                               | OS/2 및 Windows 32비트 운영 체제에서의<br>DB2 Universal Database Personal Edition<br>에 관한 플랜, 설치, 이주 및 구성 정보를 제<br>공합니다.                                                                                                    | GA30-0983<br>db2i1x70 | db2i1             |
| <b>DB2</b> Personal Edition<br>Quick Beginnings for<br>Linux | 지원되는 모든 Linux에서 DB2 Universal<br>Database Personal Edition에 관한 플랜, 설<br>치, 이주 및 구성 정보를 제공합니다.                                                                                                    | GC09-2972<br>db2i4x70 | db2i4             |
| 안내서                                                          | DB2 Query Patroller 설치 DB2 Query Patroller에 관한 설치 정보를 제공 GA30-0976<br>합니다.                                                                                                    | db2iwx70              | db2iw             |
| 설치 안내서                                                       | DB2 Warehouse Manager 웨어하우스 에이전트, 웨어하우스 변환기 및 GA30-1027<br>Information Catalog Manager에 관한 설치 정<br>보를 제공합니다.                                                                                                    | db2idx70              | db <sub>2id</sub> |
|                                                              | HTML 형식의 플랫폼 공통 샘플 프로그램                                                                                                    |                       |                   |
|                                                              | HTML 형식의 샘플 프로그램 DB2가 지원하는 모든 플랫폼에서 프로그래밍 언 문서 번호가 없습니 db2hs<br>어에 대한 샘플 프로그램이 HTML 형식으로 제 다.<br>공됩니다. 이 샘플 프로그램은 정보용으로만 제<br>공됩니다. 모든 샘플을 모든 프로그래밍 언어로<br>사용할 수 있는 것은 아닙니다. HTML 샘플은<br>DB2 응용프로그램 개발 클라이언트가 설치될 때<br>사용할 수 있습니다. |                       |                   |
|                                                              | 프로그램에 대한 정보는 응용프로그램 빌드 안<br>내서에서 자세한 내용을 참조하십시오.                                                                                                    |                       |                   |
| 릴리스 정보                                                       |                                                                                                    |                       |                   |
| DB2 Connect 릴리스 정보                                           | DB2 Connect 책에는 포함될 수 없었던 최신 정 #2를 참조하십시오. db2cr<br>보를 제공합니다.                                                                                                    |                       |                   |
| DB2 설치 정보                                                    | DB2 책에는 포함될 수 없었던 최신 설치 정보 제품 CD-ROM에서<br>를 제공합니다.                                                                                                    | 만 사용할 수 있습<br>니다.     |                   |
| DB2 릴리스 정보                                                   | DB2 책에는 포함될 수 없었던 모든 DB2 제품 #2를 참조하십시오. db2ir<br>및 기능에 대한 최신 정보를 제공합니다.                                                                                                    |                       |                   |

# **:**

1. 파일 이름의 6번째 자리에 있는 문자 x는 책의 언어 버전을 나타냅니다. 예를 들면, 파일 이름 db2d0e70은 관리 안내서 책의 영문 버전을 나타내며 db2d0k70은 같은 책의 한글 버전을 나타냅니다. 다음 문자는 언어 버전을 나 타내기 위해 파일 이름의 6번째 자리에 사용됩니다.

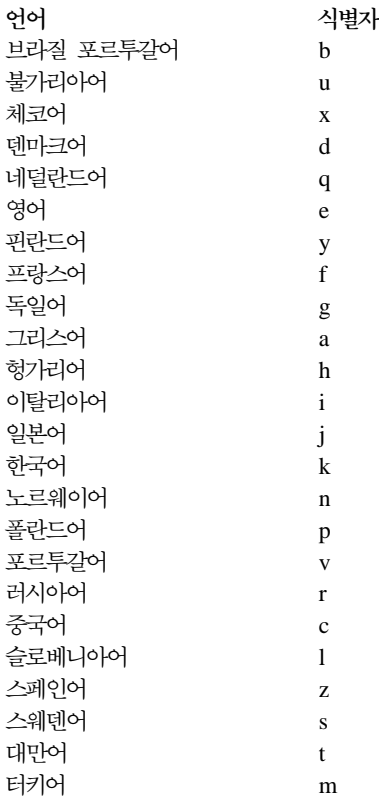

- 2. DB2 책에 포함되어 있지 않을 수 있는 최신 정보는 릴리스 정보에서 HTML 형식과 ASCII 파일로 사용할 수 있습니다. HTML 버전은 정보 센터와 제품 CD-ROM에서 사용할 수 있습니다. ASCII 파일을 보려면,
	- UNIX 기반 플랫폼의 경우에는 Release.Notes 파일을 참조하십시오. 이 파일은 DB2DIR/Readme/%L 디렉토리에 있으며 여기서, %L은 로케일 이름 이고 DB2DIR은 다음과 같습니다.
		- AIX에서는 /usr/lpp/db2 07 01
		- HP-UX, PTX, Solaris 및 Silicon Graphics IRIX에서는 /opt/IBMdb2/V7.1
		- Linux에서는 /usr/IBMdb2/V7.1

• 다른 플랫폼의 경우에는 RELEASE.TXT 파일을 참조하십시오. 이 파일은 제 품이 설치된 디렉토리에 있습니다. OS/2 플랫폼에서는 IBM DB2 폴더를 더블 클릭하고 <mark>릴리스 정보</mark> 아이콘을 더블 클릭할 수 있습니다.

## <span id="page-140-0"></span>**PDF**

책의 사본을 원하는 경우 DB2 책 CD-ROM에 있는 PDF 파일을 인쇄할 수 있 습니다. Adobe Acrobat Reader를 사용하여 책 전체나 특정 페이지를 인쇄할 수 있습니다. 라이브러리에 있는 각 책의 파일 이름에 대해서는 [123](#page-132-0) 페이지의 표14 에서 자세한 내용을 참조하십시오.

Adobe 웹 사이트인 http://www.adobe.com에서 Adobe Acrobat Reader의 최신 버전을 얻을 수 있습니다.

PDF 파일은 파일 확장자가 PDF로서 DB2 책 CD-ROM에 들어 있습니다. PDF 파일을 액세스하려면,

- 1. DB2 책 CD-ROM을 삽입하십시오. UNIX 기반의 플랫폼에서는 DB2 책 CD-ROM을 마운트해야 합니다. 마운트 절차에 대해서는 빠른 시작 책에서 자 세한 내용을 참조하십시오.
- 2. Acrobat Reader를 시작하십시오.
- 3. 다음 위치에서 원하는 PDF 파일을 여십시오.
	- OS/2 및 Windows 플랫폼에서,

 $x$ :\doc\*language* 디렉토리. 여기서  $x$ 는 CD-ROM 드라이브를 나타내며 language는 사용자 언어를 나타내는 2문자 국가 코드를 나타냅니다. 예를 들면 영문인 경우에는 EN입니다.

• UNIX 기반 플랫폼에서,

/cdrom/doc/%L 디렉토리. 여기서 /cdrom은 CD-ROM의 마운트 위치이고 %L은 원하는 로케일의 이름입니다.

또한 PDF 파일을 CD-ROM에서 지역이나 네트워크로 파일을 복사하고 거기서 읽 을 수도 있습니다.

# <span id="page-141-0"></span>인쇄된 책 주문

인쇄된 DB2 책은 책 주문 번호(SBOF)를 사용하여 세트나 낱권으로 주문할 수 있습니다. 인쇄본을 주문하려면, IBM 협력업체 또는 영업 대표에게 문의하십시오. 또한 웹 사이트 http://www.elink.ibmlink.ibm.com/pbl/pbl에서도 책을 주문할 수 있습니다.

두 종류의 책 세트를 사용할 수 있습니다. SBOF-8935는 DB2 Warehouse Manager에 대한 참조 및 사용에 관한 정보를 제공합니다. SBOF-8931은 다른 모 든 DB2 Universal Database 제품과 특징에 대한 참조 및 사용 정보를 제공합니 다. 각 SBOF의 내용은 다음 표에 나열되어 있습니다.

#### *15.*

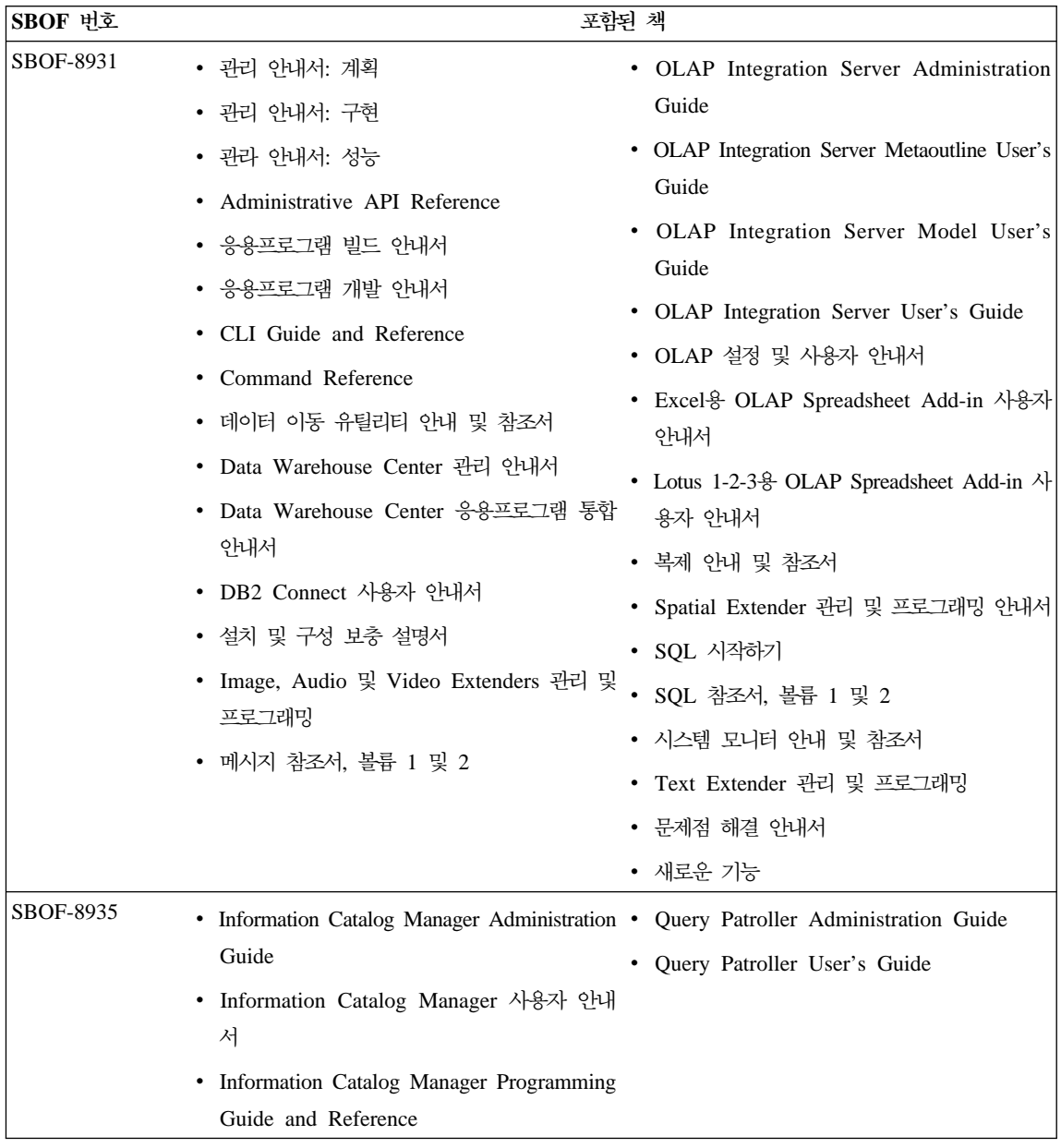

# **DB2**

### 온라인 도움말 액세스

온라인 도움말은 모든 DB2 구성요소에서 사용 가능합니다. 다음의 표에서는 다 양한 도움말 유형을 설명합니다.

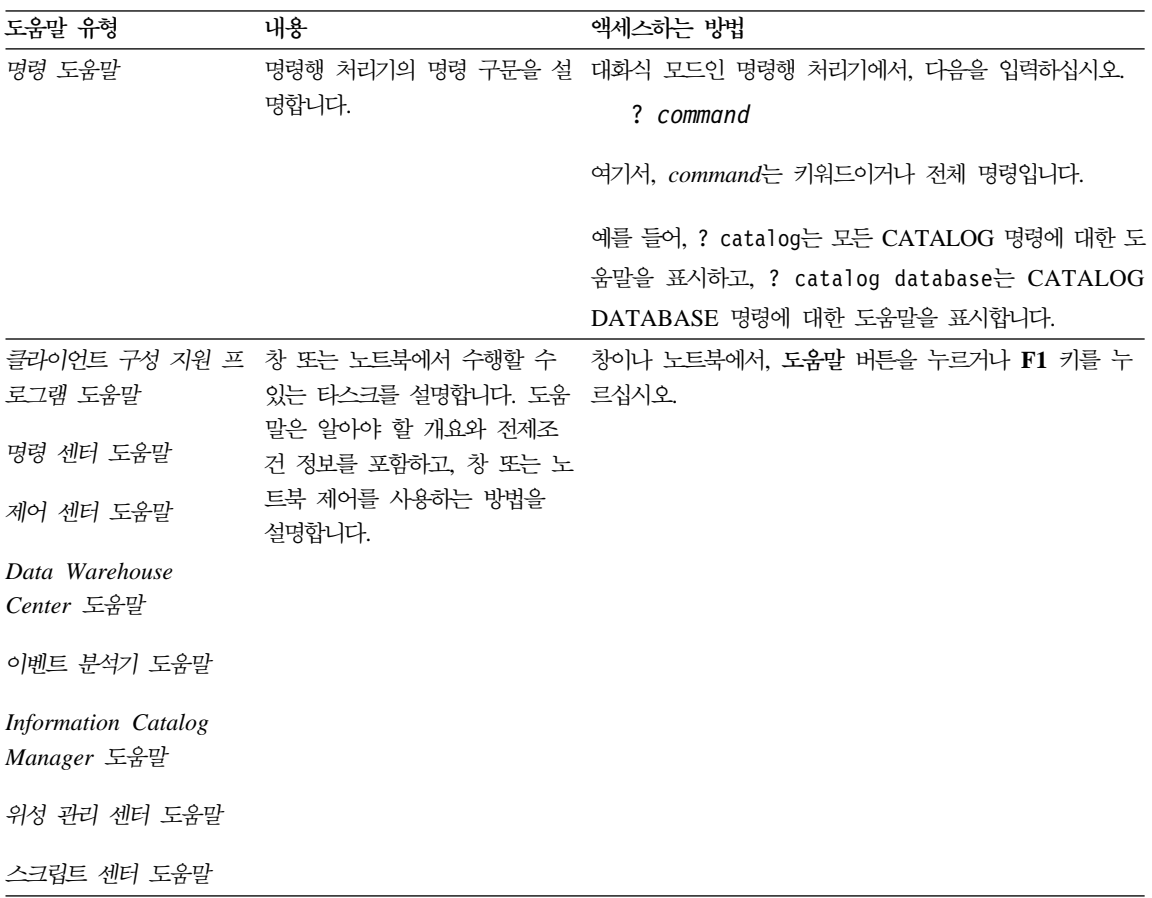
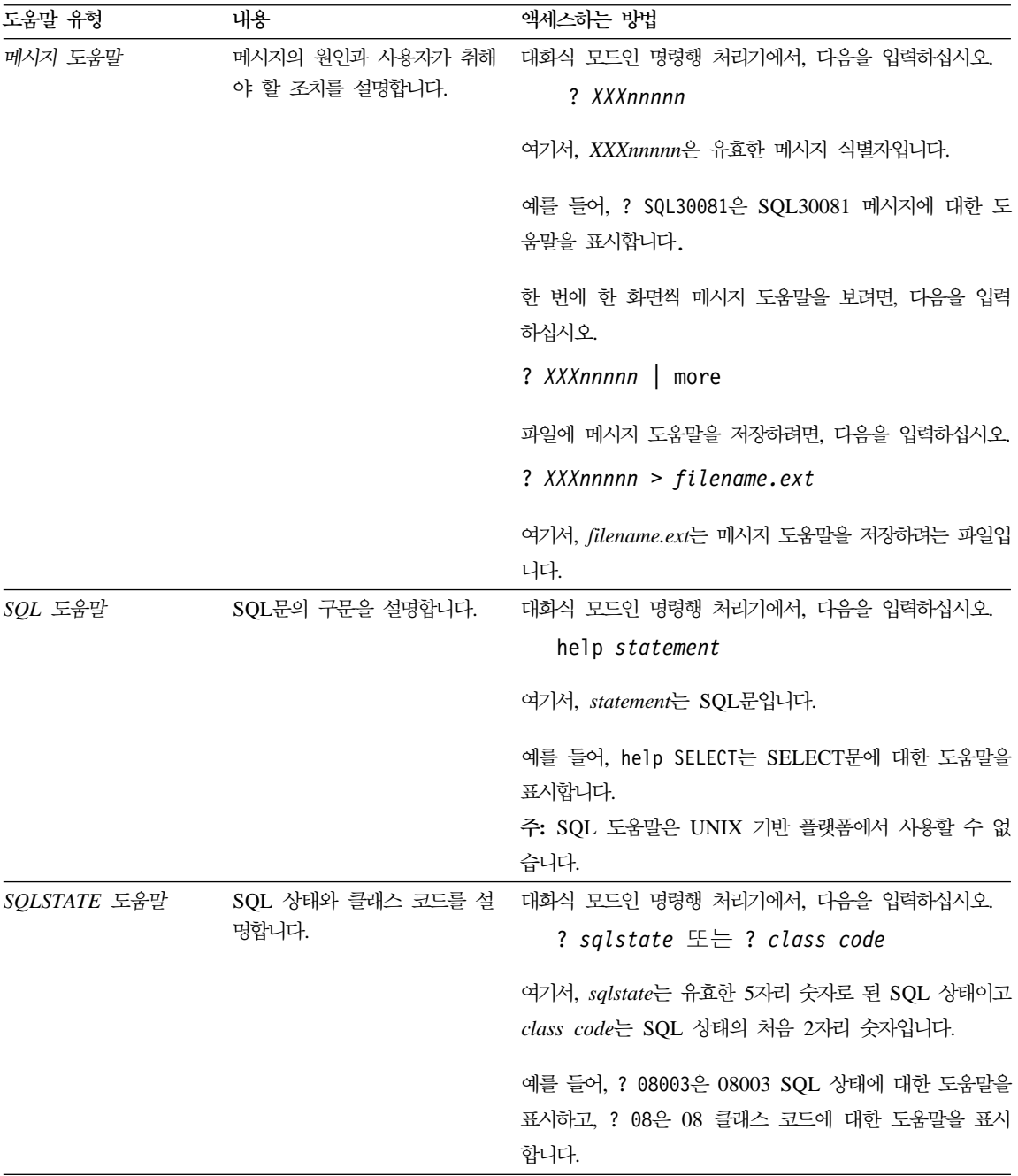

#### <span id="page-145-0"></span>정보 온라인 보기

이 제품에 들어 있는 책은 HTML(Hypertext Markup Language) 소프트카피 형 식으로 제공됩니다. 소프트카피는 정보를 검색할 수 있게 하고 관련된 정보로 링 크하는 하이퍼텍스트를 제공합니다. 또한, 사이트에서 라이브러리를 공유하는 것도 더 쉬워집니다.

HTML 버전 3.2 스펙을 따르는 브라우저로 온라인 책 또는 샘플 프로그램을 볼 수 있습니다.

온라인 책 또는 샘플 프로그램을 보려면,

- DB2 관리 도구를 수행할 경우, 정보 센터를 사용하십시오.
- 브라우저에서, 파일 > 페이지 열기를 누르십시오. 열린 페이지에 DB2 정보 에 대한 설명과 링크가 들어 있습니다.
	- UNIX 기반 플랫폼의 경우, 다음 페이지를 여십시오.

*INSTHOME*/sqllib/doc/*%L*/html/index.htm

여기서 %L은 로케일 이름입니다.

- 기타 플랫폼에서는, 다음 페이지를 여십시오.

sqllib\doc\html\index.htm

이 경로는 DB2가 설치된 드라이브에 있습니다.

정보 센터를 설치하지 않은 경우, DB2 정보 아이콘을 더블 클<mark>락하여 페이</mark> 지를 열 수 있습니다. 사용하는 시스템에 따라, 주 제품 폴더나 Windows 시작 메뉴에 아이콘이 있습니다.

#### $R$  **Netscape** 브라우저 설치

웹 브라우저를 설치하지 않은 경우, 제품 상자에 있는 Netscape CD-ROM에서 Netscape를 설치할 수 있습니다. 설치하는 방법에 대한 자세한 지시 사항을 보려 면 다음을 수행하십시오.

- 1. Netscape CD-ROM을 삽입하십시오.
- 2. UNIX 기반의 플랫폼에서는 CD-ROM을 마운트해야 합니다. 마운트 절차에 대해서는 빠른 시작 책에서 자세한 내용을 참조하십시오.

<span id="page-146-0"></span>3. 설치 지침서는 CDNAVnn.txt 파일을 참조하십시오. 여기서. nn은 2문자로 된 언어 식별자입니다. 파일은 CD-ROM의 루트 디렉토리에 있습니다.

#### 정보 세터로 정보에 액세스

정보 센터는 DB2 제품 정보로의 빠른 액세스를 제공합니다. 정보 센터는 DB2 관 리 도구를 사용할 수 있는 모든 플랫폼에서 사용할 수 있습니다.

정보 센터 아이콘을 더블 클릭하여 정보 센터를 열 수 있습니다. 사용하는 시스템 에 따라 아이콘은 주 제품 폴더나 Windows 시작 메뉴의 정보 폴더에 있습니다.

또한 DB2 Windows 플랫폼에서 도구 모음이나 도움말 메뉴를 사용하여 정보 세 터를 액세스할 수 있습니다.

정보 센터는 6개 유형의 정보를 제공합니다. 적당한 탭을 눌러 그 유형에서 지원 하는 주제를 보십시오.

- DB2를 사용하여 수행할 수 있는 키 타스크. 타스크
- 키워드, 명령 및 API와 같은 DB2 참조 정보. 참조

쵀 DB2 책.

- 무제점 해결 \_\_\_ 오류 메시지의 종류와 복구 조치.
- 색플 프로그램 DB2 응용프로그램 개발 클라이언트와 함께 제공되는 샘플 프로 그램. DB2 응용프로그램 개발 클라이언트를 설치하지 않은 경우, 이 탭은 표시되지 않습니다.
- 웸 월드 와이드 웸에서의 DB2 정보, 이 정보에 액세스하려면 시스 템에서 웹으로의 여결을 갖고 있어야 합니다.

목록 중 하나에서 항목을 선택하면 정보 센터가 표시기를 시작하여 정보를 표시합 니다. 표시기는 사용자가 선택하는 정보의 종류에 따라. 시스템 도움말 표시기. 편 집기 또는 웹브라우저가 될 수 있습니다.

정보 센터는 찾기 기능을 제공하므로 목록을 찾지 않고도 특정 주제를 찾을 수 있 습니다.

전체 텍스트 검색을 위해서는 DB2 온라인 정보 검색 검색 양식으로 연결된 정보 센터의 하이퍼텍스트 링크를 따라 검색하십시오.

<span id="page-147-0"></span>HTML 검색 서버는 보통 자동으로 시작됩니다. HTML 정보에서 검색 기능이 작 동하지 않으면, 다음 방법 중 하나를 사용하여 검색 서버를 시작할 수 있습니다.

**Windows의 경우:** 

시작을 누르고 프로그램 —> **IBM DB2 —> 정보 —> HTML** 검색 서 **버 시작을** 선택하십시오.

**OS/2**

 $OS/2$ 용 DB2 폴더를 더블 클릭하고 HTML 검색 서버 시작 아이콘을 더 블 클릭하십시오.

HTML 정보 검색시 그 외의 다른 문제가 발생한 경우에는 릴리스 정보를 참조하 십시오.

주: 검색 기능은 Linux, PTX 및 Silicon Graphics IRIX 환경에서는 작동하지 않 습니다.

#### DB2 마법사 사용

마법사는 한 번에 한 단계씩 각 작업을 수행하게 함으로써 특정 관리 타스크를 완 료하는 데 도움을 줍니다. 마법사는 제어 센터 및 클라이언트 구성 지원 프로그램 을 통해 사용할 수 있습니다. 다음 표에서는 마법사를 나열하고 그 기능을 설명합 니다.

주: 데이터베이스 작성, 색인 작성, 다중 사이트 갱신 구성 및 성능 구성 마법사는 파티션된 데이터베이스 환경에서 사용할 수 있습니다.

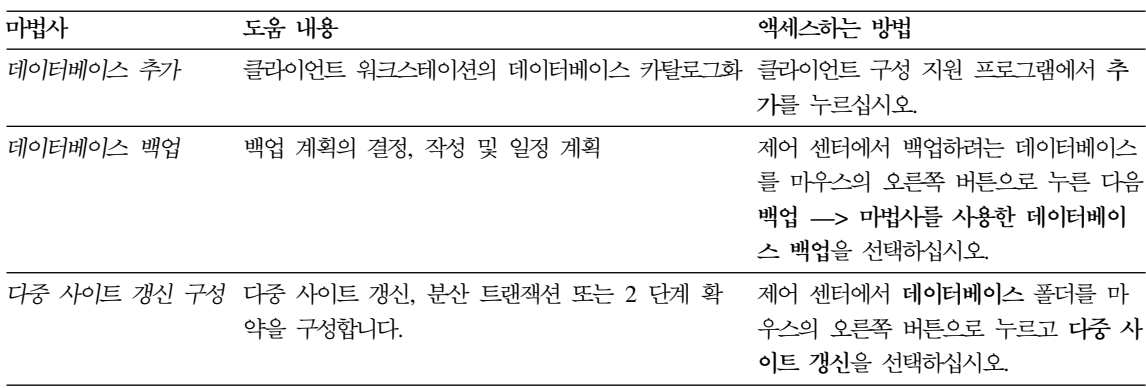

<span id="page-148-0"></span>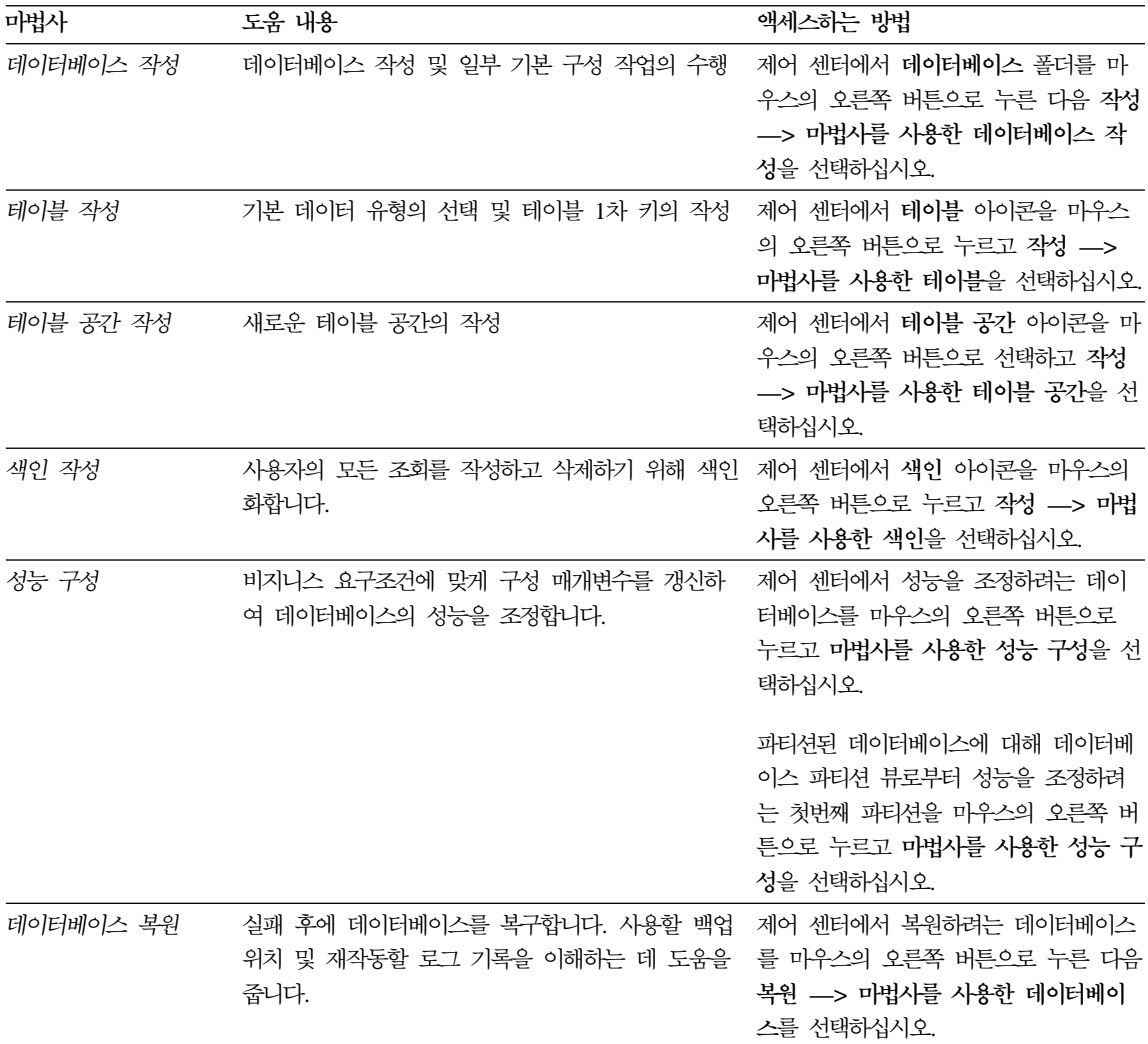

### 문서 서버 설정

기본값으로 DB2 정보는 지역 시스템에 설치됩니다. 이는 DB2 정보에 액세스해 야 하는 모든 사람이 동일한 파일을 설치해야 함을 의미합니다. DB2 정보를 한 위치에 저장하려면, 다음과 같이 하십시오.

- <span id="page-149-0"></span>1. 지역 시스템의 \sqllib\doc\html에 있는 모든 파일과 서브디렉토리를 웹 서 버로 복사하십시오. 각 책은 책을 구성하는 데 필요한 모든 HTML 및 GIF 파일이 들어 있는 서브디렉토리를 가집니다. 디렉토리 구조가 변경되지 않게 하 십시오.
- 2. 새로운 위치에 있는 파일을 찾도록 웹 서버를 구성하십시오. 보다 자세한 정보 는 설치 및 구성 보충 설명서의 부록 NetQuestion을 참조하십시오.
- 3. Java 버전의 정보 센터를 사용하면 모든 HTML 파일에 대한 기본 URL을 지 정할 수 있습니다. 책 목록에 대한 URL을 사용해야 합니다.
- 4. 책 파일을 열람할 수 있게 되면, 다음과 같이 자주 열람하는 주제 항목에 대 해서는 북마크를 설정할 수 있습니다. 다음의 페이지들을 북마크로 설정해 두 면 도움이 될 것입니다.
	- 책 목록
	- 자주 사용되는 책의 목차
	- ALTER TABLE 주제와 같은 자주 참조하는 항목
	- 검색 양식

DB2 Universal Database 온라인 문서 파일을 중앙 시스템에서 제공하는 방법에 대한 정보를 보려면 설치 및 구성 보충 설명서의 부록 NetQuestion을 참조하십시 오.

#### 정보 온라인 검색

HTML 파일에서 정보를 찾으려면, 다음 방법 중 하나를 사용하십시오.

- 맨 위 프레임에서 검색을 누르십시오. 특정 주제를 찾으려면 검색 양식을 사용 하십시오. 이 기능은 Linux, PTX 또는 Silicon Graphics IRIX 환경에서는 사 용할 수 없습니다.
- 맨 위 프레임에서 <mark>색인</mark>을 누르십시오. 책에서 특정 주제를 찾으려면 색인을 사 용하십시오.
- 책에서 특정 주제를 찾으려면 목차나 도움말의 색인 또는 HTML 책을 표시하 고 웹 브라우저의 찾기 기능을 사용하십시오.
- 특정 주제로 빨리 리턴하려면 웹 브라우저의 북마크 기능을 사용하십시오.

• 특정 주제를 찾으려면 정보 센터의 검색 기능을 사용하십시오. [137](#page-146-0) 페이지의 『정 보 센터로 정보에 액세스』에서 자세한 내용을 참조하십시오.

# 주의사항

IBM은 다른 국가에서 이 책에 기술된 제품, 서비스 또는 기능을 제공하지 않을 수도 있습니다. 현재 사용할 수 있는 제품 및 서비스에 대한 정보는 한국 IBM 담 당자에게 문의하십시오. 이 책에서 IBM 제품, 프로그램 또는 서비스를 언급했다 고 해서 해당 IBM 제품, 프로그램 또는 서비스만을 사용할 수 있다는 것을 의미 하지는 않습니다. IBM의 지적 재산권을 침해하지 않는 한, 기능상으로 동등한 제 품, 프로그램 또는 서비스를 대신 사용할 수도 있습니다. 그러나 비IBM 제품, 프 로그램 또는 서비스의 운영에 대한 평가 및 검증은 사용자의 책임입니다.

IBM은 이 책에서 다루고 있는 특정 내용에 대해 특허를 보유하고 있거나 현재 특허 출원 중일 수 있습니다. 이 책을 제공한다고 해서 특허에 대한 사용권까지 부 여하는 것은 아닙니다. 사용권에 대한 의문사항은 다음으로 문의하십시오.

135-270 서울특별시 강남구 도곡동 467-12, 군인공제회관빌딩 한국 아이.비.엠 주식회사 고객만족센터 : 080-023-8080

2 바이트(DBCS) 정보에 관한 사용권 문의는 한국 IBM 고객만족센터에 문의하 거나 다음 주소로 서면 문의하시기 바랍니다.

IBM World Trade Asia Corporation Licensing 2-31 Roppongi 3-chome, Minato-ku Tokyo 106, Japan

다음 단락은 현지법과 상충하는 영국이나 기타 국가에서는 적용되지 않습니다. IBM 은 타인의 권리 비침해, 상품성 및 특정 목적에의 적합성에 대한 묵시적 보<del>증</del>을 포 함하여(단, 이에 한하지 않음) 묵시적이든 명시적이든 어떠한 종류의 보증없이 이 책을 『현상태대로』 제공합니다. 일부 국가에서는 특정 거래에서 명시적 또는 묵시 적 보증의 면책사항을 허용하지 않으므로, 이 사항이 적용되지 않을 수도 있습니 다.

이 정보에는 기술적으로 부정확한 내용이나 인쇄상의 오류가 있을 수 있습니다. 이 정보는 주기적으로 변경되며, 이 변경사항은 최신판에 통합됩니다. IBM은 이 책 에서 설명한 제품 및/또는 프로그램을 사전 통고 없이 언제든지 개선 및/또는 변경 할 수 있습니다.

이 정보에서 비IBM의 웹 사이트는 단지 편의상 제공된 것으로, 어떤 방식으로든 이들 웹 사이트를 옹호하고자 하는 것은 아닙니다. 해당 웹 사이트의 자료는 본 IBM 제품 자료의 일부가 아니므로 해당 웹 사이트의 사용으로 인한 위험은 사용 자 본인이 감수해야 합니다.

IBM은 귀하의 권리를 침해하지 않는 범위 내에서 적절하다고 생각하는 방식으로 귀하가 제공한 정보를 사용하거나 배포할 수 있습니다.

(i) 독립적으로 작성된 프로그램 및 기타 프로그램(이 프로그램 포함)간의 정보 교 환 (ii) 교환된 정보의 상호 이용을 목적으로 정보를 원하는 프로그램 사용권자는 다음 주소로 문의하십시오.

135-270 서울특별시 강남구 도곡동 467-12, 군인공제회관빌딩 한국 아이.비.엠 주식회사 고객만족센터

이러한 정보는 해당 조항 및 조건(예를 들면, 사용권 지불 포함)에 따라 사용할 수 있습니다.

이 것보에 기술된 사용권 프로그램 및 사용가능한 모든 사용권 자료는 IBM이 IBM 기본 계약. IBM 프로그램 사용권 계약(IPLA) 또는 이와 동등한 계약에 따라 제 공한 것입니다.

여기에 있는 모든 성능 데이터는 제한된 환경에서 산출된 것입니다. 따라서, 다른 운영 환경에서 얻어진 결과는 상당히 다를 수 있습니다. 일부 측정치는 개발 레벨 시스템에서 작성되었을 수 있으며, 이러한 측정치가 일반적으로 사용가능한 시스템 에서도 동일하다고는 보장하지 않습니다. 더우기, 일부 측정치는 추정을 통해 추측 되었을 수도 있으므로 실제 결과는 다를 수 있습니다. 이 책의 사용자는 본인의 특정 환경에 적용할 수 있는 데이터를 검증해야 합니다.

비IBM 제품에 관한 정보는 해당 제품의 공급업체, 공개자료 또는 기타 범용 소스 로부터 얻은 것입니다. IBM에서는 이러한 제품들을 테스트하지 않았으므로, 비IBM 제품과 관련된 성능의 정확성, 호환성 또는 배상 청구에 대해서는 확신할 수 없습 니다. 비IBM 제품의 성능에 대한 의문사항은 해당 제품의 공급업체에 문의하십시 오.

IBM이 제시하는 방향 또는 의도에 관한 모든 언급은 특별한 통지없이 변경될 수 있습니다.

이 정보에는 일상의 업무에서 사용되는 자료와 보고의 예제가 포함되어 있을 수 있습니다. 가능한 완벽하게 설명하기 위해 개인, 회사, 상표 및 제품의 이름이 예 제에 들어 있습니다. 이들 이름은 모두 가공의 것이며, 실제 기업의 이름 및 주소 와 유사하더라도 이는 전적으로 우연입니다.

저작권:

이 정보에는 여러 가지 운영 플랫폼에서의 프로그래밍 기법을 보여주는 원어로 된 샘플 응용프로그램이 포함되어 있을 수 있습니다. 샘플 응용프로그램의 작성 기준 이 된 운영 플랫폼의 응용프로그램 프로그래밍 인터페이스에 부합하는 응용프로그 램을 개발, 사용, 마케팅 또는 배포를 목적으로 이들 샘플 프로그램을 복사, 수정 및 배포할 수 있으며 IBM에 대한 지불 의무는 없습니다. 이들 예제 프로그램은 모든 조건에서 철저하게 검사된 것은 아닙니다. 따라서, IBM은 이들 프로그램의 신뢰성, 서비스 가능성 또는 기능에 대해 어떠한 보증도 하지 않습니다.

각 사본이나 이들 샘플 프로그램의 일부 또는 파생본에는 다음과 같은 저작권 주 의사항을 포함시켜야 합니다.

© (귀하의 회사명) (연도). 이 코드 부분은 IBM 샘플 프로그램에 나와 있습니다. © Copyright IBM Corp. \_연도 입력\_. All rights reserved.

상표

다음 용어는 미국 또는 기타 국가에서 사용되는 IBM Corporation의 상표입니다.

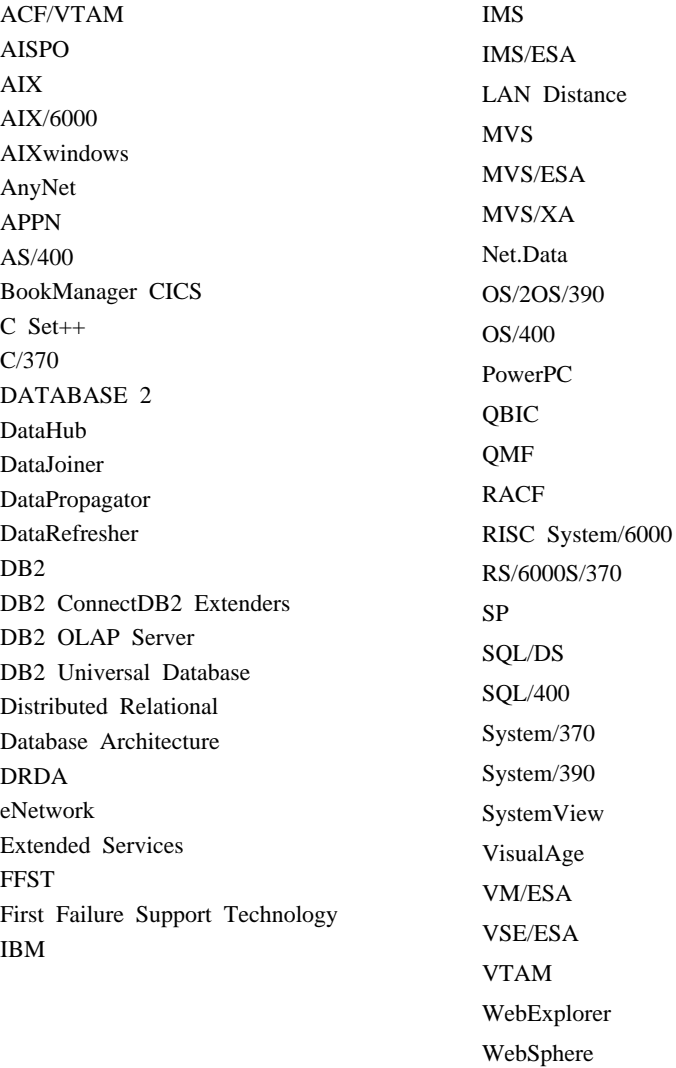

다음 용어는 기타 회사의 상표 또는 등록상표입니다.

Microsoft, Windows 및 Windows NT는 Microsoft Corporation의 상표 또는 등 록상표입니다.

WIN-OS/2

Java 또는 모든 Java 관련 상표와 로고 및 Solaris는 미국 또는 기타 국가에서 사 용되는 Sun Microsystems, Inc.의 상표입니다.

Tivoli 및 NetView는 미국 또는 기타 국가에서 사용되는 Tivoli Systems Inc.의 상표입니다.

UNIX는 미국 또는 기타 국가에서 X/Open Company Limited가 독점적인 사용 권을 가진 등록상표입니다.

기타 회사, 제품 및 서비스 이름은 해당 회사의 상표이거나 서비스표입니다.

# 참고 문헌

이 참고 문헌은 Warehouse Manager 패키지에 대한 작업시 유용한 관련 서적들입니다.

### DB2 Universal Database 정보

- Data Warehouse Center 관리 안내서 (SA30-1000)
- v *DB2 Universal Database for OS/390 Version 6 Management Tools Package*(SG24-5759)
- *Windows용 DB2 빠른 시작(GC09-2971)*
- v *Program Directory for IBM DB2 Universal Database Server for z/OS and OS/390 DB2 Warehouse Manager*(GI10- 8221)
- *Program Directory for IBM DB2 Warehouse Manager Sourcing Agent*(GI10-8244)
- v *z/OS and OS/390 UNIX System Services Planning*(SC28-1890)
- v *DB2 Universal Database for z/OS and OS/390 ODBC Guide and Reference* (SC26-9005)
- v *DB2 Universal Database for z/OS and OS/390 Installation Guide*(GC26-9008)
- 설치 및 구성 보충 설명서(GA30-0975)
- 연결성 보충 설명서(온라인 전용)

### **Query Patroller --**

- DB2 Query Patroller 설치 안내서
- v *DB2 Query Patroller Administration Guide*
- v *DB2 Query Patroller User's Guide*

### AIX 설치 정보

v *AIX Packaging Guide for LPP Installation*,

http://www.rs6000.ibm.com/doc\_link/ en\_US/a\_doc\_lib/aixins/inslppkg/toc.htm

### 웹 컴<del>퓨</del>팅 정보

v *Net.Data Administration and Programming Guide*,

http://www-4.ibm.com/software/data/ net.data/library.html

- v *A Comprehensive Guide to Virtual Private Networks, Volume I: IBM Firewall, Server and Client Solutions*, SG24-5201
- IBM Redbook: Network Computing Framework Component Guide,

http://www-4.ibm.com/software/ ebusiness/sg242119.html

• IBM SecureWay Firewall 제품,

#### 참고 문헌

http://www-4.ibm.com/software/ security/firewall/

v IBM Distributed File System Web Secure,

http://www-4.ibm.com/software/network/ dce/about/dfsws.html

# 색인

## **-**

건색 온라인 정보 [137](#page-146-0)[, 140](#page-149-0) 고려사항 보안 17 구성  $41$ 데이터베이스 [41](#page-50-0) 웨어하우스 에이전트 환경 [87](#page-96-0) 구성 파일 [87](#page-96-0) 구성요소 [Information Catalog](#page-25-0) [Manager 16](#page-25-0) 권한 7 권한 부여 웨어하우스 변환기용 96

# **-**

노드 및 데이터베이스 카탈로그화 91 **-**다중 사이트 갱신 구성 마법사 [138](#page-147-0) 단계, 작성 웹 트래픽 폴링 [110](#page-119-0) [i2 101](#page-110-0) [SAP R/3 107](#page-116-0) 데이터베이스 구성 [41](#page-50-0) 카탈로그화 [91](#page-100-0) [DB2](#page-17-0) 외의 제품 8 데이터베이스 백업 마법사 [138](#page-147-0) 데이터베이스 작성 마법사 [138](#page-147-0) 데이터베이스 추가 마법사 [138](#page-147-0)[, 139](#page-148-0) 데이터베이스 클라이언트, 설치 [83](#page-92-0)

# **[라** ]

릴리스 정보 130

## **-**

마법사 다중 사이트 갱신 구성 [138](#page-147-0) 데이터베이스 백업 [138](#page-147-0) 데이터베이스 복원 [139](#page-148-0) 데이터베이스 작성 [138](#page-147-0) 데이터베이스 추가 [138](#page-147-0)[, 139](#page-148-0) 색인 [139](#page-148-0) 성능 구성 [139](#page-148-0) 타스크 완료 [138](#page-147-0) 테이블 공간 작성 139테이블 작성 [139](#page-148-0) 메타데이터[, i2](#page-110-0) 소스에 대하여 가져오기 [101](#page-110-0) 문서서버 설정 139

# **-**

뵈기 온라인 정보 [136](#page-145-0) 보안 고려사항 [17](#page-26-0) 복원 마법사 [139](#page-148-0)

# **-**

사용자 변수 [113](#page-122-0) 사용자 변수 갱신 [113](#page-122-0) 사용자 정의 [34](#page-43-0) 색인 마법사 [139](#page-148-0) 샘플 정보 카탈로그 2 샘플 정보 카탈로그 테스트 [34](#page-43-0) 샘플 정보 카탈로그 확인 [34](#page-43-0) 샘플 정보 카탈로그, 확인 [34](#page-43-0) 샘플 프로그램 상호 플랫폼 [129](#page-138-0) [HTML 129](#page-138-0) 샘플 [IWH.environment](#page-96-0) 파일 87 설치 데이터베이스 클라이언트 83 연결성소프트웨어 83 웨어하우스 에이전트 37 웬용 커넥터 [109](#page-118-0) [Information Catalog](#page-25-0) [Manager 16](#page-25-0)[, 17](#page-26-0)[, 23](#page-32-0) [AIX](#page-90-0) 웨어하우스 에이전트 81 [i2 TradeMatrix BPI](#page-109-0)용 커넥터 100 [Netscape](#page-145-0) 136 [ODBC](#page-91-0) 드라이버 82 [OS/2](#page-49-0) 웨어하우스 에이전트 40 [SAP R/3](#page-114-0)용 커넥터 105 [Windows NT](#page-48-0) 웨어하우스 에이전트 [39](#page-48-0) 설치 후 사용자 정의 [34](#page-43-0)

성능 구성 마법사 [139](#page-148-0) 소스 데이터베이스 8 소프트웨어 요구사항 웨어하우스 변환기 11 웨어하우스 에이전트 사이트 7 [Information Catalog](#page-15-0) [Manager 6](#page-15-0) [Information Catalog Manager](#page-14-0) 요소 5 식별자, 언어 116

# **-**

언어 고려사항 9[0, 115](#page-124-0) 언어 식별자 116 책 [129](#page-138-0) 에이전트 설명 3[Visual Warehouse AIX,](#page-89-0) 제거 80 에이전트 사이트 7 연결성 [82](#page-91-0)[, 83](#page-92-0) 연결성소프트웨어, 설치 83 연결성 테스트 [83](#page-92-0) 온라인 도움말 [134](#page-143-0) 온라인 것보 **검색 [140](#page-149-0)** 보기 [136](#page-145-0) 요구사항 소프트웨어 5 웨어하우스 변환기 사용 [11](#page-20-0) 설명 3설치 [93](#page-102-0) 요구사항 [11](#page-20-0) 작성 [96](#page-105-0) 주비 [93](#page-102-0) 웨어하우스 변환기 사용 [11](#page-20-0) 웨어하우스 소스 것의 웹 트래픽 [109](#page-118-0) [SAP R/3 105](#page-114-0)

웨어하우스 소스 (계속) [SAP R/3](#page-115-0)용 등록 정보 106 웨어하우스 에이전트 설치 [37](#page-46-0) z/OS 또는 OS/390 [zSeries 41](#page-50-0) 웹 구성요소 [16](#page-25-0) 웹 서버 [16](#page-25-0) 웹 트래픽 폴링 [110](#page-119-0) Information Catalog Manager 및 [Websphere IBM HTTP](#page-26-0) 웹 서버 [17](#page-26-0)[, 23](#page-32-0) 보안 고려사항 [17](#page-26-0) 사용자 정의 [34](#page-43-0) 설명 2설치 [16](#page-25-0)[, 17](#page-26-0)[, 23](#page-32-0)[, 29](#page-38-0) 소프트웨어 요구사항 6 전제조건 6 웹용 [Information Catalog Manager](#page-38-0) 설치 [29](#page-38-0) 인증 [17](#page-26-0)

## **-**

저장 프로시듀어 권한 부여 [96](#page-105-0) 정보 센터 [137](#page-146-0) 정보 카탈로그 샘플 2 추출 2 확인 [34](#page-43-0) 정보 카탈로그 초기화 유틸리티 2

## **--**

책 [121](#page-130-0)[, 132](#page-141-0) 최신 정보 [130](#page-139-0) 추출 유틸리티 2

**-**커넥터 [99](#page-108-0) **「타** ]

테이블 공간 작성 마법사 139테이블 작성 마법사 [139](#page-148-0)

# **-**

## **A**

AIX 웨어하우스 에이전트 구성 [87](#page-96-0) 설치 [81](#page-90-0) 실행 파일 [89](#page-98-0) [ODBC](#page-18-0) 연결 유형 9 AS/400 iSeries 웨어하우스 에이전트 67

### **D**

DB2 노드 구성 [41](#page-50-0) 카탈로그화 [91](#page-100-0) DB2 라이브러리 구조 [121](#page-130-0) 마법사 [138](#page-147-0) 뮤서서버 설정 139 온라인 도움말 [134](#page-143-0) 온라인 정보 검색 [140](#page-149-0) 온라인정보 보기 136 인쇄된 책 주문 [132](#page-141-0) 정보 센터 [137](#page-146-0)

DB2 라이브러리 (계속) 책 [121](#page-130-0) 책의 언어 식별자 129 최신 정보 [130](#page-139-0) [PDF](#page-140-0) 책 인쇄 131 [DB2CODEPAGE](#page-98-0) 환경 변수 89 [DB2INSTANCE](#page-98-0) 환경 변수 89

### **H**

HTML 샘플 프로그램 [129](#page-138-0)

## **I**

[i2 TradeMatrix BPI 99](#page-108-0) Information Catalog Manager 사용자 변수 [113](#page-122-0) 설명 1언어 115 환경 변수 [113](#page-122-0) Information Catalog Manager 소프트웨어 요구사항 5 [Information Catalog Manager](#page-11-0)  $\Xi$ <sup>7</sup> 2

### **J**

Java Developer's Kit 얻기 [93](#page-102-0) [Java Developer's Kit,](#page-20-0) 설치 11 [JAVA\\_HEAP\\_SZ](#page-105-0) 매개변수 96 [JDK](#page-105-0) 경로 매개변수 96 [JDK](#page-105-0) 매개변수 96 [JDK11\\_PATH](#page-105-0) 96 [JDK,](#page-102-0) 가져오기 93 [JVM\(Java Virtual Machine\)](#page-105-0) 힙(heap) 크기 매개변수 [96](#page-105-0)

### $\mathbf{L}$

[LANG](#page-98-0) 환경 변수 89 [LC\\_ALL](#page-98-0) 환경 변수 89

### **N**

Netscape 브라우저 설치 [136](#page-145-0)

### **O**

[ODBC](#page-17-0) 드라이버 8 [ODBC](#page-91-0) 드라이버, 설치 82 [ODBC](#page-18-0) 연결 유형 9 OS/2 [JDK 93](#page-102-0) [OS/2](#page-49-0) 웨어하우스 에이전트 설치 40

### **P**

[PDF 131](#page-140-0) [PDF](#page-140-0) 책 인쇄 131 [Perl](#page-15-0) 해석기 6

## **S**

[SAP R/3 105](#page-114-0) **SmartGuides** 마법사 [138](#page-147-0) Solaris 운영 환경 [JDK 93](#page-102-0) Solaris 운영 환경 웨어하우스 에이전트 구성 [87](#page-96-0) 실행 파일 [89](#page-98-0) 환경 [87](#page-96-0) [ODBC](#page-18-0) 연결 유형 9

### **U**

[UNICODE](#page-17-0) 지원 8

#### **V**

Visual Warehouse AIX - 제거 [80](#page-89-0)

[Visual Warehouse AIX](#page-89-0) 에이전트 제거 [80](#page-89-0) [Visual Warehouse OS/2](#page-48-0) 에이전트 제거 [39](#page-48-0) [Visual Warehouse OS/2](#page-48-0) 에이전트, 제거 [39](#page-48-0) Visual Warehouse Solaris 운영 환경 에 이전트 제거 [81](#page-90-0) [Visual Warehouse Solaris](#page-90-0) 운영 환경 에 이전트 제거 [81](#page-90-0) Visual Warehouse 에이전트 [OS/2,](#page-48-0) 제거 39 [Solaris](#page-90-0) 운영 환경에서 제거 81 [Solaris](#page-90-0) 운영 환경, 제거 81

#### **W**

Warehouse Manager 개요 1변환기 1 에이전트 1 웹용 커넥터 개요 [108](#page-117-0) 설치 요구사항 [109](#page-118-0) 웹 트래픽 소스 정의 [109](#page-118-0) 웹 트래픽 폴링 단계 작성 [110](#page-119-0) i2 TradeMatrix BPI 개요 [99](#page-108-0) 설치 요구사항 [100](#page-109-0) i2 단계 작성 [101](#page-110-0) i2 소스의 메타데이터 가져오기 [101](#page-110-0) [Information Catalog Manager 1](#page-10-0) SAP R/3 개요 [105](#page-114-0) 설치 요구사항 [105](#page-114-0) [SAP](#page-116-0) 단계 작성 107 [SAP](#page-114-0) 소스 정의 105

[Websphere IBM HTTP](#page-26-0) 웹 서버 17[,](#page-32-0) [23](#page-32-0) [WebSphere Site Analyzer 108](#page-117-0) [Windows 95](#page-122-0) 변수 113 Windows NT 시스템 변수 경로 94 시스템 변수 [CLASSPATH 94](#page-103-0) 웨어하우스 에이전트 설치 [39](#page-48-0) [Windows NT](#page-122-0) 변수 113

## **IBM에 문의**

기술적인 문제가 발생한 경우에는 DB2 고객지원센터에 문의하기 전에 *문제점 해* 결 안내서에서 제안한 조치를 검토하고 실행해 보십시오. 이것은 DB2 고객 지원 부서로 하여금 사용자를 보다 더 잘 지원할 수 있도록 사용자가 모을 수 있는 정 보를 제공합니다.

DB2 Universal Database 제품에 대한 정보나 주문은 지방 사무소의 IBM 담당 자나 공인 IBM 소프트웨어 재판매업자에게 문의하십시오.

미국에 사시는 분은 다음 번호 중 하나를 선택하여 전화하십시오.

- 고객 지원을 받으려면, 1-800-237-5511.
- 사용가능한 서비스 옵션을 알려면, 1-888-426-4343.

### **제품 정보**

미국에 사시는 분은 다음 번호 중 하나를 선택하여 전화하십시오.

- 제품 주문이나 일반 정보를 얻으려면, 1-800-IBM-CALL(1-800-426-2255) 또 는 1-800-3IBM-OS2(1-800-342-6672).
- 책에 대한 주문은, 1-800-879-2755.

#### **http://www.ibm.com/software/data/**

DB2 World Wide Web 페이지에서는 새로운 소식, 제품 설명, 교육 일 정 등에 관한 현재 DB2 정보를 제공합니다.

#### **http://www.ibm.com/software/data/db2/library/**

DB2 제품 및 서비스 기술 라이브러리는 빈도 높은 질문(FAQ), 수정사항 (fixes), 책 및 최신 DB2 기술 정보에 대한 액세스를 제공합니다.

주: 이러한 정보는 영어로만 제공됩니다.

#### **http://www.elink.ibmlink.ibm.com/pbl/pbl/**

여기에서는 책을 웹 사이트에서 주문할 수 있는 방법을 제공합니다.

#### **http://www.ibm.com/education/certify/**

IBM 웹 사이트에서 기술 전문 인증 프로그램은 DB2를 포함하여 다른 IBM 제품의 기술 전문 인증 테스트 정보를 제공합니다.

#### **ftp.software.ibm.com**

anonymous로 로그온하십시오. /ps/products/db2 디렉토리에서, DB2와 많은 관련 제품에 관한 데이터, 수정사항, 도구 등을 찾을 수 있습니다.

#### **comp.databases.ibm-db2, bit.listserv.db2-l**

이러한 인터넷 뉴스 그룹으로 사용자는 DB2 제품에 대한 자신의 사용 경 험을 토론할 수 있습니다.

#### **Compuserve, GO IBMDB2**

이 명령을 입력하여 IBM DB2 계열 포럼을 액세스하십시오. 모든 DB2 제품이 이러한 포럼을 통해 지원됩니다.

미국 외 지역에서 IBM에 연락하는 방법에 관한 정보는 IBM Software Support Handbook의 Appendix A를 참조하십시오. 이 문서에 액세스하려면, 웹 사이트 http://www.ibm.com/support/로 가서 페이지 맨 밑에 있는 IBM Software Support Handbook 링크를 누르십시오.

주: 일부 국가의 IBM 공인 딜러는 IBM 지원 센터 대신 해당 딜러 지원 부서에 연락해야 합니다.

## IBM 한글 지원에 관한 설문

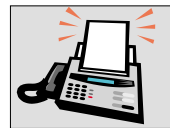

#### FAX: (02) 3787-0123

보내 주시는 의견은 더 나은 고객 지원 체제를 위한 귀중한 자료가 됩니다. 독자 여러분의 좋은 의견을 기다립니다.

책 제목: IBM<sup>®</sup> DB2<sup>®</sup> Warehouse Manager<br>설치 안내서 버전 7

책 번호: GA30-1027-02

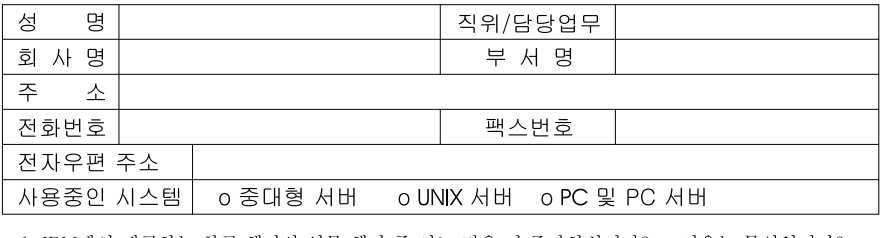

- 1. IBM에서 제공하는 한글 책자와 영문 책자 중 어느 것을 더 좋아하십니까? 그 이유는 무엇입니까?  $\square$  한글 책자  $\square$  영문 책자  $\lambda$ ( 이유:
- 2. 본 책자와 해당 소프트웨어에서 사용된 한글 용어에 대한 귀하의 평가 점수는? ロ가 日至 口子  $\Box$   $\Box$ □ श
- 3. 본 책자와 해당 소프트웨어에서 번역 품질에 대한 귀하의 평가 점수는? 日至  $\Box$   $\triangleq$  $\Box$   $\Box$ 口。 口가
- 4. 본 책자의 인쇄 상태에 대한 귀하의 평가 점수는? 口。 口外 日至  $\Box$   $\Box$ □ 양
- 5. 한글 소프트웨어 및 책자가 지원되는 분야에 대해 귀하는 어떻게 생각하십니까? □ 한글 책자를 늘려야 함 □ 현재 수준으로 만족  $\Box$  그다지 필요성을 느끼지 않음
- 6. IBM은 인쇄물 형식(hardcopy)과 화면 형식(softcopy)의 두 종류로 책자를 제공합니다. 어느 형식을<br>더 좋아하십니까? □ 인쇄물 형식(hardcopy) □ 화면 형식(softcopy) □둘다
- <sup>4</sup> IBM 한글 지원 서비스에 대해 기타 제안사항이 있으시면 적어주십시오.

◎ 설문에 답해 주셔서 감사합니다. 귀하의 의견은 저희에게 매우 소중한 것이며, 고객 여러분들께 보다 좋은 제품을 제공해 드리기 위해 최선을 다하겠습니다.

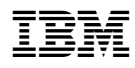

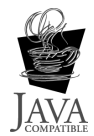

GA30-1027-02

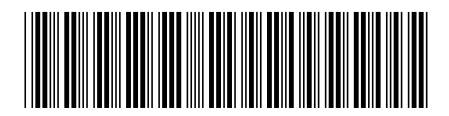